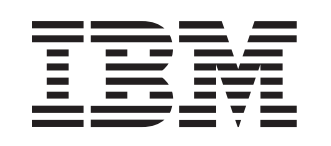

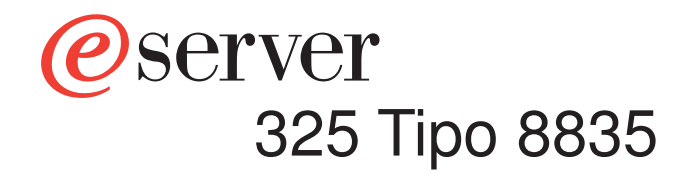

# Guia de Instalação

# Bem-vindo...

Este Guia de Instalação do servidor contém informações para a instalação e configuração do servidor.

Para obter informações detalhadas sobre o servidor, visualize as publicações no CD de Documentação.

Você também pode localizar as informações mais recentes sobre o servidor no Web site da IBM no endereço:

http://www.ibm.com/pc/support/.

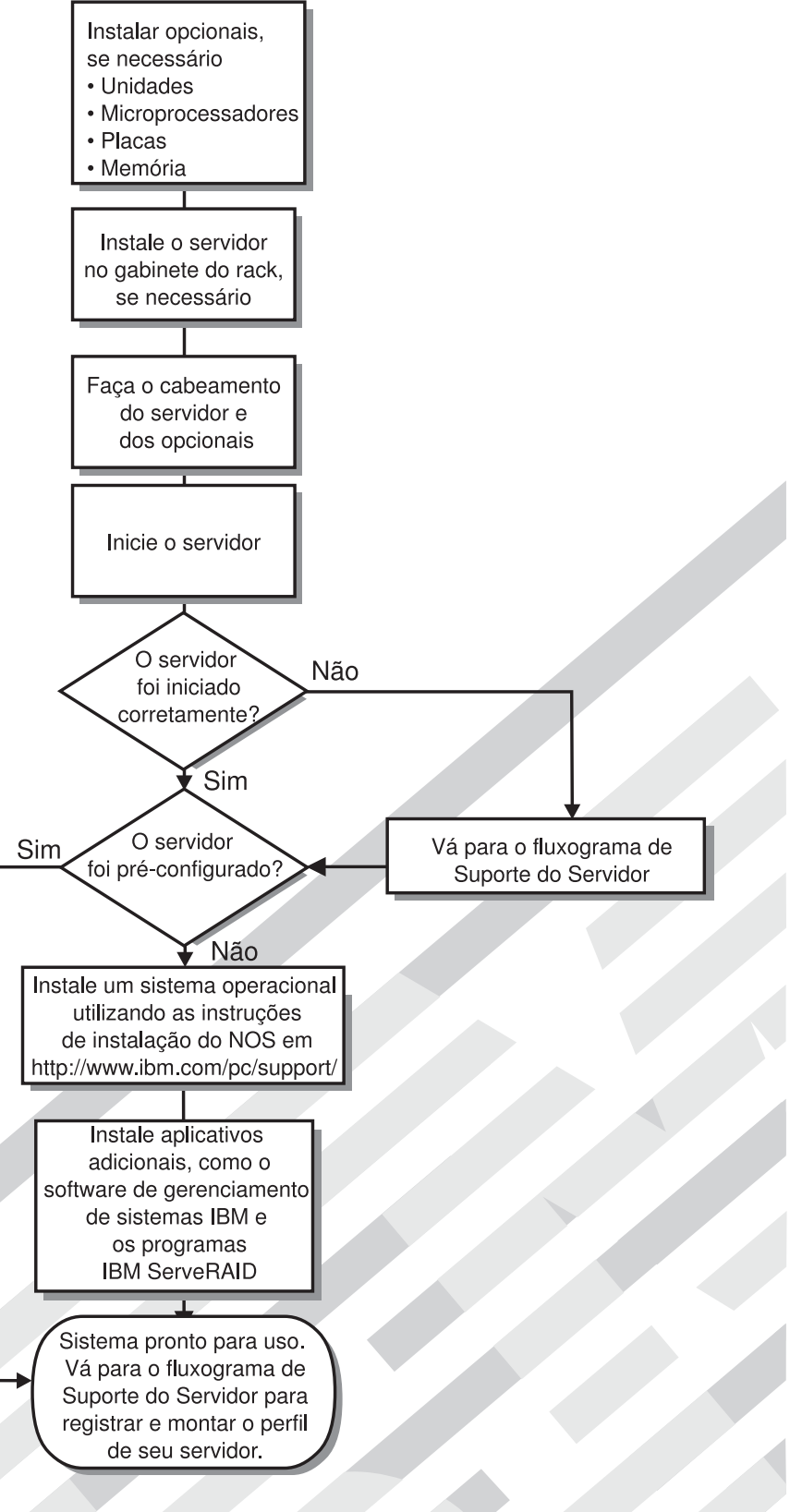

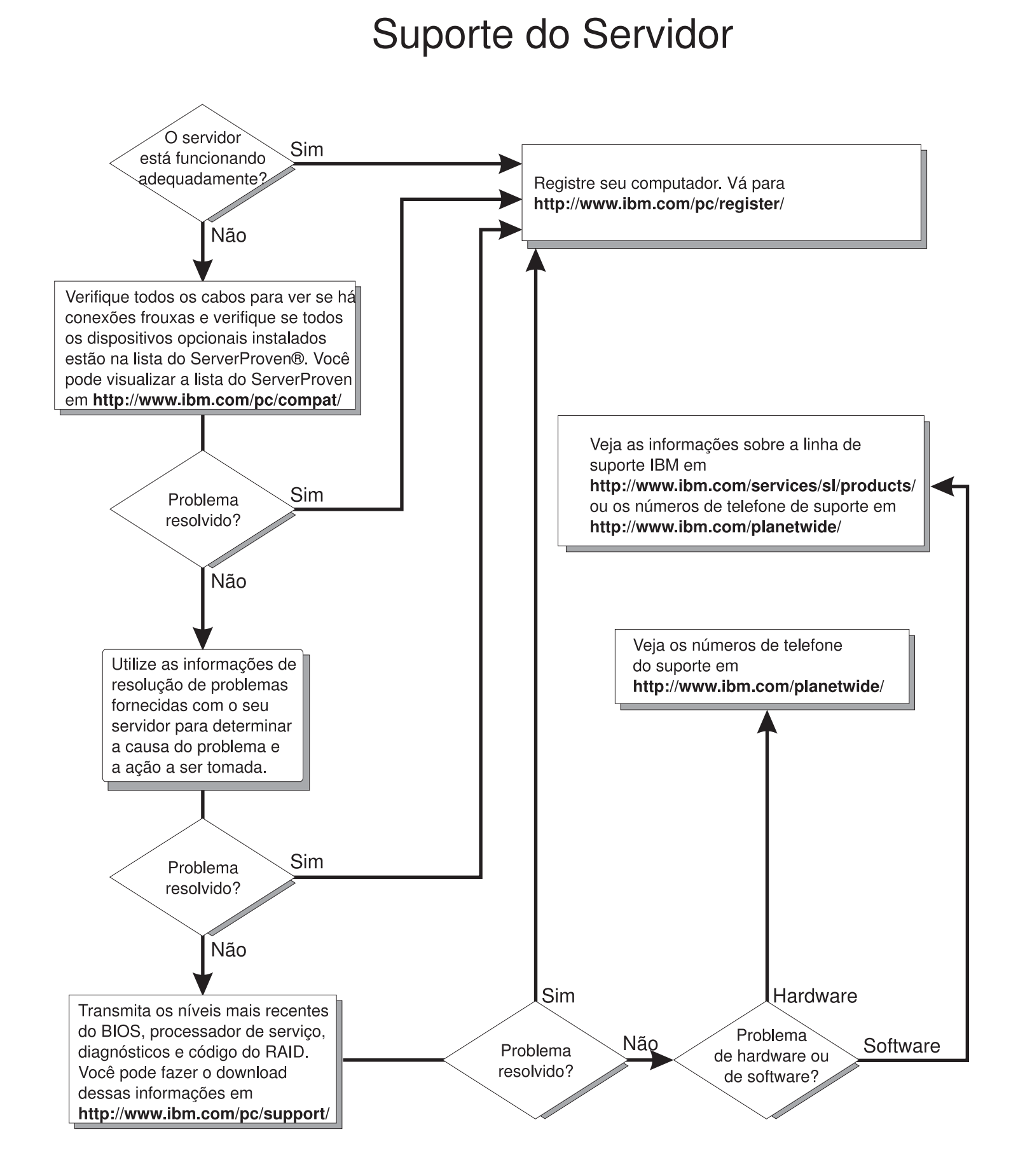

IBM @server 325 Tipo 8835

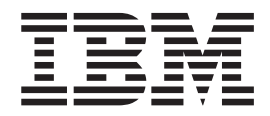

# Guia de Instalação

**Nota:** Antes de utilizar estas informações e o produto suportado por elas, leia as informações gerais no Apêndice B, ["Instrução](#page-68-0) de Garantia Limitada IBM [Z125-4753-07](#page-68-0) 11/2002", na página 55 e no [Apêndice](#page-72-0) C, "Avisos", na página 59.

# **Índice**

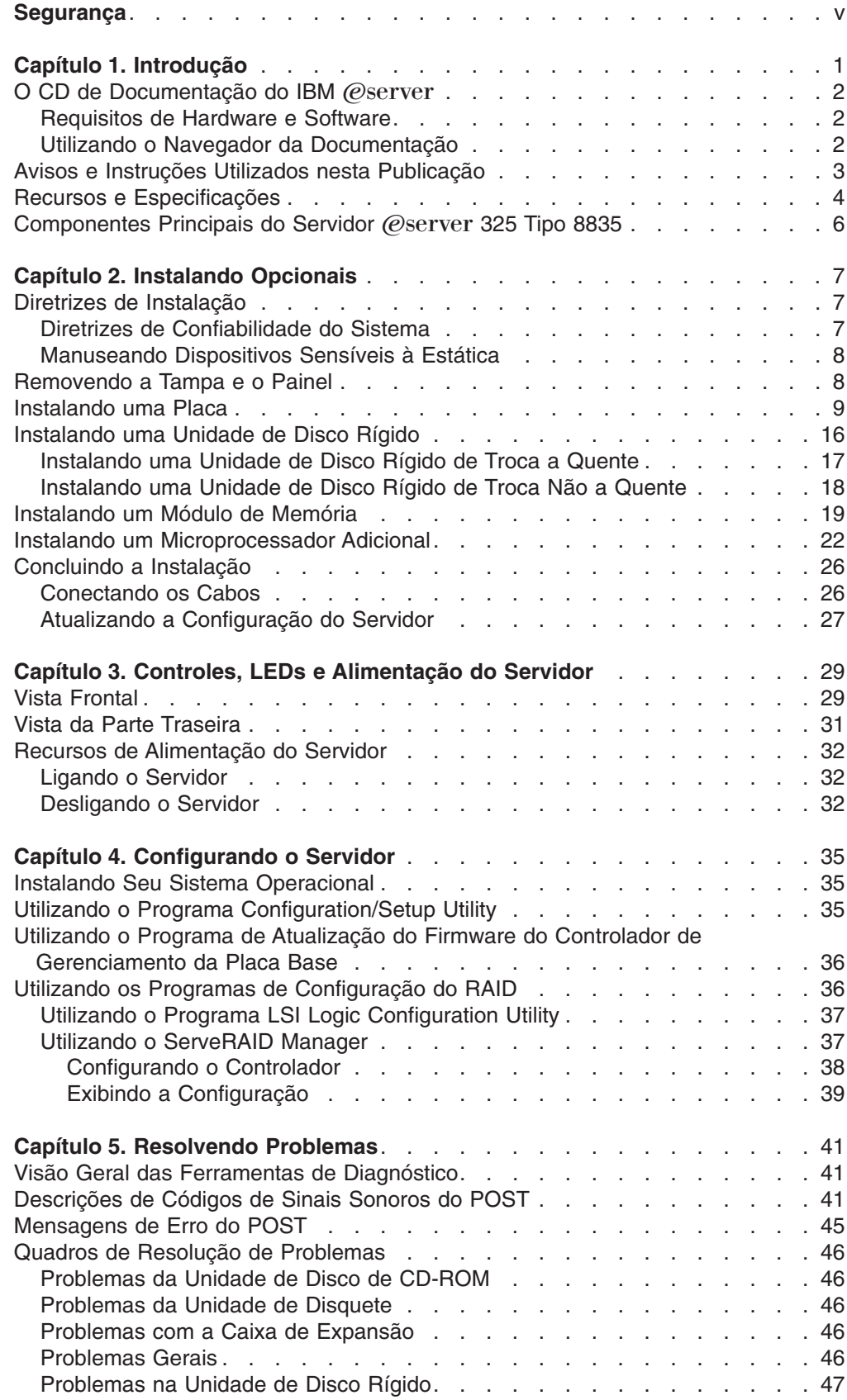

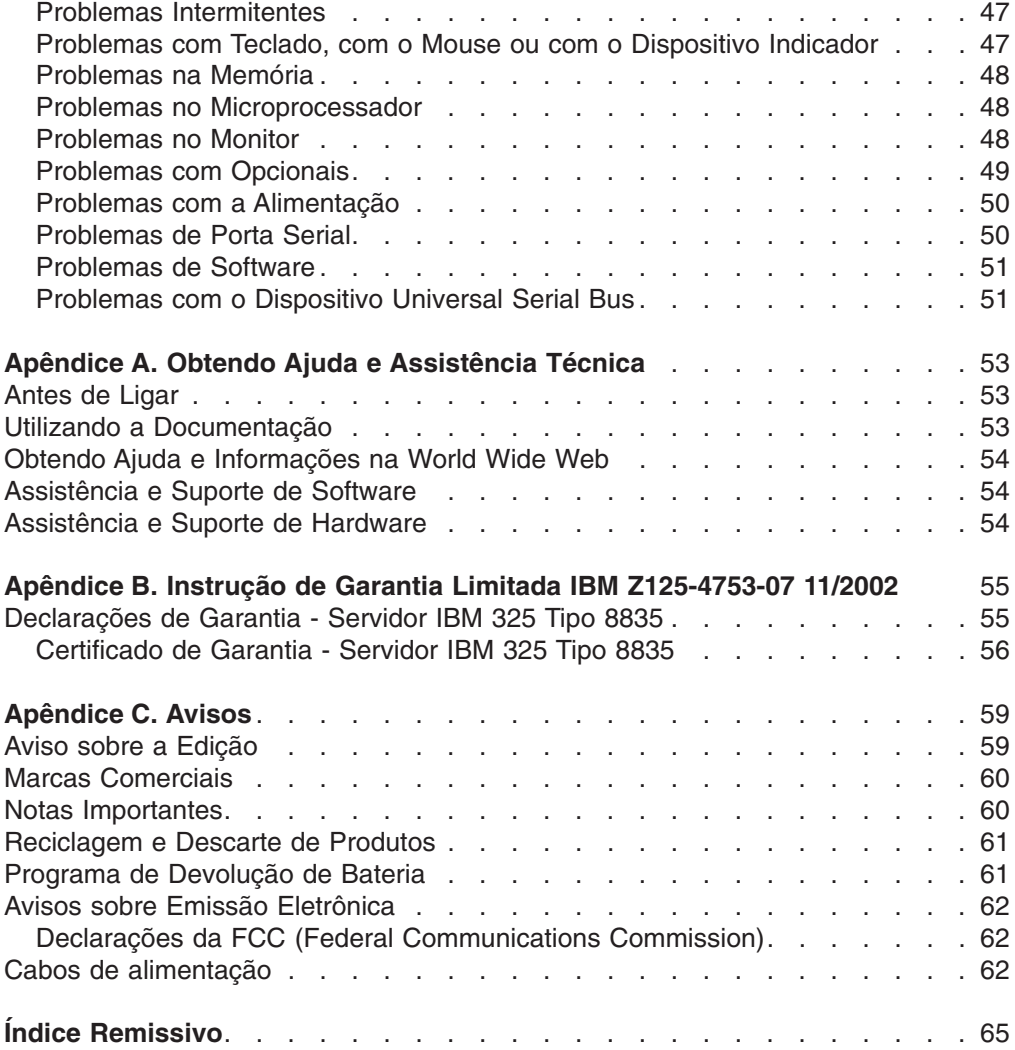

# <span id="page-6-0"></span>**Segurança**

Before installing this product, read the Safety Information.

قبل تر كيب هذا المنتج، يجب قر اءة الملاحظات الأمنية

Antes de instalar este produto, leia as Informações sobre Segurança.

在安装本产品之前, 请仔细阅读 Safety Information (安全信息)。

安裝本產品之前,請先閱讀「安全資訊」。

Prije instalacije ovog produkta obavezno pročitajte Sigurnosne Upute.

Před instalací tohoto produktu si přečtěte příručku bezpečnostních instrukcí.

Læs sikkerhedsforskrifterne, før du installerer dette produkt.

Lees voordat u dit product installeert eerst de veiligheidsvoorschriften.

Ennen kuin asennat tämän tuotteen, lue turvaohjeet kohdasta Safety Information.

Avant d'installer ce produit, lisez les consignes de sécurité.

Vor der Installation dieses Produkts die Sicherheitshinweise lesen.

Πριν εγκαταστήσετε το προϊόν αυτό, διαβάστε τις πληροφορίες ασφάλειας (safety information).

לפני שתתקינו מוצר זה, קראו את הוראות הבטיחות.

A termék telepítése előtt olvassa el a Biztonsági előírásokat!

Prima di installare questo prodotto, leggere le Informazioni sulla Sicurezza.

製品の設置の前に、安全情報をお読みください。

본 제품을 설치하기 전에 안전 정보를 읽으십시오.

Пред да се инсталира овој продукт, прочитајте информацијата за безбедност.

Les sikkerhetsinformasjonen (Safety Information) før du installerer dette produktet.

Przed zainstalowaniem tego produktu, należy zapoznać się z książką "Informacje dotyczące bezpieczeństwa" (Safety Information).

Antes de instalar este produto, leia as Informações sobre Segurança.

Перед установкой продукта прочтите инструкции по технике безопасности.

Pred inštaláciou tohto zariadenia si pečítaje Bezpečnostné predpisy.

Pred namestitvijo tega proizvoda preberite Varnostne informacije.

Antes de instalar este producto, lea la información de seguridad.

Läs säkerhetsinformationen innan du installerar den här produkten.

#### **Importante:**

Todas as instruções de cuidado e perigo deste documento começam por um número. Esse número é utilizado para fazer a referência cruzada de uma instrução de cuidado ou perigo em inglês com as versões traduzidas da instrução de cuidado e perigo no manual *Informações Sobre Segurança IBM*.

Por exemplo, se uma instrução de cuidado começa com um número 1, as traduções para essa instrução de cuidado aparecem no manual de *Informações Sobre Segurança IBM* sob a instrução 1.

Certifique-se de ler todas as instruções de cuidado e perigo desta documentação antes de executá-las. Leia quaisquer informações sobre segurança adicionais fornecidas com seu servidor ou dispositivo opcional antes de instalar o referido dispositivo.

**Instrução 1:**

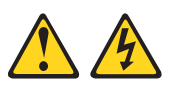

#### **PERIGO**

**A corrente elétrica proveniente de cabos de alimentação, de telefone e de comunicação é perigosa.**

**Para evitar risco de choque elétrico:**

- v **Não conecte nem desconecte nenhum cabo ou execute instalação, manutenção ou reconfiguração deste produto durante uma tempestade com raios.**
- v **Conecte todos os cabos de alimentação a tomadas elétricas corretamente instaladas e aterradas.**
- v **Todo equipamento que for conectado a este produto deve ser conectado a tomadas corretamente instaladas.**
- v **Quando possível, utilize apenas uma das mãos para conectar ou desconectar cabos de sinal.**
- v **Nunca ligue nenhum equipamento quando houver evidência de fogo, água ou danos estruturais.**
- v **Antes de abrir tampas de dispositivos, desconecte cabos de alimentação, sistemas de telecomunicação, redes e modems conectados, a menos que especificado de maneira diferente nos procedimentos de instalação e configuração.**
- v **Conecte e desconecte os cabos conforme descrito na tabela apresentada a seguir ao instalar, mover ou abrir tampas deste produto ou de dispositivos conectados.**

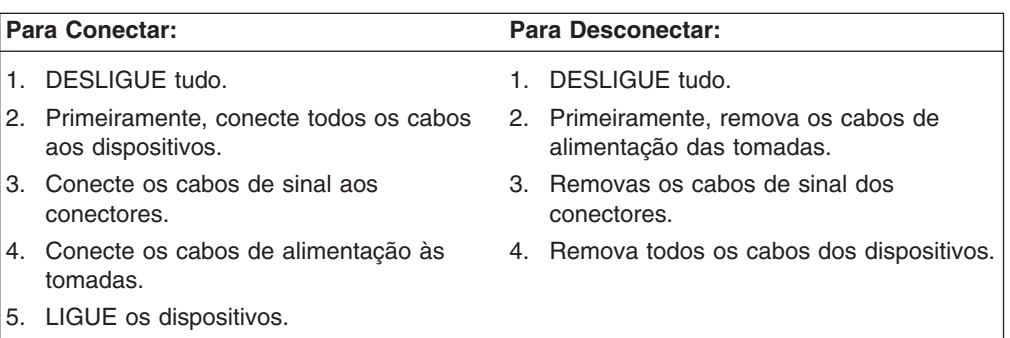

**Instrução 2:**

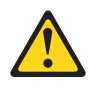

#### **CUIDADO:**

**Ao substituir a bateria de lítio, utilize apenas uma bateria IBM com Número de Peça 33F8354, ou um tipo de bateria equivalente recomendado pelo fabricante. Se o seu sistema possui um módulo com uma bateria de lítio, substitua-o apenas por um módulo do mesmo tipo e do mesmo fabricante. A bateria contém lítio e pode explodir se não for utilizada, manuseada ou descartada de maneira correta.**

*Não:*

- v **Jogue ou coloque na água**
- v **Exponha a temperaturas superiores a 100°C (212°F)**
- v **Conserte nem desmonte**

**Para descartar a bateria, entre em contato com a área de atendimento a clientes IBM, pelo telefone 0800-784831, para obter informações sobre como enviar a bateria pelo correio para a IBM.**

**Instrução 3:**

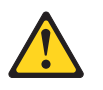

#### **CUIDADO:**

**Quando produtos a laser (como unidades de CD-ROMs, unidades de DVD, dispositivos de fibra ótica ou transmissores) estiverem instalados, observe o seguinte:**

- v **Não remova as tampas. A remoção das tampas de um produto a laser pode resultar em exposição prejudicial à radiação de laser. Não existem peças que podem ser consertadas no interior do dispositivo.**
- v **A utilização de controles ou ajustes ou a execução de procedimentos diferentes dos especificados aqui pode resultar em exposição prejudicial à radiação.**

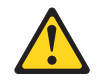

#### **PERIGO**

**Alguns produtos a laser contêm diodo de laser integrado da Classe 3A ou da Classe 3B. Observe o seguinte:**

**Radiação a laser quando aberto. Não olhe diretamente para o feixe a olho nu ou com instrumentos ópticos e evite exposição direta ao feixe.**

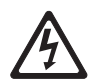

Class 1 Laser Product Laser Klasse 1 Laser Klass 1 Luokan 1 Laserlaite Appareil A Laser de Classe 1 ` **Instrução 4:**

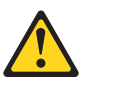

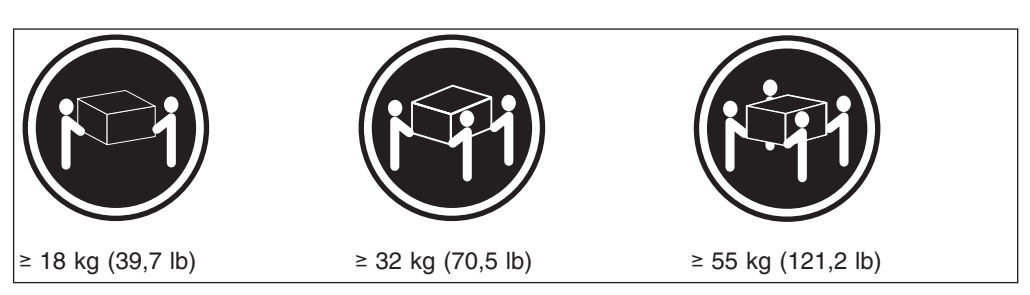

#### **CUIDADO:**

**Utilize procedimentos de segurança para levantar equipamentos.**

**Instrução 5:**

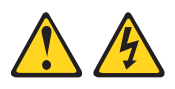

#### **CUIDADO:**

**O botão de controle de alimentação do dispositivo e o botão para ligar/desligar da fonte de alimentação não desligam a corrente elétrica fornecida ao dispositivo. O dispositivo também pode ter mais de um cabo de alimentação. Para remover toda a corrente elétrica do dispositivo, assegure-se de que todos os cabos de alimentação estejam desconectados da fonte de alimentação.**

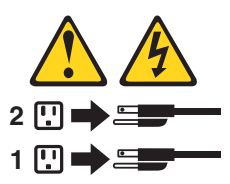

**Instrução 8:**

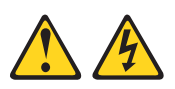

#### **CUIDADO:**

**Nunca remova a tampa de uma fonte de alimentação ou de qualquer peça que tenha esta etiqueta afixada.**

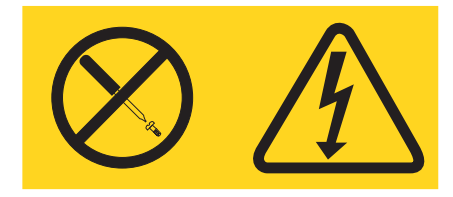

**Voltagens, correntes e níveis de energia perigosos estão presentes dentro de qualquer componente que tenha essa etiqueta afixada. Nenhuma peça localizada no interior desses componentes pode ser consertada. Se você suspeitar de um problema com alguma dessas peças, entre em contato com um técnico de manutenção.**

**Instrução 10:**

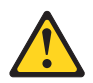

**CUIDADO:**

**Não coloque qualquer objeto que pese mais de 82 kg (180 lb) sobre os dispositivos montados em rack.**

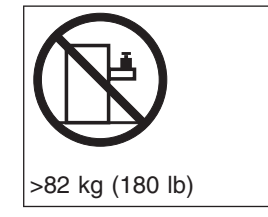

**AVISO:** O manuseio do cabo deste produto ou dos cabos associados aos acessórios vendidos com ele pode provocar exposição ao chumbo, um elemento químico conhecido no Estado da Califórnia como causador de câncer e defeitos congênitos ou outros riscos reprodutivos. *Lave as mãos após o manuseio.*

# <span id="page-14-0"></span>**Capítulo 1. Introdução**

Este *Guia de Instalação* contém instruções para configurar seu servidor IBM Eserver325 Tipo 8835 e instruções básicas para instalar alguns opcionais. Instruções mais detalhadas para instalação de opcionais estão no *Guia de Instalação de Opcionais* no CD IBM Eserver*: Documentação*, fornecido com seu servidor. Esta publicação contém informações sobre:

- Configurando e cabeando o servidor
- Iniciando e configurando o servidor
- Instalando alguns opcionais
- Resolvendo problemas

Seu servidor pode ter recursos que não estejam descritos na documentação que recebeu com o servidor. A documentação pode ser ocasionalmente atualizada para incluir informações sobre esses recursos, ou atualizações técnicas podem ser disponibilizadas para fornecer informações adicionais não incluídas na documentação do servidor. Essas atualizações estão disponíveis no Web site da IBM. Complete as seguintes etapas para verificar a documentação atualizada e as atualizações técnicas:

- 1. Vá para [http://www.ibm.com/pc/support/.](http://www.ibm.com/pc/support/)
- 2. Na seção **Learn**, clique em **On-line publications**.
- 3. Na página "On-line publications", no campo **Brand**, selecione **Servers**.
- 4. No campo Family, selecione @server 325.
- 5. Clique em **Display documents**.

Seu servidor é fornecido com uma garantia limitada. Você pode obter informações atualizadas sobre o seu servidor em [http://www.ibm.com/pc/us/eserver/opteron/.](http://www.ibm.com/pc/us/eserver/opteron/) Você pode obter informações sobre outros produtos de servidores IBM em [http://www.ibm.com/eserver/xseries/.](http://www.ibm.com/eserver/xseries/)

Registre as informações sobre seu servidor na tabela a seguir. Você precisará dessas informações ao registrar seu servidor com IBM.

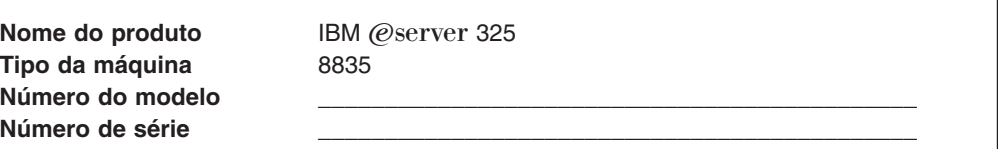

<span id="page-15-0"></span>O número do modelo e o número de série estão na etiqueta de identificação no suporte de montagem direito no servidor, como pode ser visto na ilustração a seguir.

**Nota:** Essa ilustração mostra um servidor modelo SCSI (Small Computer System Interface). Um modelo de unidade de disco rígido de troca não a quente IDE (Integrated Device Electronics) também está disponível. Esta ilustração pode ser ligeiramente diferente do seu hardware.

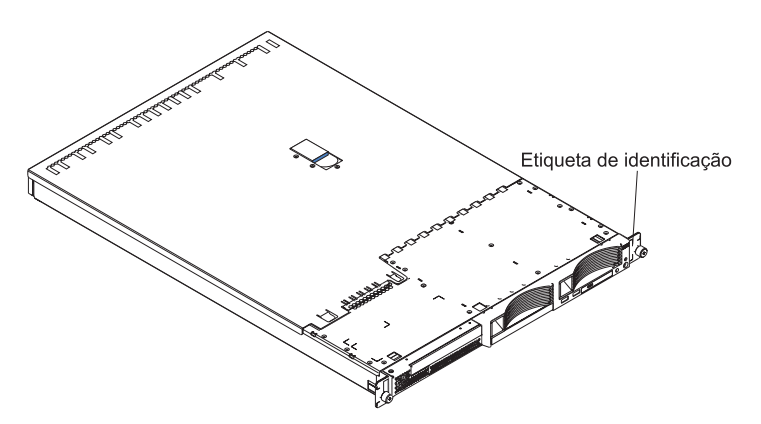

Consulte as *Instruções para Instalação do Rack* para obter instruções completas sobre instalação e remoção do rack.

#### **O CD** de Documentação do IBM @server

O CD de *Documentação* do IBM (@server contém a documentação do servidor no formato PDF (Portable Document Format) e inclui o Navegador da Documentação IBM para ajudar a localizar rapidamente as informações.

#### **Requisitos de Hardware e Software**

O CD de *Documentação* do IBM (*Oserver requer*, no mínimo, o seguinte hardware e software:

- Microsoft Windows NT 4.0 (com Service Pack 3 ou posterior), Windows 98, Windows 2000 ou Red Hat Linux
- Microprocessador de 100 MHz
- v 32 MB de RAM
- Adobe Acrobat Reader 3.0 (ou posterior) ou xpdf, fornecido com os sistemas operacionais Linux

**Nota:** O software Acrobat Reader está incluído no CD e você pode instalá-lo quando executar o Navegador da Documentação.

#### **Utilizando o Navegador da Documentação**

Utilize o Navegador da Documentação para procurar o conteúdo do CD, ler as descrições breves dos manuais e exibir os manuais utilizando o Adobe Acrobat Reader ou o xpdf. O Navegador da Documentação detecta automaticamente as definições regionais utilizadas em seu sistema e exibe os manuais no idioma dessa região (se disponível). Se um manual não estiver disponível no idioma dessa região, a versão em inglês será exibida.

<span id="page-16-0"></span>Utilize um dos procedimentos a seguir para iniciar o Navegador da Documentação:

- v Se a Inicialização Automática estiver ativada, insira o CD em sua unidade de disco de CD-ROM. O Navegador da Documentação é iniciado automaticamente.
- v Se a inicialização automática estiver desativada ou não estiver ativada para todos os usuários:
	- Se estiver utilizando um sistema operacional Windows, insira o CD na unidade de disco de CD-ROM e clique em **Start --> Run**. No campo **Open**, digite

*e*:\win32.bat

em que *e* é a letra da unidade de disco de CD-ROM, e clique em **OK**.

– Se estiver utilizando o Red Hat Linux, insira o CD na unidade de disco de CD-ROM; em seguida, execute o comando a seguir a partir do diretório /mnt/cdrom:

sh runLinux.sh

Selecione o servidor no menu **Product**. A lista **Available Topics** exibe todos os manuais para seu servidor. Alguns manuais podem estar em pastas. Um sinal de mais (+) indica cada pasta ou manual que possui manuais adicionais sob ele. Clique no sinal de mais para exibir os manuais adicionais.

Quando você seleciona um manual, uma descrição do manual aparece sob **Topic Description**. Para selecionar mais de um manual, mantenha pressionada a tecla Ctrl enquanto seleciona os manuais. Clique em **View Book** para exibir o manual ou manuais selecionados no Acrobat Reader ou xpdf. Se você selecionou mais de um manual, todos os manuais selecionados serão abertos no Acrobat Reader ou no xpdf.

Para pesquisar todos os manuais, digite uma palavra ou cadeia de palavras no campo **Search** e clique em **Search**. Os manuais nos quais a palavra ou cadeia de palavras aparece estão listados na ordem da maioria das ocorrências. Clique em um manual para exibi-lo e pressione Crtl+F para utilizar a função de pesquisa do Acrobat ou Alt+F para utilizar a função de pesquisa do xpdf dentro do manual.

Clique em **Help** para obter informações detalhadas sobre como utilizar o Navegador da Documentação.

#### **Avisos e Instruções Utilizados nesta Publicação**

As instruções de cuidado e perigo que aparecem nesta publicação também aparecem na publicação multilíngüe *Informações sobre Segurança*, que está no CD de Documentação do IBM @server. Cada instrução é numerada para fazer referência à instrução correspondente na publicação *Informações sobre Segurança*.

Os seguintes avisos e instruções são utilizados nesta publicação:

- v **Notas:** Estes avisos fornecem dicas, orientações ou conselhos importantes.
- v **Importante:** Estes avisos fornecem informações ou conselhos que podem ajudar a evitar situações inconvenientes ou problemáticas.
- v **Atenção:** Estes avisos indicam possíveis danos a programas, dispositivos ou dados. Um aviso de atenção aparece imediatamente antes da instrução ou situação em que podem ocorrer danos.
- <span id="page-17-0"></span>**· Cuidado:** Essas instruções indicam situações que podem ser potencialmente perigosas para você. As instruções de cuidado são colocadas imediatamente antes da descrição de um procedimento, etapa ou situação potencialmente perigosos.
- v **Perigo:** Essas instruções indicam situações que podem ser potencialmente letais ou extremamente perigosas. As instruções de perigo são colocadas imediatamente antes da descrição de um procedimento, etapa ou situação potencialmente letal ou extremamente perigosos.

# **Recursos e Especificações**

As informações a seguir são um resumo dos recursos e especificações do servidor. Dependendo do modelo do servidor, alguns recursos podem não estar disponíveis ou algumas especificações podem não ser aplicáveis.

Os racks são marcados em incrementos verticais de 1,75 polegadas. Cada incremento é mencionado como uma unidade ou "U." Um dispositivo com 1 U de altura tem 1,75 polegadas.

*Tabela 1. Recursos e Especificações*

| Microprocessador:                                                        | Fonte de alimentação:                                                        | Emissão de calor:                                                       |
|--------------------------------------------------------------------------|------------------------------------------------------------------------------|-------------------------------------------------------------------------|
| • Processador AMD Opteron <sup>™</sup>                                   | Uma de 411 watt (115-230 V ac)                                               | Emissão aproximada de calor em Btu                                      |
| • Cache de nível 2 de 1024 KB                                            | Tamanho:                                                                     | (British thermal units) por hora para                                   |
| Nota: Utilize o programa                                                 | Altura: 43 mm (1,69 pol.)<br>$\bullet$                                       | configurações de multiprocessador<br>duplo:                             |
| Configuration/Setup Utility para<br>determinar o tipo e a velocidade dos |                                                                              | Configuração mínima: 409 Btu (120                                       |
| microprocessadores instalados em                                         | Profundidade: 660 mm (25,98 pol.)<br>$\bullet$                               | watts)                                                                  |
| seu servidor.                                                            | $\bullet$<br>Largura: 440 mm (17,32 pol.)                                    | Configuração máxima: 1366 Btu (400                                      |
| Memória:                                                                 | Peso: aproximadamente 12,7 kg<br>$\bullet$<br>(28 lb) quando completamente   | watts)                                                                  |
| Tipo: ECC (Error Correcting                                              | configurado                                                                  | Entrada de energia elétrica:                                            |
| Code), SDRAM DDR                                                         | Funções integradas:                                                          | Entrada de onda senoidal (50-60 Hz)                                     |
| (Double-Data Rate), DIMMs<br>registrados com proteção de                 | Controlador de gerenciamento da                                              | necessária                                                              |
| memória Chipkill                                                         | placa base                                                                   | Limite inferior de voltagem de                                          |
| - Mínimo: 1 GB                                                           | Controladora SCSI LSI Ultra320 de                                            | entrada:                                                                |
| - Máximo: 6 GB                                                           | um canal                                                                     | - Mínima: 100 V ac                                                      |
| • Quatro slots intercalados com                                          | Duas controladoras Ethernet<br>$\bullet$                                     | - Máxima: 127 V ac                                                      |
| microprocessador padrão<br>(necessária instalação em pares)              | Broadcom 10/100/1000 (design de<br>porta dupla) com suporte a Wake<br>on LAN | Limite superior de voltagem de<br>entrada:                              |
| • Dois slots intercalados com                                            |                                                                              | - Mínima: 200 V ac                                                      |
| microprocessador opcional                                                | Quatro portas USB (Universal<br>$\bullet$<br>Serial Bus)                     | Máxima: 240 V ac                                                        |
| Unidades:                                                                | Uma porta serial<br>$\bullet$                                                | Entrada aproximada, em KVA<br>$\bullet$<br>(kilovolt-amperes):          |
| CD-ROM: Slim IDE (padrão)                                                | Uma porta de vídeo<br>$\bullet$                                              | Mínimo: 0,120 kVA<br>$\overline{\phantom{0}}$                           |
| · Unidades de disco rígido:                                              | Nota: O controlador de                                                       | Máximo: 0,400 kVA<br>$\qquad \qquad -$                                  |
| - Unidades meia altura de 3,5                                            | gerenciamento da placa base                                                  |                                                                         |
| pol com troca a quente SCSI                                              | também é conhecido como o                                                    | Notas:                                                                  |
| ou IDE troca não a quente (a                                             | processador de serviço.                                                      | 1. O consumo de energia e a saída de<br>calor variam dependendo do      |
| capacidade e a velocidade da<br>unidade variam com o modelo)             | Emissão de ruídos acústicos:                                                 | número e tipo de recursos opcionais                                     |
| Máximo: Duas                                                             | · Potência de som declarada, em                                              | instalados e dos recursos de                                            |
|                                                                          | inatividade: 6,5 bels                                                        | gerenciamento de energia em<br>utilização.                              |
| Slots de expansão:                                                       | Potência de som declarada, em<br>$\bullet$<br>funcionamento: 6,5 bels        | Esses níveis foram medidos em<br>2.                                     |
| • Um slot da placa de comprimento<br>normal suporta placas de até 100    |                                                                              | ambientes acústicos controlados                                         |
| MHz/PCI-X de 64 bits                                                     | Ambiente:                                                                    | conforme os procedimentos                                               |
| (barramento 3)                                                           | Temperatura do ar:                                                           | especificados pelo ANSI (American                                       |
| • Um slot da placa de comprimento                                        | - Servidor ligado: $10^{\circ}$ a $35^{\circ}$ C                             | National Standards Institute) S12.10<br>e ISO 7779 e são relatados de   |
| médio suporta placas de até 100<br>MHz/PCI-X de 64 bits                  | (50,0° a 95,0°F). Altitude: 0 a<br>914 m (2998,7 pés)                        | acordo com a ISO 9296. Os níveis                                        |
| (barramento 3)                                                           | Servidor ligado: 10° a 32°C<br>$\qquad \qquad -$                             | reais de pressão do som em uma                                          |
| · Suporte apenas para placas de                                          | (50,0° a 89,6°F). Altitude: 914 m                                            | determinada localização podem<br>exceder os valores médios              |
| 3.3 V ou universal                                                       | (2998,7 pés) a 2133 m (6998,0<br>pés)                                        | declarados devido a reflexões do                                        |
| Controladora de vídeo:                                                   | - Servidor desligado: $10^{\circ}$ a 43°C                                    | ambiente e outras fontes de ruídos<br>próximos. Os níveis declarados de |
| • Controladora de vídeo ATI                                              | (50,0° a 109,4°F). Altitude                                                  | potência de som indicam um limite                                       |
| RageXL na placa-mãe                                                      | máxima: 2.133 m (6.998,0 pés)                                                | superior, abaixo do qual operará um                                     |
| • Compatível com SVGA                                                    | Umidade:<br>$\bullet$                                                        | grande número de computadores.                                          |
| · 8 MB de memória de vídeo                                               | - Servidor ligado: 8% até 80%                                                |                                                                         |
| <b>SDRAM</b>                                                             | - Servidor desligado: 8% até 80%                                             |                                                                         |
|                                                                          | Taxas de fluxo de ar:<br>$\bullet$                                           |                                                                         |
|                                                                          | - Mínimo: 28 CFM                                                             |                                                                         |

# <span id="page-19-0"></span>**Componentes Principais do Servidor** (*eserver* 325 Tipo 8835

A cor azul nos componentes e rótulos indica pontos de toque, onde um componente pode ser segurado, uma trava movida e assim por diante.

A ilustração a seguir mostra as localizações dos componentes principais em um servidor modelo de unidade de disco rígido e troca a quente SCSI. Também está disponível um modelo de unidade de disco rígido IDE de troca não a quente.

**Nota:** As ilustrações nesta publicação podem ser um pouco diferentes do hardware.

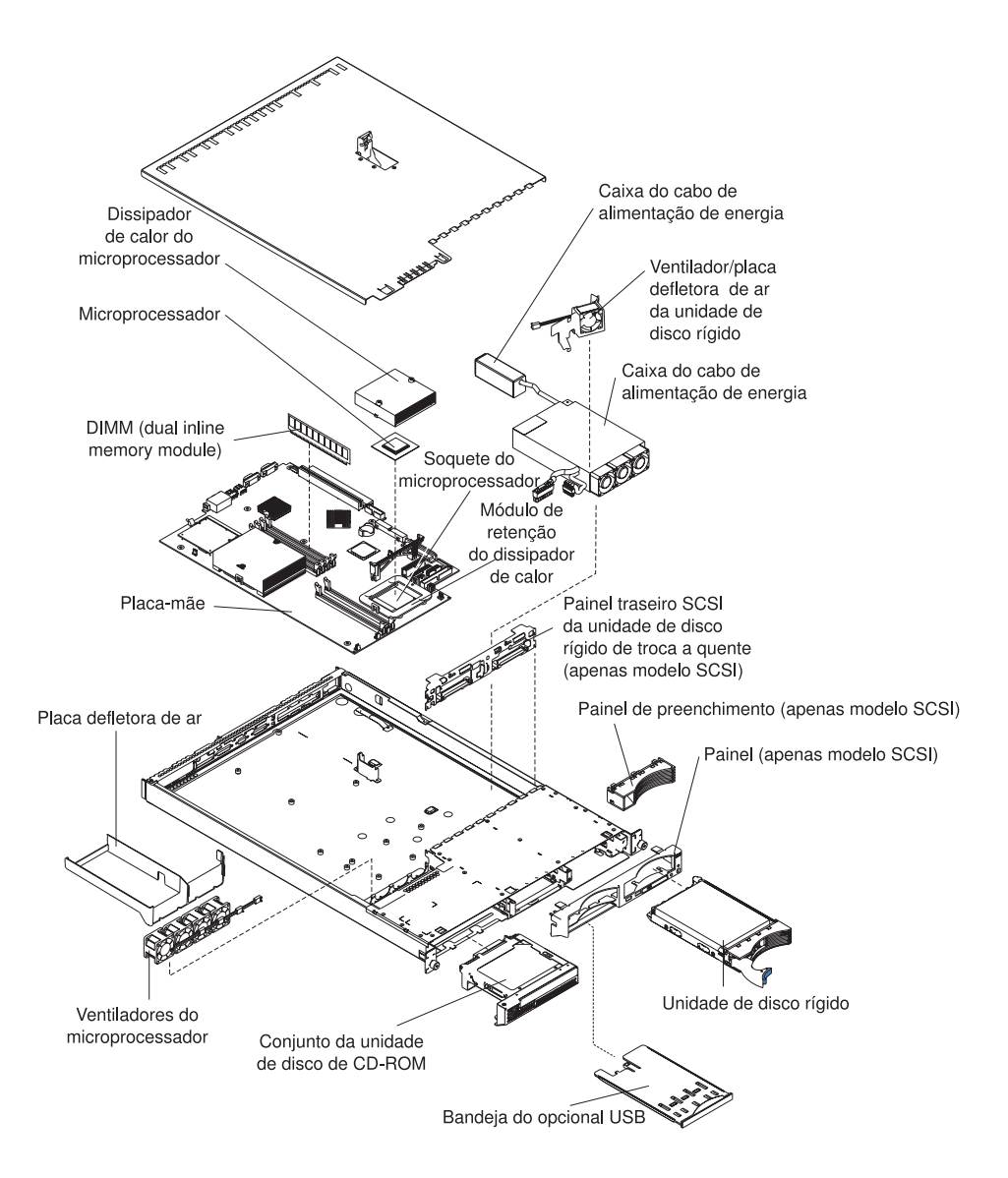

# <span id="page-20-0"></span>**Capítulo 2. Instalando Opcionais**

Este capítulo fornece instruções básicas para instalar opcionais de hardware em seu servidor. Estas instruções são destinadas aos usuários que possuem experiência na configuração do hardware do servidor IBM. Se precisar de instruções mais detalhadas, consulte o *Guia de Instalação de Opcionais* no CD de Documentação do IBM @server.

## **Diretrizes de Instalação**

Antes de iniciar a instalação de opcionais no servidor, leia as seguintes informações:

- v Leia as informações sobre segurança, que começam na página [v,](#page-6-0) e as diretrizes em ["Manuseando](#page-21-0) Dispositivos Sensíveis à Estática" na página 8. Estas informações o ajudam a trabalhar com segurança com o servidor e os opcionais.
- v Certifique-se de possuir um número apropriado de tomadas elétricas aterradas adequadamente para o servidor, o monitor e os outros que serão conectados ao servidor.
- v Faça backup de todos os dados importantes antes de fazer alterações em unidades de disco.
- Providencie uma chave de fenda de ponta chata.
- v Não é necessário desligar o servidor para instalar ou substituir as fontes de alimentação de troca a quente, ventiladores de troca a quente ou dispositivos USB (Universal Serial Bus).
- v A cor laranja nos componentes e rótulos identifica os componentes de troca a quente ou de conexão automática. Você pode instalar ou remover componentes de troca a quente ou de conexão automática enquanto o servidor estiver em execução, desde que o servidor esteja configurado para suportar esta capacidade. Consulte as instruções neste capítulo para obter informações adicionais sobre como remover e instalar componentes de troca a quente e de conexão automática.
- A cor azul nos componentes e rótulos indica pontos de toque, onde um componente pode ser segurado, uma trava movida e assim por diante.
- Para obter uma lista de opcionais suportados no servidor, vá para <http://www.ibm.com/pc/us/compat/>

### **Diretrizes de Confiabilidade do Sistema**

Para ajudar a garantir o resfriamento apropriado e a confiabilidade do sistema, certifique-se de que:

- v Cada um dos compartimentos de unidade contém uma unidade ou um painel de preenchimento e cobertura EMC (Compatibilidade Eletromagnética) instalados.
- v Há espaço adequado em torno do servidor para permitir que o sistema de resfriamento do servidor funcione corretamente. Deixe aproximadamente 50 mm (2,0 Pol.) de espaço aberto em torno da parte frontal e traseira do servidor. Não coloque objetos na frente dos ventiladores.
- Você seguiu as instruções de cabeamento que são fornecidas com as placas opcionais.
- v Tenha substituído um ventilador com defeito o mais rápido possível.

## <span id="page-21-0"></span>**Manuseando Dispositivos Sensíveis à Estática**

**Atenção:** A eletricidade estática pode danificar dispositivos eletrônicos, incluindo o servidor. Para evitar danos, mantenha dispositivos sensíveis à estática em suas embalagens antiestáticas, até que esteja pronto para instalá-los.

Para reduzir a possibilidade de danos por descarga eletrostática, observe as seguintes precauções:

- v Limite o seu movimento. Movimentos podem fazer com que eletricidade estática se forme ao seu redor.
- v Manipule o dispositivo com cuidado, suspendendo-o pelas bordas ou pela estrutura.
- v Não toque em juntas de solda, pinos ou circuitos expostos.
- v Não deixe o dispositivo onde outras pessoas possam manuseá-lo e danificá-lo.
- v Enquanto o dispositivo ainda estiver em sua embalagem de proteção antiestática, encoste-o em uma peça metálica sem pintura do servidor por pelo menos 2 segundos. Esse procedimento drena a eletricidade estática da embalagem e de seu corpo.
- Remova o dispositivo de sua embalagem e instale-o diretamente no servidor sem apoiá-lo em nenhuma superfície. Se for necessário colocar o dispositivo sobre uma superfície, coloque-o de volta em sua embalagem protetora antiestática. Não coloque o dispositivo sobre a tampa do servidor ou sobre uma superfície metálica.
- Tenha cuidado adicional quando manusear dispositivos em climas frios. O aquecimento reduz a umidade interna e aumenta a eletricidade estática.

#### **Removendo a Tampa e o Painel**

Conclua as seguintes etapas para remover a tampa e o painel (com o servidor fora do rack):

- 1. Leia as informações sobre segurança, começando na página [v](#page-6-0) e ["Diretrizes](#page-20-0) de [Instalação"](#page-20-0) na página 7.
- 2. Desligue o servidor e todos os dispositivos periféricos conectados. Desconecte todos os cabos de alimentação; em seguida, desconecte todos os cabos de sinal externos do servidor.
- 3. Levante a trava de liberação da tampa. A tampa desliza para a parte traseira aproximadamente 13 mm (0,5 pol).

<span id="page-22-0"></span>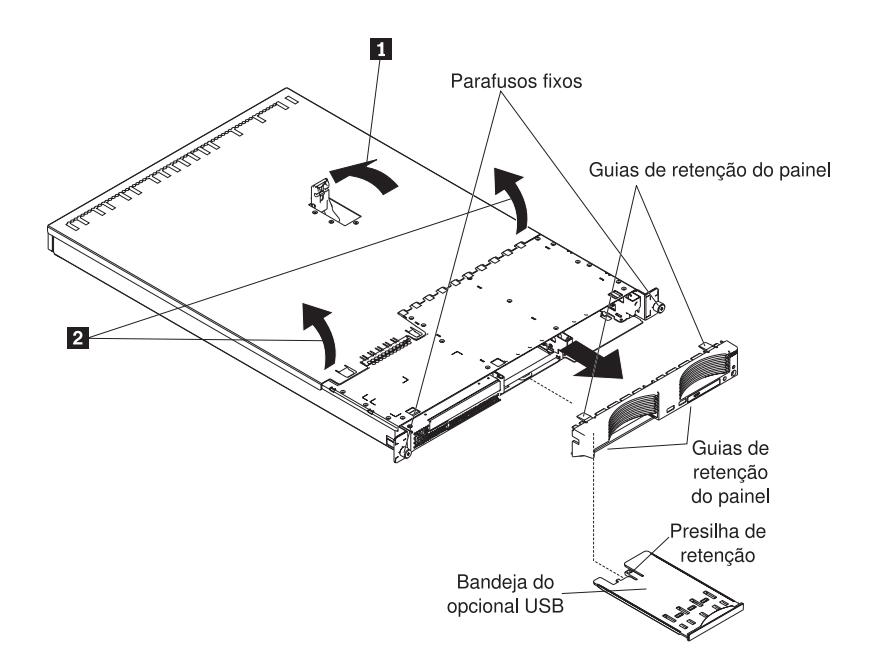

- 4. Deslize a tampa para trás, levante-a e tire-a do servidor.
	- **Atenção:** Para obter refrigeração e fluxo de ar adequados, recoloque a tampa antes de ligar o servidor. A operação do servidor com a tampa removida por longos períodos de tempo (mais de 30 minutos) irá danificar seus componentes.
- 5. Pressione a bandeja opcional USB (Universal Serial Bus) (abaixo do compartimento de unidade de disco rígido 1) para soltá-la e deslize a bandeja para fora até ela parar; em seguida, pressione o grampo de retenção na parte traseira inferior da bandeja e remova a bandeja do servidor.
	- **Nota:** É necessário remover a bandeja opcional USB e o painel apenas se estiver instalando uma unidade de disco rígido de troca não a quente. Isso não é necessário se outros opcionais estiverem sendo instalados no servidor.
- 6. Pressione as guias de retenção do painel na parte superior, no lado direito e na parte inferior do servidor e puxe o painel diretamente para fora do servidor.

### **Instalando uma Placa**

As notas a seguir descrevem os tipos de placas que o servidor suporta e outras informações que devem ser consideradas ao instalar uma placa:

- v Leia a documentação fornecida com o sistema operacional.
- v Localize a documentação fornecida com a placa, siga suas instruções e as instruções descritas neste capítulo. Se for necessário alterar definições de chaves ou posicionamentos de jumpers na placa, siga as instruções fornecidas com ela.
- O servidor vem com dois slots de expansão de placas PCI-X (Peripheral Component Interconnect-Extended) de 64 bits, 100 MHz, na placa-mãe. O servidor é projetado especificamente para suporte a placas PCI-X, mas também suporta placas PCI.
- v Os slots de expansão suportam placas de 32 bits e de 64 bits. Você pode instalar placas de tamanho médio no slot 2 e placas de comprimento total no slot 1.

**Nota:** Se você instalar placas de 32 bits e placas de 64 bits, o barramento PCI operará na velocidade mais baixa.

- v O servidor suporta placas de 3,3 V e placas universais PCI e PCI-X; ele não suporta placas somente de 5,0-V.
- v A controladora de vídeo integrada está em um barramento PCI 1. As controladoras de Ethernet integradas e a controladora SCSI integrada estão no barramento PCI-X 2. O slot 1 de PCI-X e o slot 2 de PCI-X estão no barramento PCI-X 3.
- v O servidor varre os slots da PCI-X 1 e 2 para atribuir recursos de sistema. Por padrão, o servidor inicia (inicializa) dispositivos na seguinte ordem: dispositivos IDE e SCSI do sistema; em seguida, dispositivos PCI e PCI-X.
	- **Nota:** Para alterar a precedência de reinicialização dos dispositivos PCI e PCI-X, é preciso desativar os dispositivos através do programa Configuration/Setup Utility. Inicie o programa Configuration/Setup Utility e selecione **Startup** no menu principal. Em seguida, selecione **Startup Sequence** e utilize as teclas de seta para especificar a seqüência de inicialização. Para obter informações adicionais, consulte ["Utilizando](#page-48-0) o Programa [Configuration/Setup](#page-48-0) Utility" na página 35 e o *Guia do Usuário* no CD de Documentação do IBM @server.
- v Se você planeja instalar uma placa SCSI opcional ou uma placa RAID opcional, é possível instalá-la em um dos slots PCI-X, se o tamanho da placa permitir. O servidor suporta uma variedade de placas RAID tanto para configurações internas quanto externas. Para obter a lista mais atual das placas RAID suportadas, vá para [http://www.ibm.com/pc/us/compat/.](http://www.ibm.com/pc/us/compat/) Para obter detalhes sobre a instalação de uma placa RAID, consulte a documentação fornecida com a placa.

• Se você planeja utilizar uma placa RAID para controlar unidades de disco rígido de troca a quente internas, desconecte o cabo SCSI do conector de sinal do painel traseiro do SCSI (SCSI1) na placa-mãe e conecte-o na placa RAID. As seguintes ilustrações mostram o roteamento de cabos se você está instalando a placa RAID no slot PCI-X 1. Consulte a documentação enviada com a placa RAID para instruções de cabeamento adicionais. Essa documentação também fornece informações sobre a instalação do software RAID e a configuração da placa RAID.

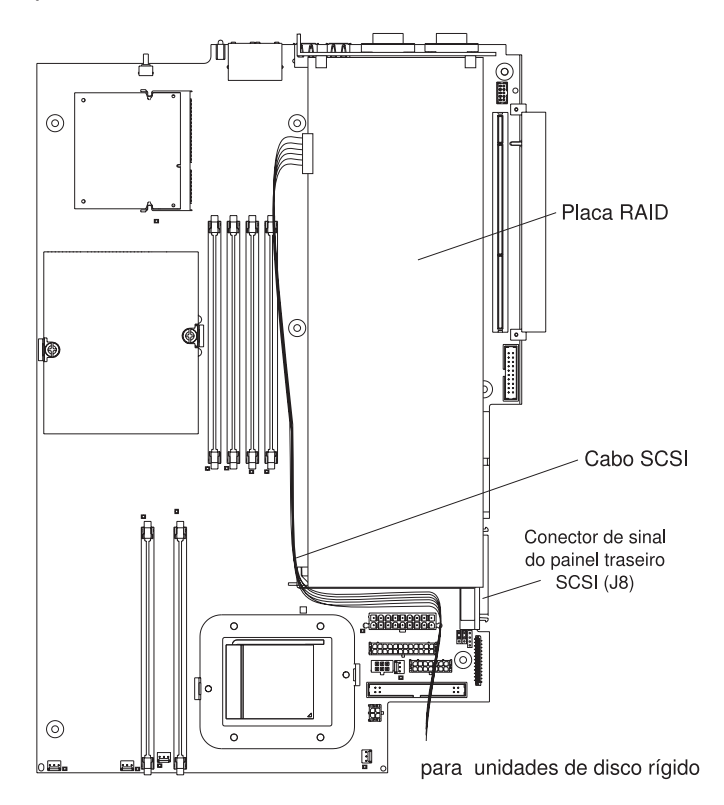

• Se você planeja instalar uma IBM Remote Supervisor Adapter II (quando disponível) opcional, instale-a no slot PCI-X 2. Utilize o cabo de fita que é fornecido com a Remote Supervisor Adapter II para conectar o conector de 20 pinos da borda da parte traseira da placa no conector da Remote Supervisor Adapter II (JMGT1) na placa-mãe. Para obter detalhes sobre como instalar a Remote Supervisor Adapter II, consulte a documentação fornecida com a placa. A ilustração abaixo mostra o roteamento de cabos.

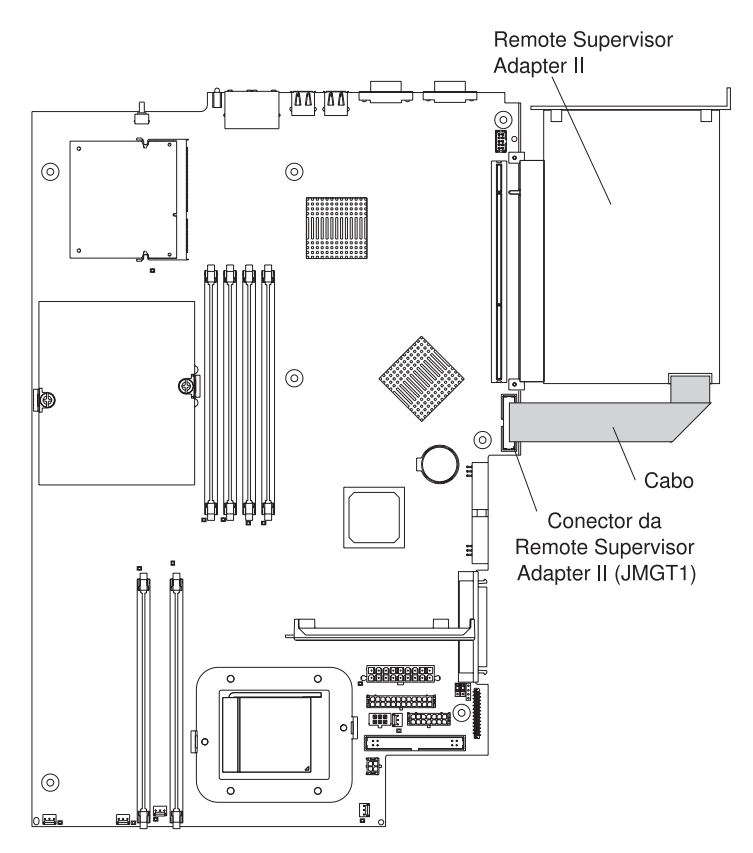

Conclua as etapas a seguir para instalar uma placa:

- 1. Leia as informações sobre segurança, começando na página [v](#page-6-0) e ["Diretrizes](#page-20-0) de [Instalação"](#page-20-0) na página 7.
- 2. Desligue o servidor e dispositivos periféricos e desconecte os cabos de alimentação e todos os cabos externos.
- 3. Remova a tampa do servidor (consulte ["Removendo](#page-21-0) a Tampa e o Painel" na [página](#page-21-0) 8).
- 4. Determine qual slot PCI-X será utilizado para a placa.

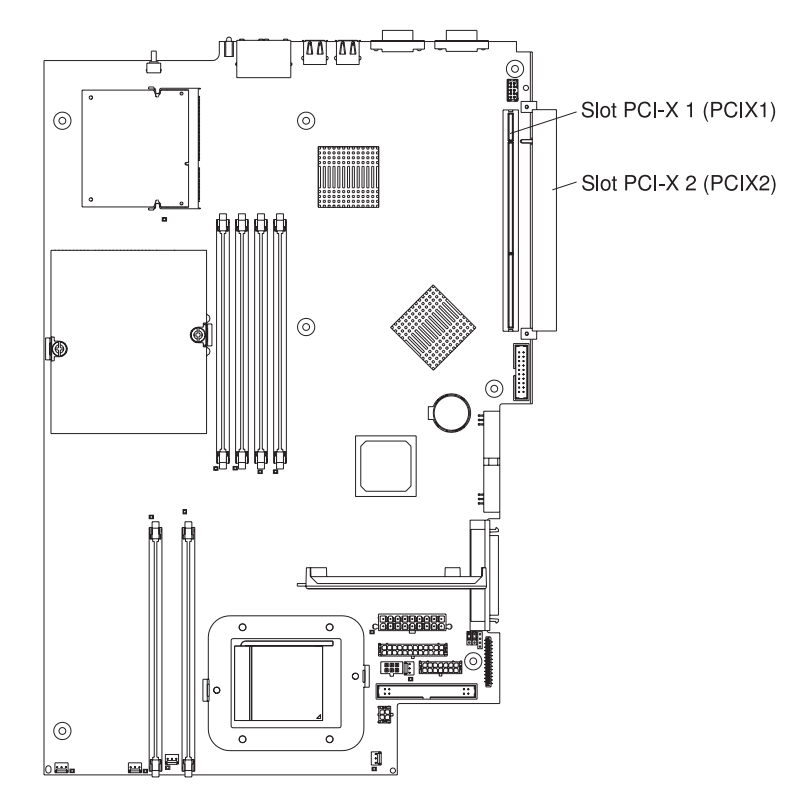

<span id="page-27-0"></span>5. No painel traseiro, aperte a presilha do slot de expansão para destravá-la; em seguida, retire a presilha do servidor até que pare e gire-a, conforme mostrado na seguinte ilustração. Ele permanecerá conectado frouxamente ao servidor.

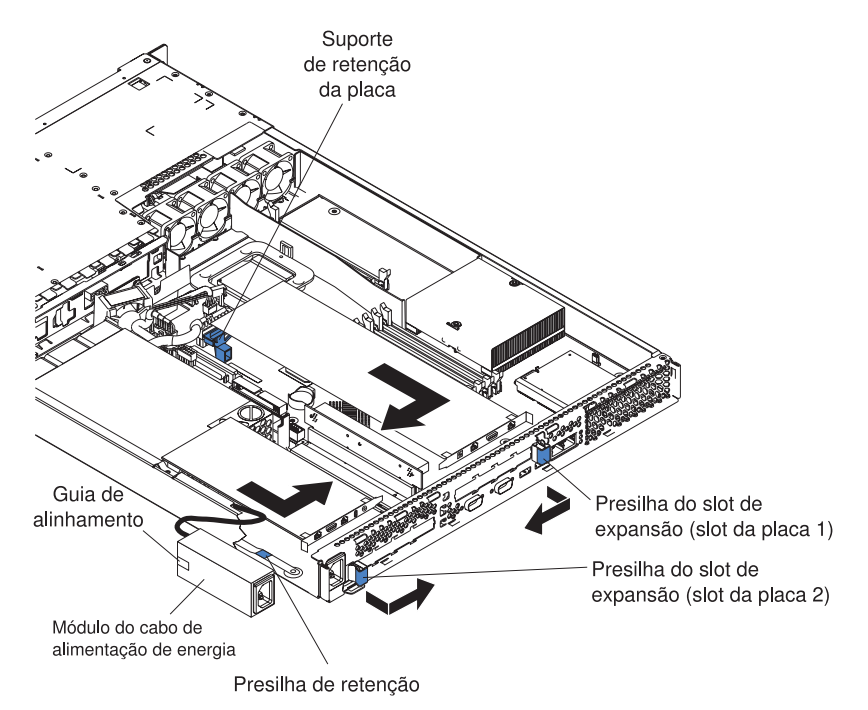

**Atenção:** Evite tocar nos componentes e nos conectores com borda de ouro da placa. Certifique-se de que a placa esteja completamente encaixada no slot de forma correta. Uma inserção incompleta pode causar danos à placa-mãe ou à placa.

- 6. Remova a tampa do slot de expansão.
- 7. Para ter acesso ao slot PCI-X 1, remova a PCI riser card de seu conector.

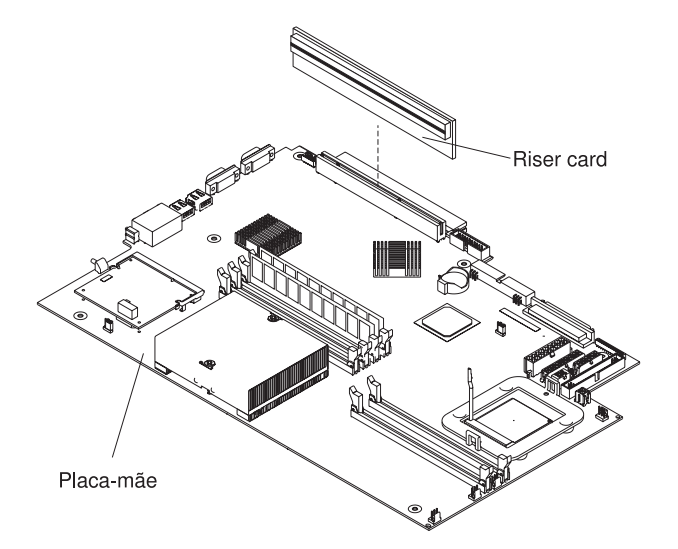

- 8. Para ter acesso ao slot PCI-X 2, remova o módulo do cabo de alimentação:
	- a. Pressione o grampo de retenção na frente do módulo do cabo de alimentação e deslize o módulo em direção à frente do servidor até que a guia de alinhamento esteja livre do slot na lateral do servidor.
	- b. Erga o módulo do cabo de alimentação e coloque-o fora do servidor, o mais distante que o cabo da fonte de alimentação permitir.

9. Instale a placa.

**Atenção:** Ao manusear dispositivos sensíveis à estática, tome alguns cuidados para evitar danos devido à eletricidade estática. Para obter informações sobre o manuseio desses dispositivos, consulte ["Manuseando](#page-21-0) [Dispositivos](#page-21-0) Sensíveis à Estática" na página 8.

a. Remova a placa da embalagem de proteção antiestática e configure quaisquer jumpers ou chaves na placa conforme as instruções do fabricante da placa. Se você estiver instalando uma placa de comprimento normal, poderá ser necessário remover um suporte plástico preso à placa com dois parafusos antes de instalar a placa.

**Atenção:** Ao instalar uma placa, certifique-se de que a placa esteja corretamente encaixada no conector antes de ligar o servidor. Placas encaixadas incorretamente podem causar danos à placa-mãe, à raiser card ou à placa.

- b. Se estiver instalando uma placa no slot PCI-X 1, conecte a PCI riser card à placa. Instale novamente a PCI riser card com a placa já conectada à PCI riser card.
- c. Segure a placa pela borda superior ou pelos cantos superiores, alinhe-a com o conector e pressione-a *firmemente* contra o conector.
- 10. Deslize o grampo do slot de expansão em direção ao servidor até que ele se encaixe no lugar com um clique, para prender a placa no slot.
- 11. Conecte quaisquer cabos internos à placa. Consulte as instruções fornecidas com a placa para obter detalhes.

**Atenção:** Certifique-se de que os cabos não bloqueiem o fluxo de ar dos ventiladores.

- 12. Se você removeu o módulo do cabo de alimentação para instalar a placa no slot PCI-X 2, instale o módulo revertendo o procedimento da etapa 8a [na](#page-27-0) [página](#page-27-0) 14. Certifique-se de que a guia de alinhamento esteja totalmente assentada no slot no lado do servidor.
- 13. Se você instalou a placa no slot PCI-X 1, prenda a placa flexionando o suporte de retenção da placa em direção à frente do servidor e inserindo as bordas frontais da placa nos nichos da trava.
- 14. Execute quaisquer tarefas de configuração necessárias para a placa.

Se você instalou a Remote Supervisor Adapter II, consulte a documentação fornecida com a Remote Supervisor Adapter II para obter informações sobre como instalar o firmware da Remote Supervisor Adapter II e configurar a placa. Depois de configurar a placa, crie uma cópia de backup da configuração para que, caso seja necessário substituir a placa no futuro, você possa restaurar a configuração e recuperar a operação normal mais rapidamente.

15. Se você tiver outros opcionais para instalar, faça-o agora. Caso contrário, vá para ["Concluindo](#page-39-0) a Instalação" na página 26.

#### <span id="page-29-0"></span>**Instalando uma Unidade de Disco Rígido**

As notas a seguir descrevem os tipos de unidades de disco rígido que o seu servidor suporta e outras informações que devem ser consideradas ao instalar uma unidade de disco rígido:

- v O servidor suporta duas unidades de disco rígido de 3,5 polegadas, finas, de 25,4 mm (1 polegada). Os modelos do servidor SCSI vêm com um painel traseiro SCSI de troca a quente.
- v Os modelos de servidor SCSI suportam unidades de troca a quente com LVD (Low Voltage Differential). Cada unidade de troca a quente se encontra em uma bandeja, que possui um LED de atividade verde e um LED de status âmbar no canto superior direito. Esses LEDs ficarão acesos se a unidade estiver ativa e, em alguns casos, se a unidade falhar. Cada unidade de troca a quente tem um conector SCA (Single-Connector-Attached), conectado diretamente no painel traseiro SCSI de troca a quente. O painel traseiro é conectado ao conector J12 na placa-mãe e controla os IDs de SCSI das unidades de troca a quente.
	- **Nota:** A unidade no compartimento 1 está atribuída ao ID do SCSI 0; a unidade no compartimento 2 está atribuída ao ID do SCSI 1.
- Uma unidade de disco rígido de troca não a quente não requer um painel traseiro ou bandeja e não possui LEDs indicadores. Entretanto, é preciso conectar os trilhos azuis fornecidos com a unidade antes de instalá-la no servidor.
- v Uma unidade de disco rígido de troca não a quente tem um bloco de jumpers na parte traseira. Instale um jumper na posição de seleção por cabo do bloco de jumpers. Para obter detalhes, consulte as notas na etapa 4 na [página](#page-31-0) 18 e a documentação fornecida com a unidade.
- v Se instalar apenas uma unidade de disco rígido, para uma inicialização mais rápida, instale-a em um compartimento do dispositivo de inicialização primário. Para unidades SCSI de troca a quente, a unidade no compartimento 1 é o dispositivo de inicialização primário. Para unidades IDE, a unidade no compartimento 2 é o dispositivo de inicialização primário.
- v Se estiver instalando uma unidade de troca a quente, continue com ["Instalando](#page-30-0) uma [Unidade](#page-30-0) de Disco Rígido de Troca a Quente" na página 17. Se estiver instalando uma unidade de troca não a quente, vá para ["Instalando](#page-31-0) uma Unidade de Disco Rígido de Troca Não a [Quente"](#page-31-0) na página 18.

# <span id="page-30-0"></span>**Instalando uma Unidade de Disco Rígido de Troca a Quente**

Antes de instalar uma unidade de disco rígido de troca a quente, reveja as seguintes informações:

- Inspecione a bandeja da unidade para ver se há algum sinal de dano.
- Certifique-se de que a unidade esteja instalada corretamente na bandeja.
- v Se o seu servidor tiver uma placa RAID opcional, consulte a documentação que é fornecida com a placa para obter instruções sobre a instalação de uma unidade de disco rígido.

Conclua as etapas a seguir para instalar uma unidade de disco rígido SCSI de troca a quente:

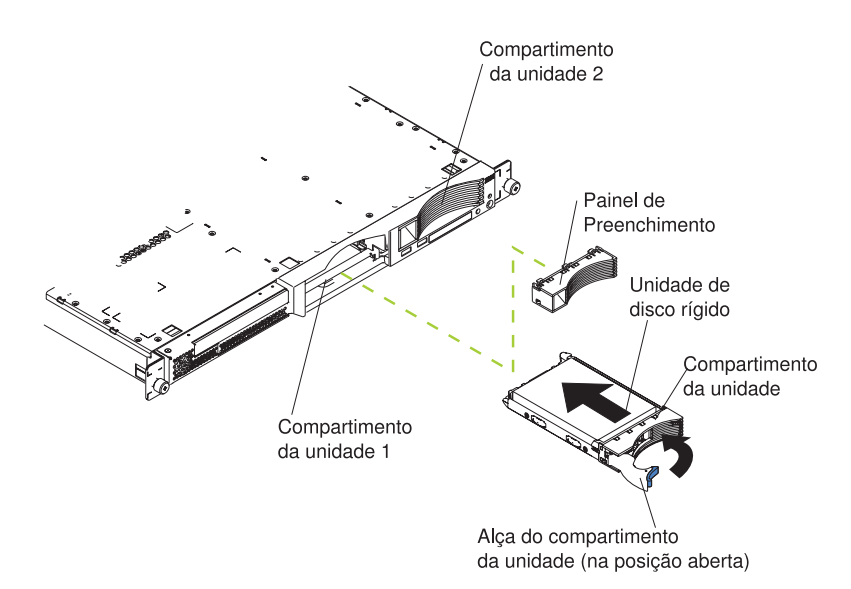

- 1. Leia as informações sobre segurança, começando na página [v](#page-6-0) e ["Diretrizes](#page-20-0) de [Instalação"](#page-20-0) na página 7.
- 2. Remova o painel de preenchimento do compartimento de unidade aplicável.
	- **Nota:** Para garantir a refrigeração adequada do sistema, não opere o servidor por mais de 2 minutos sem que uma unidade de disco rígido ou um painel de preenchimento esteja instalado em cada compartimento.
- 3. Instale a nova unidade de disco rígido no compartimento de unidade.
- 4. Verifique os LEDs de status e de atividade da unidade de disco rígido para verificar se a unidade está operando corretamente.
- 5. Se você tiver outros opcionais para instalar, faça-o agora. Caso contrário, vá para ["Concluindo](#page-39-0) a Instalação" na página 26.

# <span id="page-31-0"></span>**Instalando uma Unidade de Disco Rígido de Troca Não a Quente**

Antes de instalar uma unidade de disco rígido de troca não a quente, leia as informações a seguir:

- v Consulte a documentação que é fornecida com a unidade para obter instruções sobre cabeamento.
- v Posicione o cabo *antes* de instalar a unidade. Não bloqueie o fluxo de ar dos ventiladores.

Execute as etapas a seguir para instalar uma unidade de disco rígido de troca não a quente:

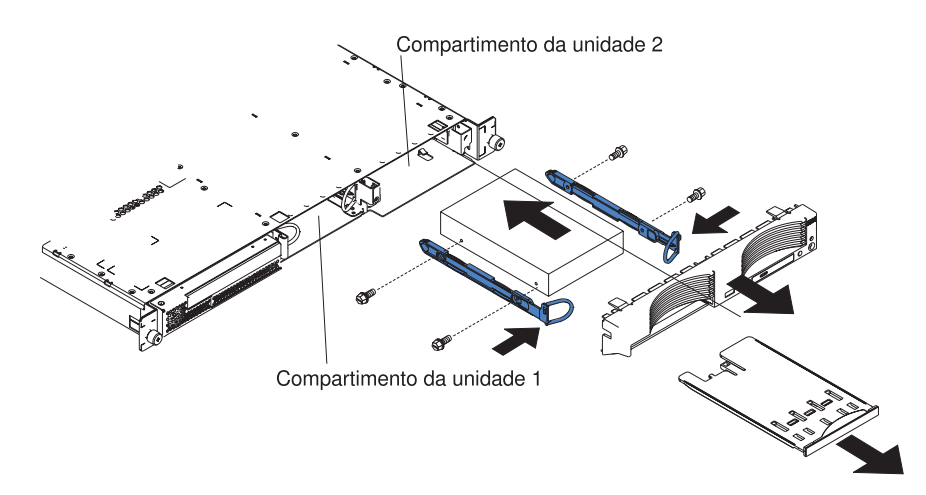

- 1. Leia as informações sobre segurança, começando na página [v](#page-6-0) e ["Diretrizes](#page-20-0) de [Instalação"](#page-20-0) na página 7.
- 2. Desligue o servidor e dispositivos periféricos e desconecte os cabos de alimentação e todos os cabos externos.
- 3. Remova a tampa do servidor (consulte ["Removendo](#page-21-0) a Tampa e o Painel" na [página](#page-21-0) 8).
- 4. Pressione a bandeja opcional USB para liberá-la e deslize a bandeja para fora até que ela pare; em seguida, pressione o grampo de retenção na parte traseira inferior da bandeja e remova a bandeja do servidor. Pressione as guias de retenção do painel e puxe o painel diretamente para fora do servidor.

#### **Notas:**

- a. Se você tiver somente uma unidade de disco rígido de troca não a quente, instale-a no compartimento à direita (compartimento 2), com um jumper instalado na posição ativada para a seleção de cabo do bloco de jumpers, na parte traseira da unidade.
- b. Se houver duas unidades e você desejar que o servidor determine a unidade mestre e a unidade subordinada automaticamente, instale jumpers na posição ativada para a instalação de cabo do bloco de jumpers nas duas unidades.
- c. Se desejar atribuir as unidades principal e subordinada manualmente, instale um jumper na posição principal da unidade no compartimento 2 e instale um jumper na posição subordinada da unidade no compartimento 1.
- 5. Instale a unidade de disco rígido no compartimento de unidade:
	- a. Conecte os trilhos às laterais da unidade utilizando dois parafusos para cada trilho.
- b. Deslize a unidade para o compartimento até que as travas dos trilhos se encaixem no lugar com um clique.
- c. Conecte os cabos de sinal e de alimentação à parte traseira da unidade. Mantenha os cabos fora do caminho do fluxo de ar do ventilador por trás dos compartimentos de unidades.
- 6. Se você tiver outros opcionais para instalar, faça-o agora. Caso contrário, vá para ["Concluindo](#page-39-0) a Instalação" na página 26.

### <span id="page-32-0"></span>**Instalando um Módulo de Memória**

As notas a seguir descrevem os tipos de DIMMs (Dual Inline Memory Modules) que o servidor suporta e outras informações que devem ser consideradas ao instalar DIMMs:

- O servidor utiliza DIMMs (Dual Inline Memory Modules) intercalados, que devem ser incluídos, removidos ou substituídos em pares. Cada par deve ser do mesmo tipo, capacidade e velocidade. O servidor é fornecido com um par de DIMMs instalado nos slots DIMM 1 e 2 na placa-mãe.
- v É possível aumentar a quantidade de memória do servidor através de um dos métodos a seguir:
	- Substituição dos DIMMs instalados por DIMMs com capacidade superior
	- Instalação de um par adicional de DIMMs nos slots 3 e 4 para uma única configuração do microprocessador
	- Instalação de um par adicional de DIMMs nos slots 5 e 6 para uma configuração dupla do microprocessador

**Nota:** Para obter um desempenho mais favorável do microprocessador duplo, instale DIMMs nos slots 1, 2, 5 e 6.

v O servidor suporta DIMMs de 512 MB e de 1 GB. Consulte a lista ServerProven no endereço <http://www.ibm.com/pc/us/compat/> para obter uma lista dos módulos de memória suportados pelo servidor. A ilustração a seguir mostra os slots de memória da placa-mãe.

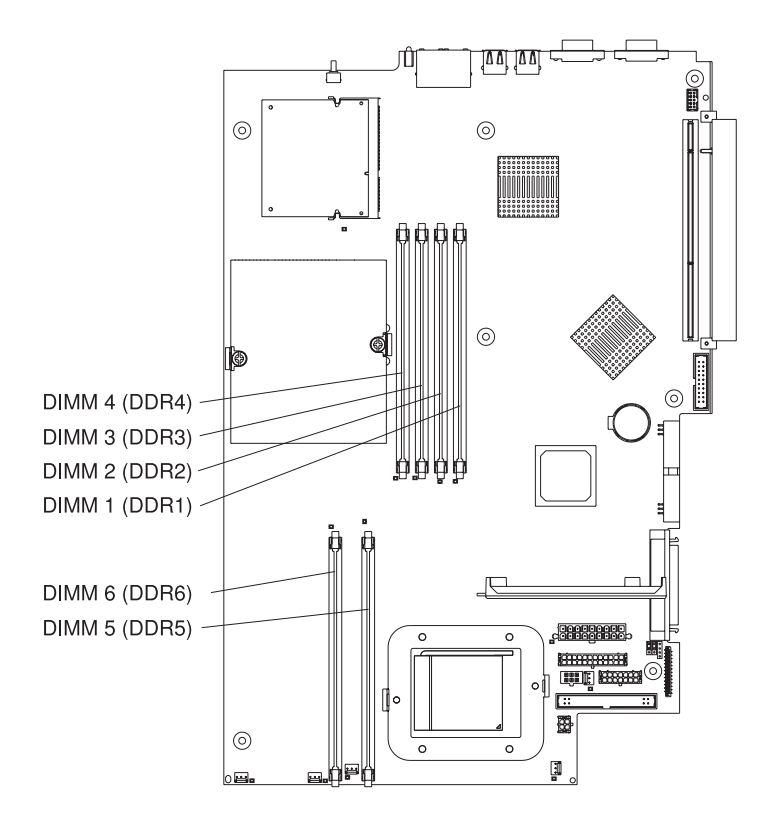

Conclua as etapas a seguir para instalar DIMMs:

- 1. Leia as informações sobre segurança, começando na página [v](#page-6-0) e ["Diretrizes](#page-20-0) de [Instalação"](#page-20-0) na página 7.
- 2. Desligue o servidor e dispositivos periféricos e desconecte os cabos de alimentação e todos os cabos externos.
- 3. Remova a tampa do servidor (consulte ["Removendo](#page-21-0) a Tampa e o Painel" na [página](#page-21-0) 8).

**Atenção:** Para evitar quebra dos clipes de retenção ou danos aos conectores DIMM, abra e feche os clipes com cuidado.

- 4. Abra o clipe de retenção em cada extremidade do conector DIMM.
- 5. Encoste a embalagem antiestática que contém o DIMM em qualquer superfície de metal não pintada do servidor. Em seguida, remova o DIMM da embalagem.
- 6. Gire o DIMM para que suas chaves se alinhem corretamente com o slot.

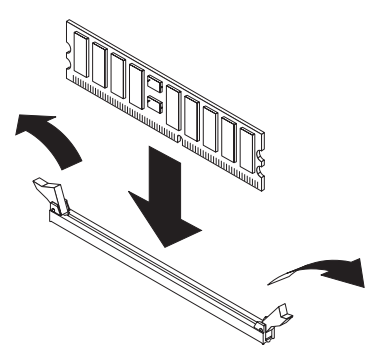

7. Insira o DIMM no conector alinhando as bordas do DIMM com os slots nas extremidades do conector do DIMM. Pressione firmemente o DIMM direto no conector, aplicando pressão nas extremidades do DIMM simultaneamente. As presilhas de retenção se encaixam na posição travada quando o DIMM está firmemente ajustado no conector. Se houver um espaço entre o DIMM e as presilhas de retenção, o DIMM não foi inserido corretamente; abra as presilhas de retenção, remova o DIMM e insira-o novamente.

**Importante:** Em algumas configurações de memória, o código de sinal sonoro 3-3-3 pode emitir um som durante o POST, seguido por uma tela vazia no monitor. Se isso ocorrer e o recurso **Boot Summary Screen**, **Boot Diagnostic Screen** ou **QuickBoot Mode** no menu **Boot Features** do programa Configuration/Setup Utility estiver ativado (sua definição padrão), será necessário iniciar novamente o servidor três vezes para forçar o BIOS (basic input/output system) a redefinir a configuração para a configuração padrão (conectores de memória ativados).

8. Se você tiver outros opcionais para instalar, faça-o agora. Caso contrário, vá para ["Concluindo](#page-39-0) a Instalação" na página 26.

#### <span id="page-35-0"></span>**Instalando um Microprocessador Adicional**

As notas a seguir descrevem o tipo de microprocessador que o seu servidor suporta e outras informações que devem ser consideradas ao instalar um microprocessador:

v O servidor vem com um microprocessador instalado. A ilustração a seguir mostra os soquetes de dois microprocessadores na placa-mãe. Os VRMs (Voltage Regulator Modules) para os microprocessadores 1 e 2 estão na placa-mãe.

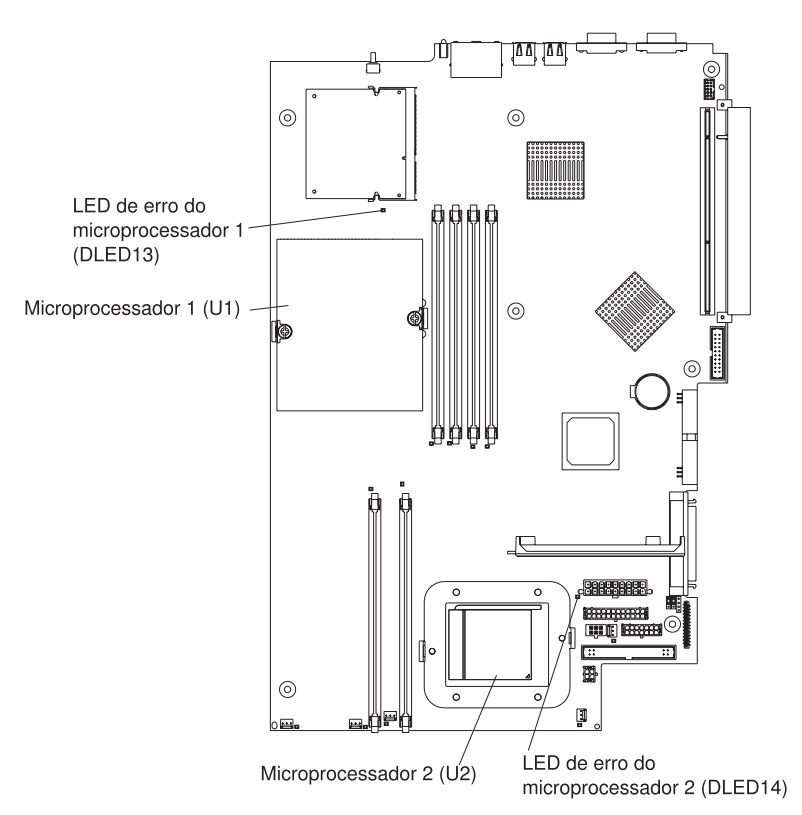

- v Se um microprocessador estiver instalado, estará instalado no soquete 1 do microprocessador (U1) e suportará os processos de inicialização e de aplicativo.
- v Se for instalado um segundo microprocessador no servidor, o servidor operará como um servidor SMP (Symmetric Multiprocessing) e os programas aplicativos do sistema operacional poderão distribuir a carga de processamento entre os microprocessadores. Isto melhora o desempenho de aplicações de bancos de dados e de ponto-de-venda, soluções integradas de fabricação e outras aplicações. O microprocessador 2 está instalado no soquete 2 (U2).
- v Leia a documentação fornecida com o microprocessador para determinar se é necessário atualizar o código do BIOS. O nível mais atual do código do BIOS para o servidor está disponível em [http://www.ibm.com/pc/support/.](http://www.ibm.com/pc/support) Para obter informações adicionais, consulte o *Guia do Usuário* no CD de Documentação do IBM @server.
- Para utilizar SMP, obtenha um sistema operacional compatível com SMP. Para obter uma lista de sistemas operacionais suportados, vá para [http://www.ibm.com/pc/us/compat/.](http://www.ibm.com/pc/us/compat/)
**Atenção:** Para evitar danos e para garantir o funcionamento correto do servidor, reveja as seguintes informações antes de instalar um microprocessador:

- v Certifique-se de que os microprocessadores sejam do mesmo tipo, tenham o mesmo tamanho de cache e a mesma velocidade de clock.
- v Consulte a lista ServerProven no endereço <http://www.ibm.com/pc/us/compat/> para obter uma lista dos microprocessadores suportados pelo servidor.

Execute as etapas a seguir para instalar um microprocessador:

- 1. Leia as informações sobre segurança, começando na página [v](#page-6-0) e ["Diretrizes](#page-20-0) de [Instalação"](#page-20-0) na página 7.
- 2. Desligue o servidor e dispositivos periféricos e desconecte os cabos de alimentação e todos os cabos externos.
- 3. Remova a tampa do servidor (consulte ["Removendo](#page-21-0) a Tampa e o Painel" na [página](#page-21-0) 8); em seguida, determine o soquete em que o microprocessador será instalado.

**Atenção:**

- v Evite tocar os componentes e os conectores dourados do microprocessador. Certifique-se de que o microprocessador esteja encaixado completamente e de forma correta no soquete. Uma inserção incompleta pode causar danos à placa-mãe ou ao microprocessador.
- v Ao manusear dispositivos sensíveis à estática, tome alguns cuidados para evitar danos devido à eletricidade estática. Para obter informações sobre o manuseio desses dispositivos, consulte ["Manuseando](#page-21-0) Dispositivos Sensíveis à [Estática"](#page-21-0) na página 8.
- 4. Se você estiver instalando um microprocessador no soquete 2 do microprocessador, levante a alavanca da trava do microprocessador para a posição aberta.

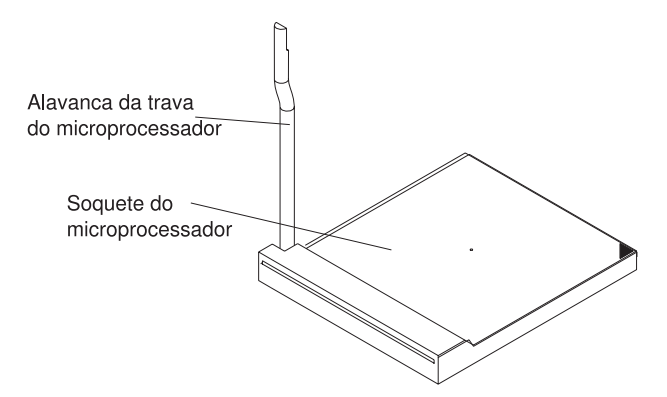

- 5. Instale o microprocessador:
	- a. Encoste a embalagem antiestática que contém o novo microprocessador em qualquer superfície metálica *não pintada* do servidor e, em seguida, remova o microprocessador da embalagem.
	- b. Posicione o microprocessador sobre o soquete do microprocessador como mostra a ilustração a seguir. Pressione com cuidado o microprocessador para dentro do soquete.

**Atenção:** Para evitar entortar os pinos, não utilize uma força excessiva ao pressionar o microprocessador no soquete.

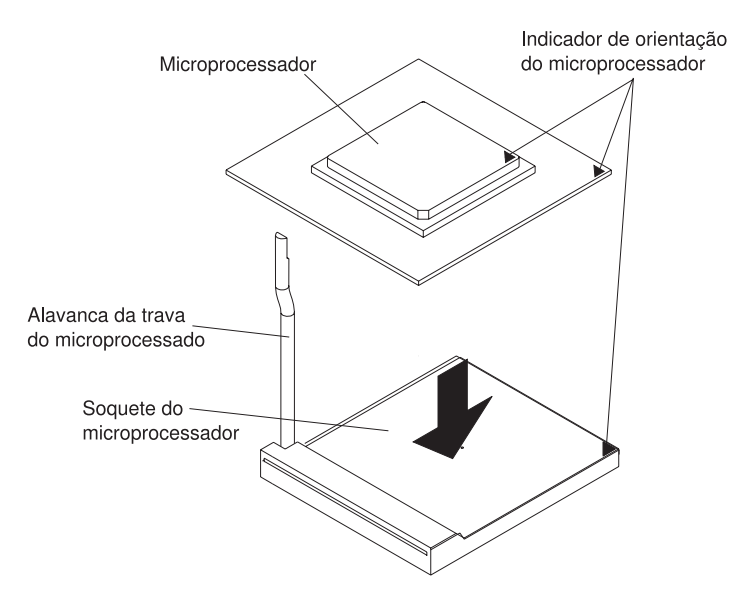

6. Feche a alavanca da trava do microprocessador para prendê-lo.

**Nota:** Um microprocessador novo vem em um kit com um dissipador de calor.

7. Instale o dissipador de calor.

**Atenção:** Não agite ou contamine o material térmico na parte inferior do novo dissipador de calor. Se o fizer, a capacidade de condução de calor será danificada e o novo processador será exposto ao super-aquecimento.

- a. Remova o dissipador de calor de sua embalagem e remova a tampa da parte inferior do dissipador.
- b. Certifique-se de que o material térmico ainda esteja no fundo do dissipador de calor e coloque o dissipador de calor em cima do microprocessador.
- c. Alinhe os parafusos fixos no dissipador de calor com os orifícios no módulo de retenção do dissipador de calor.
- d. Pressione firmemente os parafusos fixos e aperte-os, alternando entre os parafusos até que estejam bem apertados. Não aperte demais os parafusos usando excesso de força.

**Atenção:** Se for necessário remover o dissipador de calor depois de instalá-lo, observe que o material térmico pode ter formado uma ligação forte entre o dissipador de calor e o microprocessador. Não use força para separar o dissipador de calor do microprocessador; isso poderá danificar os pinos do microprocessador. Afrouxe um parafuso fixo completamente antes de afrouxar o outro parafuso fixo: isso ajudará a romper a ligação entre os componentes sem danificá-los.

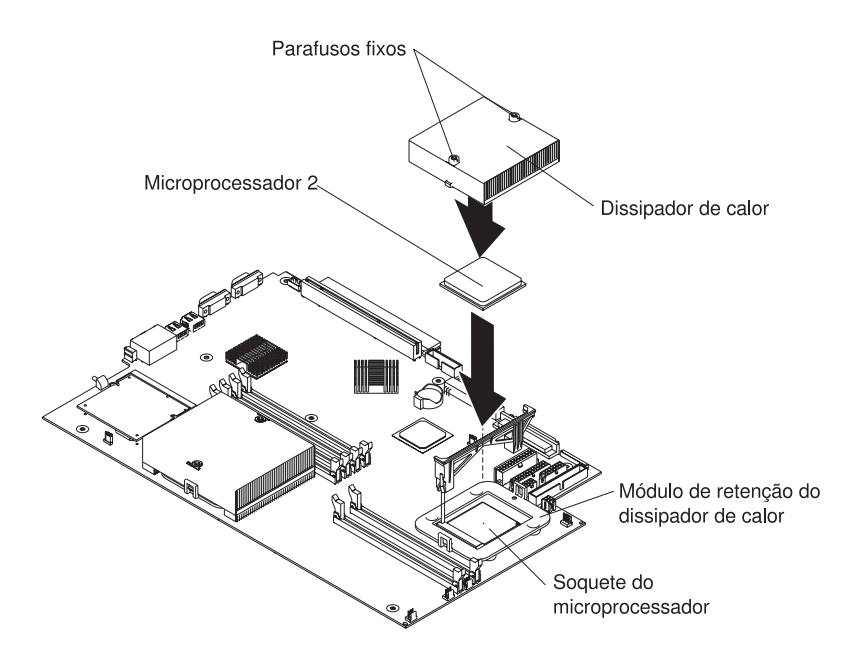

8. Se você tiver outros opcionais para instalar, faça-o agora. Caso contrário, continue com ["Concluindo](#page-39-0) a Instalação" na página 26.

### <span id="page-39-0"></span>**Concluindo a Instalação**

Execute as etapas a seguir para concluir a instalação:

1. Posicione os cabos internos de modo que não interfiram com a instalação da tampa.

**Atenção:** Antes de deslizar a tampa para a frente, certifique-se de que todas os grampos na parte frontal e traseira da tampa se encaixem corretamente no chassi. Se todas as guias não se encaixarem corretamente no chassi, será muito difícil remover a tampa posteriormente.

2. Posicione a tampa sobre o servidor e deslize-a para a frente. Pressione a trava da tampa para baixo. A tampa desliza para a frente até sua posição. Certifique-se de que a tampa se encaixe nas guias na parte frontal e traseira do servidor.

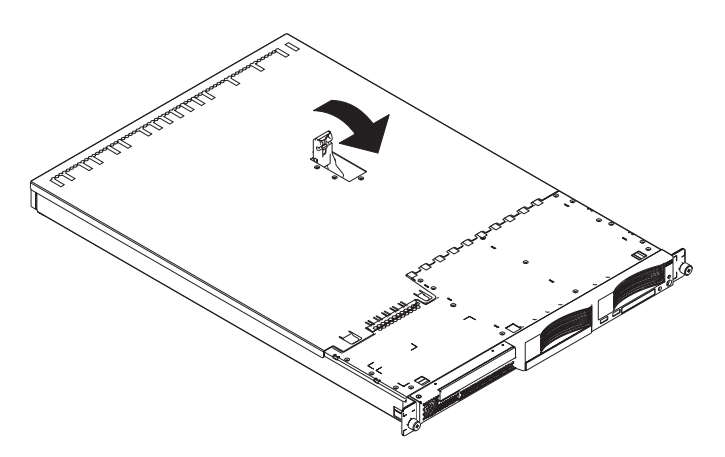

- 3. Se você tiver removido o painel, posicione-o diretamente na frente do servidor e pressione-o no lugar de modo que as guias de retenção se encaixem nos furos na parte superior, no lado direito e na parte inferior do servidor.
- 4. Se você removeu a bandeja opcional USB, insira-a totalmente no slot abaixo do compartimento da unidade de disco rígido 1.
- 5. Instale o servidor no rack. Para obter detalhes, consulte as *Instruções de Instalação do Rack* fornecidas com o servidor.
- 6. Para conectar dispositivos periféricos e conectar o cabo de alimentação, continue com "Conectando os Cabos".
	- **Nota:** Se você instalou uma unidade SCSI, verifique os LEDs para certificar-se de um funcionamento adequado depois de conectar novamente o cabo de alimentação.

### **Conectando os Cabos**

Esta seção fornece informações básicas sobre a conexão de dispositivo periféricos como um teclado e dispositivo indicador no servidor.

Para obter informações detalhadas sobre esses opcionais externos e como conectá-los ao seu servidor, consulte a documentação fornecida com esses opcionais. Para obter a localização de portas externas e conectores no servidor, consulte o *Guia do Usuário* no CD de Documentação do IBM @server.

Dependendo dos opcionais instalados, depois de cabear o servidor, talvez seja necessário executar o programa Configuration/Setup Utility para atualizar a

configuração do servidor. Para obter informações adicionais, consulte "Atualizando a Configuração do Servidor" e o *Guia do Usuário* no CD de Documentação do IBM Eserver.

Para conectar dispositivos não-USB ao servidor, utilize os cabos fornecidos com os dispositivos e conecte-os às portas adequadas no servidor.

Para conectar um dispositivo USB ao servidor, utilize o cabo fornecido com o dispositivo e conecte o cabo a uma das quatro portas USB do servidor.

- v Se você deseja conectar um teclado ou mouse a este servidor, você deve utilizar um teclado USB ou um mouse USB. Depois de instalar um teclado USB, poderá ser preciso utilizar o programa Configuration/Setup Utility para ativar a operação sem teclado e evitar que a mensagem de erro 301 do POST seja exibida durante a inicialização. Para obter informações detalhadas sobre o teclado USB e como conectá-lo ao seu servidor, consulte a documentação fornecida com o teclado USB. Para obter informações sobre o programa Configuration/Setup Utility, consulte o *Guia do Usuário* no CD de Documentação do IBM @server.
- Você pode querer criar disquetes atualizados que contenham o firmware do controlador de gerenciamento da placa base e o código do BIOS mais recente. Utilize uma unidade de disquete USB externa se deseja conectar a unidade de disquete a esse servidor. Para obter informações sobre como atualizar o firmware do controlador de gerenciamento da placa base, consulte ["Utilizando](#page-49-0) o Programa de Atualização do Firmware do Controlador de [Gerenciamento](#page-49-0) da Placa Base" na [página](#page-49-0) 36. Para obter informações sobre a atualização do código do BIOS, consulte *Guia do Usuário* no CD de Documentação do IBM @server.

A ilustração a seguir mostra os conectores USB na parte frontal do servidor.

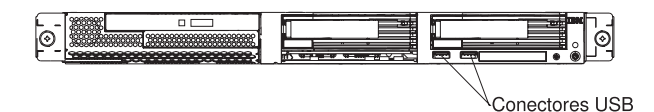

A ilustração a seguir mostra os conectores de entrada/saída na parte traseira do servidor.

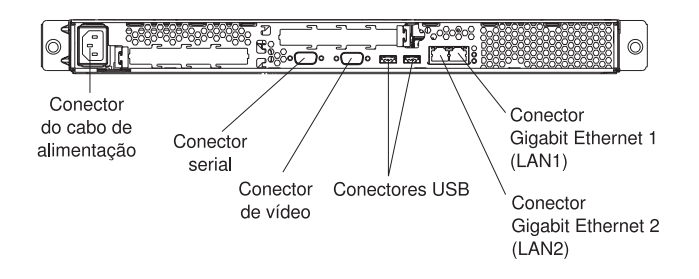

### **Atualizando a Configuração do Servidor**

Quando o servidor é iniciado pela primeira vez depois de você ter incluído ou removido um dispositivo SCSI opcional interno ou externo, poderá ser recebida uma mensagem de que a configuração foi alterada. O programa Configuration/Setup Utility é iniciado automaticamente para que você possa salvar as novas definições de configuração. Para obter informações adicionais, consulte a seção sobre configuração do servidor no *Guia do Usuário* no CD de Documentação do IBM @server.

Alguns opcionais possuem drivers de dispositivos que devem ser instalados. Consulte a documentação fornecida com cada opcional para obter informações sobre a instalação dos drivers de dispositivo.

O servidor é fornecido com pelo menos um microprocessador na placa-mãe. Se mais de um microprocessador estiver instalado, o servidor pode operar como um servidor SMP. Poderá ser necessário fazer o upgrade do sistema operacional para suportar SMP. Para obter informações adicionais, consulte a documentação do sistema operacional.

Se o servidor tiver uma placa RAID opcional e você tiver instalado ou removido uma unidade de disco rígido, consulte a documentação fornecida com a placa RAID para obter informações sobre como configurar as matrizes de disco.

Se você acabou de instalar uma Remote Supervisor Adapter II para gerenciar o servidor remotamente, consulte a documentação fornecida com a placa para obter informações sobre como instalar, configurar e utilizar a placa.

Para obter informações sobre a configuração dos controladores de Ethernet Gigabit, consulte o *Guia do Usuário* no CD de Documentação do IBM @server.

# **Capítulo 3. Controles, LEDs e Alimentação do Servidor**

Esta seção descreve os controles, os LEDs (Diodos Emissores de Luz) e os conectores. Também explica como ligar e desligar o servidor.

### **Vista Frontal**

A figura a seguir mostra os controles, LEDs e conectores na parte frontal do servidor.

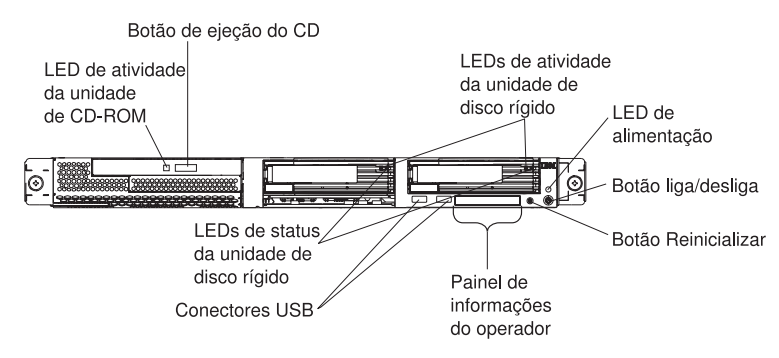

**LED de atividade da unidade de disco de CD-ROM:** Quando esse LED está aceso, indica que a unidade de disco de CD-ROM está sendo utilizada.

**Botão de ejeção do CD:** Pressione este botão para remover um CD da unidade de disco de CD-ROM.

**LEDs de atividade da unidade de disco rígido:** Quando um desses LEDs estiver piscando, indica que a unidade de disco rígido SCSI associada está em uso.

**LED de alimentação:** Quando esse LED está aceso e não está piscando, indica que o servidor está ligado. Quando está piscando, significa que o servidor está desligado e ainda está conectado a uma fonte de alimentação ac. Quando este LED está apagado, indica que não há alimentação ac ou a fonte de alimentação ou o próprio LED falhou. Também existe um LED de alimentação na parte traseira do servidor.

**Nota:** O fato de este LED estar apagado não significa que não há alimentação no servidor. O LED pode estar queimado. Para remover toda a alimentação do servidor, desconecte o cabo de alimentação da tomada.

**Botão liga/desliga:** Pressione esse botão para ligar e desligar o servidor manualmente.

**Botão reinicializar:** Pressione este botão para reinicializar o servidor e executar o POST (Auto-teste na Inicialização). Pode ser necessário utilizar uma caneta ou a ponta de um clipe de papel esticado para pressionar o botão.

**Painel de informações do operador:** Este painel contém LEDs. A ilustração a seguir mostra os LEDs do painel de informações do operador.

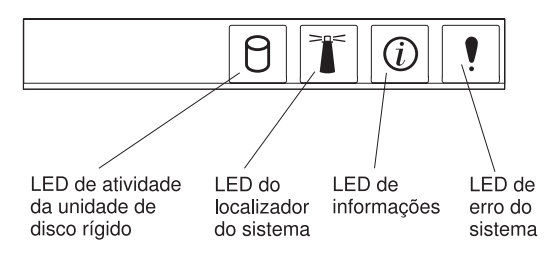

Os LEDs a seguir estão no painel de informações do operador:

- v **LED de atividade da unidade de disco rígido:** Quando este LED está aceso, indica que alguma das unidades de disco rígido está em uso.
- v **LED do localizador do sistema:** Utilize esse LED azul para localizar visualmente o servidor, se estiver em uma localização com diversos outros servidores. Se o seu servidor suporta o IBM Director, você pode utilizar o IBM Director para acender este LED remotamente.
- v **LED de informações:** Quando este LED está aceso, indica que ocorreu um evento não crítico e está registrado no log de erros. Um LED próximo ao componente com falha na placa-mãe também fica aceso para ajudar a isolar o erro.
- v **LED de erro do sistema:** Quando este LED está aceso, indica que ocorreu um erro do sistema. Também existe um LED de erro de sistema na parte traseira do servidor. Um LED próximo ao componente com falha na placa-mãe também fica aceso para ajudar a isolar o erro.

**Conectores USB:** Conecte dispositivos USB a esses conectores.

**LEDs de status da unidade de disco rígido:**Em alguns modelos de servidores, cada unidade de disco rígido de troca a quente possui um LED de status. Se o LED de status estiver continuamente aceso, essa unidade individual está com defeito. A interpretação do LED de status piscando depende da controladora SCSI conectada à unidade de troca a quente, como a seguir:

- v Quando a unidade é conectada à controladora SCSI integrada com capacidades RAID, um LED de status piscando indica que a unidade é uma unidade secundária em um par espelhado e a unidade está sendo sincronizada.
- v Quando a unidade está conectada a uma controladora ServeRAID opcional, um LED de status piscando lentamente (uma piscada por segundo) indica que a unidade está sendo reconstruída. Quando o LED está piscando rapidamente (três piscadas por segundo), isso indica que o controlador está identificando a unidade.

### **Vista da Parte Traseira**

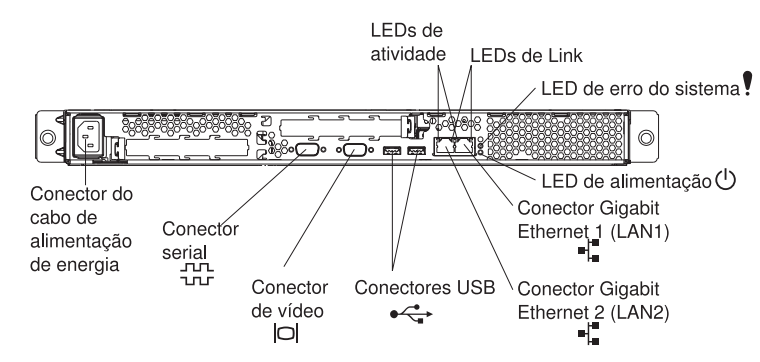

A figura a seguir mostra os conectores e LEDs na parte traseira do servidor.

**Conector do cabo de alimentação de energia:** Conecte o cabo de alimentação a este conector.

**LEDs de atividade (Ethernet):** Esses LEDs verdes estão no conector de Ethernet duplo. Quando um dos LEDs pisca, indica que os dados estão sendo transmitidos ou recebidos entre o servidor e o dispositivo de rede conectado ao conector da esquerda ou da direita. A freqüência de piscadas é proporcional à quantidade de tráfego no link da rede.

**LEDs de Link (Ethernet):** Esses LEDs estão no conector Ethernet duplo. Quando um dos LEDs está aceso, indica que há um link ativo entre o servidor e o dispositivo de rede conectado ao conector da esquerda ou da direita.

**LED de erro do sistema:** Quando este LED está aceso, indica que ocorreu um erro do sistema. Um LED próximo ao componente com falha na placa-mãe também fica aceso para ajudar a isolar o erro. Também existe um LED de erro do sistema na frente do servidor.

**LED de alimentação:** Quando esse LED está aceso e não está piscando, indica que o servidor está ligado. Quando está piscando, significa que o servidor está desligado e ainda está conectado a uma fonte de alimentação ac. Quando este LED está apagado, indica que não há alimentação ac ou a fonte de alimentação ou o próprio LED falhou. Também existe um LED de alimentação na parte frontal do servidor.

**Nota:** O fato de este LED estar apagado não significa que não há alimentação no servidor. O LED pode estar queimado. Para remover toda a alimentação do servidor, desconecte o cabo de alimentação da tomada.

**Conector Gigabit Ethernet 1 (LAN 1):** Utilize este conector para conectar o servidor a uma rede.

**Conector Gigabit Ethernet 2 (LAN 2):** Utilize este conector para conectar o servidor a uma rede.

**Conectores USB:** Conecte dispositivos USB a esses conectores.

**Conector de vídeo:** Conecte um monitor a esse conector.

**Conector Serial:** Conecte um dispositivo serial de 9 pinos a esse conector.

Se houver uma Remote Supervisor Adapter II opcional (placa de gerenciamento do sistema) instalada no slot PCI-X 2, seu servidor tem conectores e LEDs adicionais. Consulte a documentação fornecida com a placa para obter informações adicionais sobre esses conectores e LEDs.

## **Recursos de Alimentação do Servidor**

Quando o servidor está conectado a uma fonte de alimentação ac mas não está ligado, o sistema operacional não é executado e toda a lógica de núcleo, exceto o processador de serviços (também chamado de controlador de gerenciamento da placa base), é desligada; no entanto, o servidor pode responder a pedidos do processador de serviços, como um pedido remoto para ligar o servidor. O LED de alimentação pisca para indicar que o servidor está conectado à alimentação ac, mas não está ligado.

### **Ligando o Servidor**

Aproximadamente 20 segundos após o servidor ser conectado à alimentação ac, o botão de controle de alimentação torna-se ativo e você pode ligar o servidor e iniciar o sistema operacional pressionando o botão de controle de alimentação.

O servidor também pode ser ligado de uma das seguintes maneiras:

- v Se ocorrer uma falha de energia enquanto o servidor estiver ligado, o servidor será iniciado novamente de modo automático quando a energia for restaurada.
- Se o servidor estiver conectado a uma rede de interconexão Advanced System Management que contenha pelo menos um servidor com uma Remote Supervisor Adapter II opcional instalada, o servidor poderá ser ligado a partir da interface com o usuário da Remote Supervisor Adapter II.
- Se o seu sistema operacional suportar o software de gerenciamento de sistema de uma Remote Supervisor Adapter II opcional, esse software pode ligar o servidor.
- Se o sistema operacional suportar o recurso Wake on LAN, o recurso Wake on LAN poderá ligar o servidor.

## **Desligando o Servidor**

Quando você desliga o servidor e o deixa conectado à alimentação ac, o servidor pode responder a pedidos do processador de serviços, como um pedido remoto para ligar o servidor. Para remover toda a alimentação do servidor, você deve desconectá-lo da fonte de alimentação.

Alguns sistemas operacionais requerem um encerramento ordenado antes de você desligar o servidor. Consulte a documentação do sistema operacional para obter informações sobre como encerrá-lo.

**Instrução 5:**

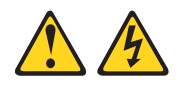

#### **CUIDADO:**

**O botão de controle de alimentação do dispositivo e o botão para ligar/desligar da fonte de alimentação não desligam a corrente elétrica fornecida ao dispositivo. O dispositivo também pode ter mais de um cabo de alimentação. Para remover toda a corrente elétrica do dispositivo, assegure que todos os cabos de alimentação estejam desconectados da fonte de alimentação.**

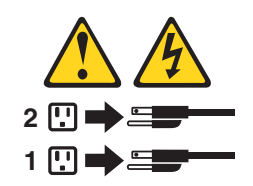

O servidor pode ser desligado de uma das seguintes maneiras:

- v Você pode desligar o servidor do sistema operacional, se o sistema operacional suportar esse recurso. Após um encerramento ordenado do sistema operacional, o servidor será desligado automaticamente.
- v Você pode pressionar o botão de controle de alimentação para iniciar um encerramento ordenado do sistema operacional e desligar o servidor, se o sistema operacional suportar esse recurso.
- Se o sistema operacional parar de funcionar, você poderá manter pressionado o botão de controle de alimentação por mais de 4 segundos para desligar o servidor.
- Se o servidor estiver conectado a uma rede de interconexão Advanced System Management que contenha pelo menos um servidor com uma Remote Supervisor Adapter II opcional instalada, o servidor poderá ser desligado a partir da interface com o usuário da Remote Supervisor Adapter II.
- Se uma Remote Supervisor Adapter II opcional estiver instalada no servidor, o servidor poderá ser desligado a partir da interface com o usuário da Remote Supervisor Adapter II.
- Se o servidor tiver sido ligado com o recurso Wake on LAN, ele pode ser desligado com o recurso Wake on LAN.
- O processador de serviços pode desligar o servidor como uma resposta automática a uma falha crítica do sistema.
- Você pode desligar o servidor por meio de pedido do processador de serviços.

# **Capítulo 4. Configurando o Servidor**

Você pode utilizar os seguintes programas de configuração para personalizar o hardware do servidor:

- Programa Configuration/Setup Utility
- v Programa de atualização do firmware do controlador de gerenciamento da placa base
- Programas de configuração do RAID
	- programa LSI Logic Configuration Utility
	- ServeRAID Manager

Para obter informações adicionais sobre esses programas, consulte "Configurando Seu Servidor" no *Guia do Usuário* no CD de *Documentação* do IBM (@server.

### **Instalando Seu Sistema Operacional**

Depois de configurar o hardware do servidor, conclua as etapas a seguir para fazer download das instruções mais recentes de instalação do sistema operacional na página da Web de Suporte IBM:

- 1. Vá para [http://www.ibm.com/pc/support/.](http://www.ibm.com/pc/support/)
- 2. Na seção **Download**, clique em **Downloads & drivers**.
- 3. Na página "Downloads and drivers", no campo **Brand**, selecione **Servers**.
- 4. No campo **Family**, selecione *@server* **325**.
- 5. Clique em **Display documents**.
- 6. No campo **View by document type**, selecione **OS installation**.
- 7. Selecione as instruções para o seu sistema operacional.

# **Utilizando o Programa Configuration/Setup Utility**

O programa Configuration/Setup Utility é parte do código do BIOS. Ele pode ser utilizado para:

- v Alterar a seqüência de unidades na inicialização.
- Configurar atribuições de portas seriais
- Ativar o suporte de mouse e teclado USB (padrão)
- Definir os recursos avançados de hardware
- Definir data e hora
- Definir senhas
- Definir os recursos de gerenciamento de energia

Execute as etapas a seguir para iniciar o programa Configuration/Setup Utility:

- 1. Ligue o servidor e verifique a tela do monitor.
- 2. Quando a mensagem Press F1 for Configuration/Setup aparecer, pressione F1. Se uma senha do supervisor (administrador) tiver sido definida, é necessário digitar a senha do supervisor para acessar o menu completo do Configuration/Setup Utility.
- 3. Siga as instruções na tela.

## <span id="page-49-0"></span>**Utilizando o Programa de Atualização do Firmware do Controlador de Gerenciamento da Placa Base**

Para atualizar o firmware para o controlador de gerenciamento da placa base, faça o download do *Disquete de Atualização do Firmware* do controlador de gerenciamento da placa base para o seu servidor a partir do Web site de Suporte IBM em [http://www.ibm.com/pc/support/.](http://www.ibm.com/pc/compat/) Execute o programa para criar um disquete ou para criar o pacote de atualização do sistema operacional Linux ou sistema operacionalWindows que possa ser utilizado para atualizar o firmware. O programa de atualização do firmware atualiza o firmware do controlador de gerenciamento da placa base e não afeta nenhum driver de dispositivo.

**Nota:** Para garantir a operação adequada do servidor, certifique-se de atualizar o código do firmware do controlador de gerenciamento da placa base antes de atualizar o código do BIOS. Para obter informações adicionais, consulte o *Guia do Usuário* no CD de Documentação do IBM @server.

**Importante:** Antes de dar continuidade às instruções a seguir, certifique-se de possuir uma unidade de disquete USB externa conectada ao servidor. Você precisará desse dispositivo para concluir essas tarefas.

Para atualizar o firmware, utilize um dos métodos a seguir:

- Se o pacote de atualização do sistema operacional Linux ou Windows estiver disponível a partir da World Wide Web e você possuir o pacote de atualização aplicável, siga as instruções fornecidas com o pacote.
- Se estiver utilizando um disquete, execute as etapas a seguir:
	- 1. Desligue o servidor.
	- 2. Insira o *Disquete de Atualização do Firmware* em uma unidade de disquete USB externa conectada ao servidor.
	- 3. Ligue o servidor. Se o servidor não for iniciado a partir da unidade de disquete USB externa, utilize o programa Configuration/Setup Utility para configurar a unidade de disquete USB externa como dispositivo de inicialização. (Para obter informações adicionais, consulte as informações sobre as seqüências de inicialização do Configuration/Setup Utility no *Guia* do Usuário no CD de Documentação do IBM (@server). Em seguida, inicie novamente na etapa 1 deste procedimento.
	- 4. A partir de um prompt da linha de comandos, digite update.bat e pressione Enter.

Se houver um erro na atualização do firmware, tente instalar novamente o firmware.

# **Utilizando os Programas de Configuração do RAID**

Utilize o programa LSI Logic Configuration Utility e o ServeRAID Manager para configurar e gerenciar matrizes RAID (Redundant Array of Independent Disks). Certifique-se de utilizar esses programas como descrito neste manual.

- Utilize o programa LSI Logic Configuration Utility para:
	- Realizar uma formatação de nível baixo em uma unidade de disco rígido **SCSI**
	- Exibir ou alterar os IDs SCSI dos dispositivos anexados
	- Definir os parâmetros do protocolo SCSI nas unidades de disco rígido SCSI
- Utilizar o ServeRAID Manager para:
- Configurar matrizes
- Exibir a configuração do RAID e os dispositivos associados
- Monitorar a operação das controladoras RAID

Além disso, um programa de configuração da linha de comandos LSI (CFG1030) está disponível em [http://www.ibm.com/pc/support/.](http://www.ibm.com/pc/compat/)

Considere as informações a seguir ao utilizar o programa LSI Logic Configuration Utility e o ServeRAID Manager para configurar e gerenciar matrizes:

- v Se o seu servidor possui um controlador ServeRAID instalado, é possível utilizar o ServeRAID Manager para configurar as controladoras SCSI com as capacidades RAID para outros níveis de RAID suportados.
- Ao criar um par de nível 1 do RAID (espelhado), todas as unidades devem se encontrar no mesmo canal.
- Só é possível configurar um espelho depois que o sistema operacional estiver instalado na unidade principal se você estiver utilizando a controladora SCSI integrada com as capacidades RAID. Você deve certificar-se de que a unidade principal possua o ID de SCSI baixo (por exemplo, 0).
- Para atualizar os códigos do firmware e do BIOS para um controlador ServeRAID opcional, é necessário utilizar o CD IBM *ServeRAID Support* fornecido com o controlador.
- Se você instalar um tipo diferente de controlador RAID, consulte a documentação fornecida com o controlador para obter informações sobre exibição e alteração das definições SCSI para dispositivos conectados.
- **Importante:** Se você utilizar uma controladora SCSI integrada com as capacidades RAID para configurar a matriz de nível 1 do RAID (espelhado) depois de instalar o sistema operacional, perderá acesso a qualquer dado ou aplicativo que estivesse previamente armazenado em uma unidade física secundária do par espelhado.

## **Utilizando o Programa LSI Logic Configuration Utility**

Conclua as etapas a seguir para iniciar o programa LSI Logic Configuration Utility:

- 1. Ligue o servidor e verifique a tela do monitor.
- 2. Quando aparecer a mensagem <<< Press <CTRL><C> to start LSI Logic Configuration Utility >>> , pressione Ctrl+C. Se uma senha de supervisor tiver sido definida, será solicitado que você digite a senha.
- 3. Utilize as teclas de seta para selecionar um controlador (canal) na lista de placas; em seguida, pressione Enter.
- 4. Siga as instruções da tela para alterar as definições dos itens selecionados e, em seguida, pressione Enter. Se você selecionar **Device Properties** ou **Mirroring Properties**, telas adicionais serão exibidas.

### **Utilizando o ServeRAID Manager**

Uma placa IBM ServeRAID permite que você configure diversas unidades de disco rígido SCSI físicas para que operem como unidades lógicas em uma matriz de disco. A placa vem com um CD que contém o programa ServeRAID e o programa ServeRAID Mini-Configuration, que pode ser utilizado para configurar o controlador ServeRAID.

Para executar algumas tarefas, é possível executar o ServeRAID Manager como um programa instalado. Entretanto, para configurar a controladora SCSI integrada com capacidades RAID e executar uma configuração RAID inicial no servidor, será necessário executar o ServeRAID Manager no modo CD Inicializável, conforme descrito nas instruções desta seção. Se você instalar um tipo diferente de placa RAID no servidor, utilize o método de configuração descrito nas instruções fornecidas com essa placa para exibir ou alterar as definições SCSI dos dispositivos anexados.

Consulte a documentação do ServeRAID no CD *IBM ServeRAID Support* para obter informações adicionais sobre a tecnologia RAID e instruções sobre a utilização do ServeRAID Manager para configurar sua controladora SCSI integrada com os recursos RAID.Informações adicionais sobre o ServeRAID Manager também estão disponíveis no menu **Help**. Para obter informações sobre um objeto específico na árvore do ServeRAID Manager, selecione o objeto e clique em **Actions → Hints and tips**.

#### **Configurando o Controlador**

Executando o ServeRAID Manager no modo CD Inicializável, é possível configurar o controlador antes de instalar o sistema operacional. As informações nesta seção assumem que você está executando o ServeRAID Manager no modo CD Inicializável.

Para executar o ServeRAID Manager no modo Startable, ligue o servidor; em seguida, insira o CD na unidade de disco de CD-ROM. Se o ServeRAID Manager detectar um controlador não configurado e unidades prontas, o Configuration Wizard será iniciado e uma janela semelhante à mostrada na ilustração a seguir será aberta.

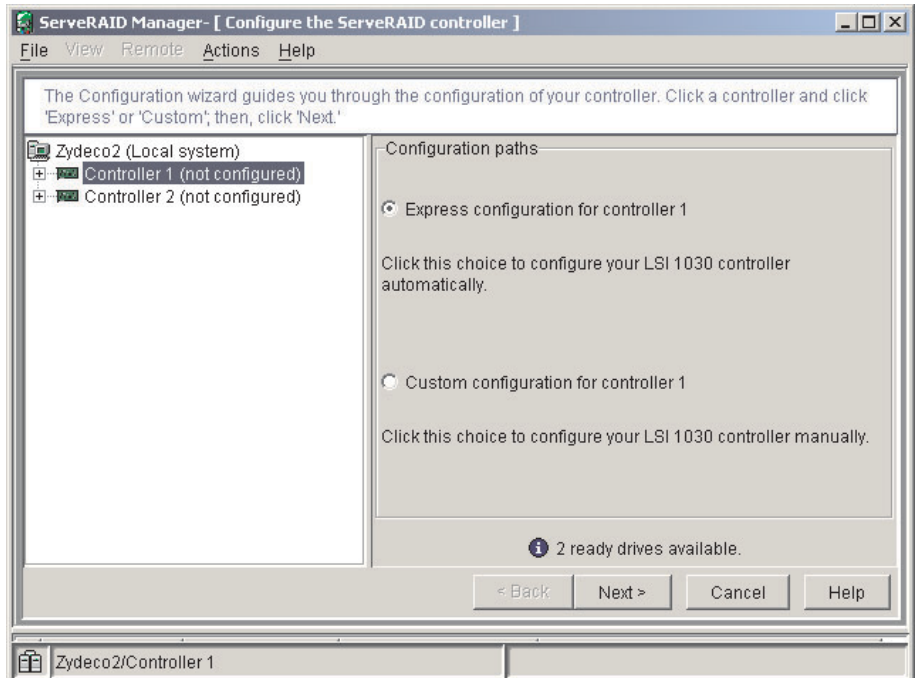

No Configuration wizard, é possível selecionar uma configuração expressa ou uma configuração personalizada. A configuração expressa configura automaticamente o controlador agrupando as duas primeiras unidades físicas na árvore do ServeRAID Manager em uma matriz e criando uma unidade lógica RAID nível 1. Se você selecionar a configuração personalizada, poderá selecionar as duas unidades físicas a serem agrupadas em uma matriz.

*Utilizando a Configuração Expressa:* Conclua as etapas a seguir para utilizar a configuração expressa:

- 1. Na árvore do ServeRAID Manager, clique no controlador.
- 2. Clique em **Express configuration**.
- 3. Clique em Next. A janela "Configuration Summary" é aberta.
- 4. Reveja as informações na janela "Configuration Summary". Para alterar a configuração, clique em **Modify array**.
- 5. Clique em **Apply**; em seguida, clique em **Yes** quando for perguntado se deseja aplicar a nova configuração. A configuração será salva no controlador e nas unidades físicas.
- 6. Saia do ServeRAID Manager e remova o CD da unidade de disco de CD-ROM.
- 7. Inicie novamente o servidor.

*Utilizando a Configuração Personalizada:* Conclua as etapas a seguir para utilizar a configuração personalizada:

- 1. Na árvore do ServeRAID Manager, clique no controlador.
- 2. Clique em **Custom configuration**.
- 3. Clique em **Next**. A janela "Create Arrays" é aberta.
- 4. Na lista de unidades prontas, selecione as duas unidades que deseja agrupar na matriz.
- 5. Clique em  $\gg$  (Add selected drives) para adicionar as unidades à matriz.
- 6. Se desejar configurar uma unidade de reserva automática, conclua as seguintes etapas:
	- a. Clique na guia Spares.
	- b. Selecione a unidade física que deseja designar como a unidade hot-spare e clique em  $\mathbb{Q}$  >> (Add selected drives).
- 7. Clique em **Next**. A janela "Configuration Summary" é aberta.
- 8. Reveja as informações na janela "Configuration Summary". Para alterar a configuração, clique em **Back**.
- 9. Clique em **Apply**; em seguida, clique em **Yes** quando for perguntado se deseja aplicar a nova configuração. A configuração será salva no controlador e nas unidades físicas.
- 10. Saia do ServeRAID Manager e remova o CD da unidade de disco de CD-ROM.
- 11. Inicie novamente o servidor.

#### **Exibindo a Configuração**

Você pode utilizar o ServeRAID Manager para exibir informações sobre os controladores RAID e o subsistema RAID (como matrizes, unidades lógicas, unidades de reserva automáticas e unidades físicas). Ao clicar em um objeto na árvore do ServeRAID Manager, as informações sobre esse objeto aparecem no painel direito. Para exibir uma lista das ações disponíveis para um objeto, clique no objeto e clique em **Actions**.

# **Capítulo 5. Resolvendo Problemas**

Este capítulo fornece informações básicas sobre resolução de problemas para ajudá-lo a solucionar alguns problemas comuns que podem ocorrer enquanto você estiver configurando o seu servidor.

Se você não conseguir localizar e corrigir o problema utilizando as informações contidas neste capítulo, consulte o Apêndice A, "Obtendo Ajuda e [Assistência](#page-66-0) [Técnica",](#page-66-0) na página 53, o *Manual de Manutenção do Hardware e Guia de Resolução de Problemas* no CD de Documentação do IBM @server e o fluxograma "Suporte do Servidor" no início deste manual.

### **Visão Geral das Ferramentas de Diagnóstico**

As ferramentas a seguir estão disponíveis para ajudá-lo a diagnosticar e resolver problemas relacionados ao hardware:

#### v **Códigos de Sinal Sonoro do POST**

Os códigos de sinal sonoro do autoteste na inicialização indicam a detecção de um problema.

- Um sinal sonoro indica a conclusão bem-sucedida do POST, sem erros.
- Mais de um sinal sonoro indica que o POST detectou um problema. As mensagens de erro também aparecem durante a inicialização se o POST detectar um problema de configuração do hardware.

Consulte "Descrições de Códigos de Sinais Sonoros do POST" e o *Manual de Manutenção de Hardware e Guia de Resolução de Problemas* no CD de Documentação do IBM @server para obter informações adicionais.

#### v **Tabelas de Resolução de Problemas**

Esses quadros listam sintomas de problemas e etapas para corrigi-los. Consulte "Quadros de Resolução de [Problemas"](#page-59-0) na página 46 para obter informações adicionais.

#### v **Programas de Diagnóstico e Mensagens de Erro**

Os programas de diagnóstico do servidor são fornecidos no CD de *Diagnósticos Otimizados IBM* fornecido com seu servidor. Esses programas testam os componentes principais do servidor. Consulte o *Manual de Manutenção de Hardware e Resolução de Problemas* no CD de Documentação do IBM @server para obter informações adicionais.

### **Descrições de Códigos de Sinais Sonoros do POST**

O POST emite um sinal sonoro para sinalizar que a conclusão foi bem-sucedida. Se o POST detectar um problema durante a inicialização, outros códigos sonoros poderão ocorrer. Utilize as descrições dos códigos de sinal sonoro a seguir para identificar e resolver problemas que são detectados durante a inicialização.

**Nota:** Consulte o *Manual de Manutenção de Hardware e Resolução de Problemas* no CD de Documentação do IBM @server para obter mais informações sobre códigos de sinal sonoro POST.

#### **Um sinal sonoro**

O POST foi concluído com êxito.

#### **Sinais sonoros de longa repetição**

Ocorreu um erro de memória. Certifique-se de que todos os DIMMs estejam instalados corretamente.

#### **Um sinal sonoro longo e dois sinais sonoros curtos**

Ocorreu um erro de vídeo e o código do BIOS não pode inicializar a tela do monitor para exibir informações adicionais.

#### **Outros Códigos de Sinal Sonoro**

Os códigos de sinal sonoro adicionais estão listados na tabela a seguir.

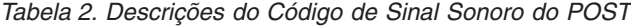

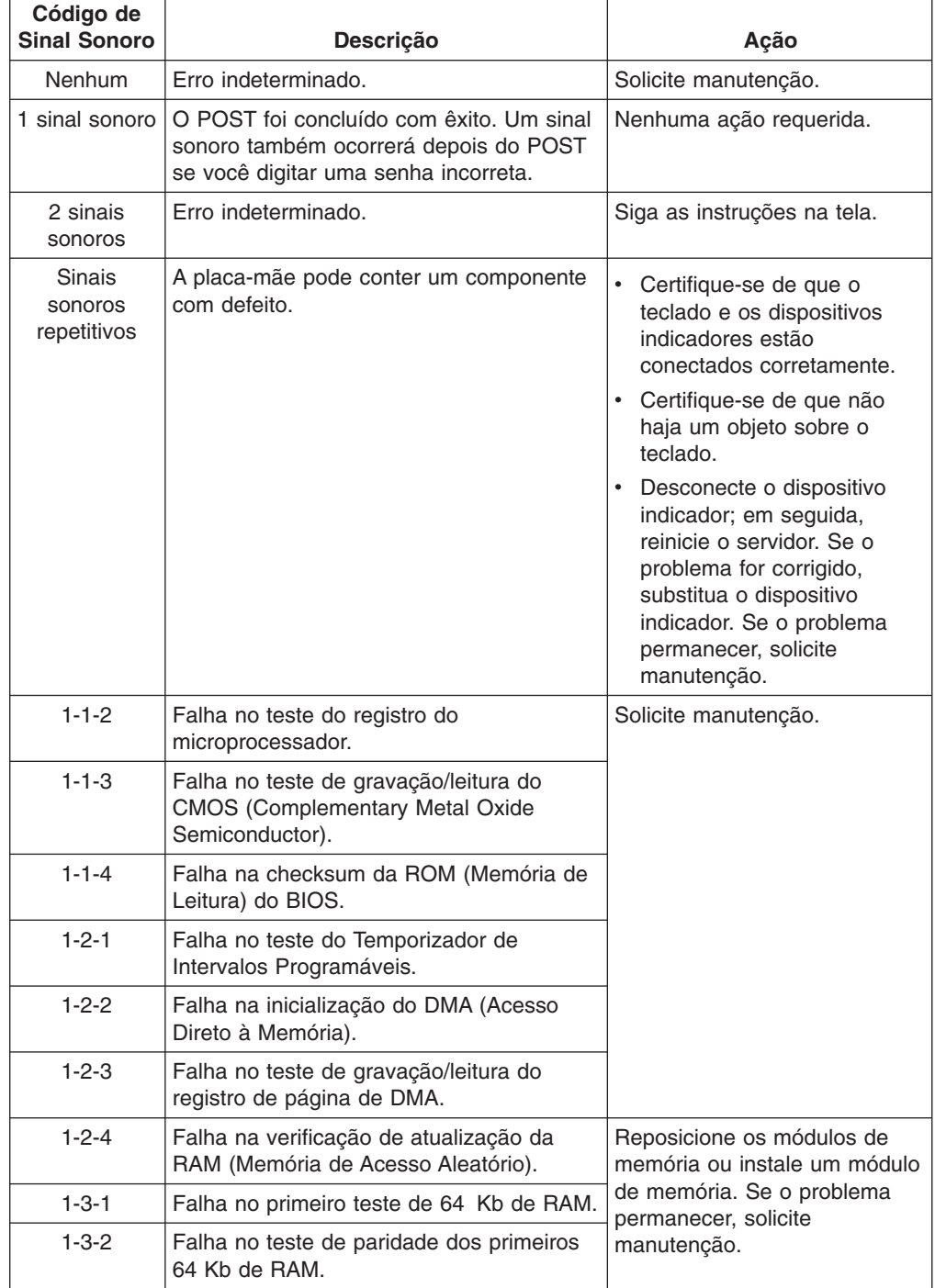

| Código de<br><b>Sinal Sonoro</b> | Descrição                                                             | Ação                                                                                                    |
|----------------------------------|-----------------------------------------------------------------------|----------------------------------------------------------------------------------------------------|
| $1 - 4 - 3$                      | Falha no teste de carregamento do vetor<br>de interrupção.            | Solicite manutenção.                                                                                                    |
| $2 - 1 - 1$                      | Falha no teste do registro de DMA<br>secundário.                      |                                                                                                    |
| $2 - 1 - 2$                      | Falha no teste do registro de DMA<br>principal.                       |                                                                                                    |
| $2 - 1 - 3$                      | Falha no teste do registro de máscara de<br>interrupção principal.    |                                                                                                    |
| $2 - 1 - 4$                      | Falha no teste do registro de máscara de<br>interrupção secundário.   |                                                                                                    |
| $2 - 2 - 1$                      | Falha no carregamento do vetor de<br>interrupção.                     |                                                                                                    |
| $2 - 2 - 2$                      | Falha no teste da controladora de teclado.                            |                                                                                                    |
| $2 - 2 - 3$                      | Falha nas verificações de falha de energia<br>de CMOS e checksum.     |                                                                                                    |
| $2 - 2 - 4$                      | Falha na validação das informações de<br>configuração de CMOS.        |                                                                                                    |
| $2 - 3 - 1$                      | Falha na inicialização da tela.                                       | Desligue o servidor,<br>desconecte todos os cabos de<br>alimentação e reconecte-os;<br>em seguida, reinicie o servidor.<br>Se o problema permanecer,<br>solicite manutenção. |
| $2 - 3 - 2$                      | Falha no teste da memória da tela.                                    | Solicite manutenção.                                                                                                    |
| $2 - 3 - 3$                      | Falha nos testes de recomposição da tela.                             |                                                                                                    |
| 2-3-4                            | Falha na pesquisa de memória ROM de<br>vídeo.                         |                                                                                                    |
| $2 - 4 - 1$                      | O teste de tela indica que a tela está<br>operacional.                |                                                                                                    |
| $3 - 1 - 1$                      | Falha no teste de interrupção do tic-tac do<br>temporizador.          |                                                                                                    |
| $3 - 1 - 2$                      | Falha no teste do temporizador de<br>intervalo do canal 2.            |                                                                                                    |
| $3 - 1 - 3$                      | Falha no teste de RAM acima do endereço<br>hexa 0FFFF.                |                                                                                                    |
| $3 - 1 - 4$                      | Falha no teste do clock.                                              |                                                                                                    |
| 3-2-1                            | Falha no teste de porta serial.                                       |                                                                                                    |
| 3-2-2                            | Falha no teste da porta paralela.                                     |                                                                                                    |
| $3 - 2 - 4$                      | Falha na comparação do tamanho de<br>memória CMOS com o tamanho real. |                                                                                                    |
| $3 - 3 - 1$                      | Ocorreu uma inconsistência de tamanho<br>de memória.                  | Reposicione os módulos de<br>memória ou instale um módulo<br>de memória. Se o problema<br>permanecer, solicite<br>manutenção.                                                |

*Tabela 2. Descrições do Código de Sinal Sonoro do POST (continuação)*

| Código de<br><b>Sinal Sonoro</b> | <b>Descrição</b>                              | Ação                                                                                                    |
|----------------------------------|-----------------------------------------------|----------------------------------------------------------------------------------------------------|
| $3 - 3 - 2$                      | Falha no barramento l <sup>2</sup> C.         | Desligue o servidor,<br>desconecte todos os cabos de<br>alimentação e reconecte-os;<br>em seguida, reinicie o servidor.<br>Se o problema permanecer,<br>solicite manutenção.                                                                                                    |
| $3 - 3 - 3$                      | Nenhuma memória foi detectada no<br>servidor. | Reposicione os módulos de<br>memória ou instale um módulo<br>de memória. Se o problema<br>permanecer, solicite<br>manutenção.<br>Nota: Em algumas<br>configurações de memória, o<br>código de sinal sonoro 3-3-3<br>poderá soar durante o POST<br>seguido por uma tela em<br>branco do monitor. Se isso<br>ocorrer e o recurso <b>Boot</b><br><b>Summary Screen, Boot</b><br>Diagnostic Screen ou<br><b>QuickBoot Mode no menu</b><br>Boot Features do programa<br>Configuration/Setup Utility<br>estiver ativado (sua definição<br>padrão), será necessário iniciar<br>novamente o servidor três<br>vezes para forçar o BIOS a<br>redefinir a configuração para a<br>configuração padrão<br>(conectores de memória<br>ativados). |

*Tabela 2. Descrições do Código de Sinal Sonoro do POST (continuação)*

## **Mensagens de Erro do POST**

A tabela a seguir fornece uma lista abreviada das mensagens de erro que podem ser exibidas durante o POST. Consulte o *Manual de Manutenção de Hardware e Resolução de Problemas* no CD de Documentação do IBM @server para obter mais informações sobre mensagens de erro do POST.

| Mensagem do<br><b>POST</b> | Dispositivo com Falha ou<br>Problema Encontrado                                              | Ação Sugerida                                                                                                    |
|----------------------------|----------------------------------------------------------------------------------------------|----------------------------------------------------------------------------------------------------|
| 161                        | Falha na bateria do clock.                                                                   | Substitua a bateria ou ligue para a assistência técnica.                                                                                                    |
| 162                        | Uma configuração do<br>dispositivo foi alterada.                                             | • Execute o programa Configuration/Setup Utility; em seguida,<br>saia, salvando as novas definições de configuração.<br>Certifique-se de que os dispositivos opcionais estão ativados e<br>instalados corretamente. |
| 163                        | A hora não foi definida.                                                                     | Defina a data e a hora.                                                                                                    |
| 201                        | A configuração da memória<br>foi alterada.                                                   | Certifique-se de que os DIMMs estejam completamente<br>encaixados e instalados corretamente.                                                                                                    |
| 289                        | Um DIMM com falha foi<br>desativado.                                                         | Certifique-se de que os DIMMs sejam suportados pelo seu<br>servidor e de que estejam instalados corretamente.                                                                                                    |
| 301, 303                   | Teclado e Controlador de<br>Teclado                                                          | Certifique-se de que o cabo do teclado esteja conectado e de<br>que não haja um objeto sobre as teclas.                                                                                                    |
| 962                        | Erro na configuração da<br>porta paralela                                                    | Execute o programa Configuration/Setup Utility e certifique-se de<br>que a definição da porta paralela esteja correta.                                                                                              |
| 1162                       | Conflito de configuração da<br>porta serial                                                  | Execute o programa Configuration/Setup Utility e certifique-se de<br>que as atribuições de IRQ e de porta de E/S exigidas pela porta<br>serial estejam disponíveis.                                                 |
| 00019xxx                   | O microprocessador x não<br>está funcionando ou<br>apresentou falha no<br>autoteste interno. | Certifique-se de que o microprocessador x esteja instalado<br>corretamente. Se o problema persistir, substitua o<br>microprocessador x.                                                                             |
| 00180xxx                   | Uma placa PCI solicitou um<br>recurso não disponível.                                        | Execute o programa Configuration/Setup Utility e certifique-se de<br>que os recursos exigidos pela placa PCI estejam disponíveis.                                                                                   |
| 012980xx<br>012981xx       | Dados para o<br>microprocessador x                                                           | Faça download e instale o nível mais recente de código do BIOS.                                                                                                    |
| 19990305                   | O POST não conseguiu<br>localizar um sistema<br>operacional.                                 | Instale um sistema operacional.                                                                                                    |

*Tabela 3. Lista Resumida de Mensagens de Erro do POST*

## <span id="page-59-0"></span>**Quadros de Resolução de Problemas**

As tabelas a seguir listam os sintomas dos problemas e as soluções sugeridas. Consulte o *Manual de Manutenção de Hardware e Resolução de Problemas* no CD de Documentação do IBM @server para obter gráficos de resolução de problemas detalhados. Se você não conseguir encontrar o problema nas tabelas de resolução de problemas, execute os programas de diagnóstico. Se você executou os programas de teste de diagnóstico ou se a execução dos testes não revelou o problema, solicite manutenção.

## **Problemas da Unidade de Disco de CD-ROM**

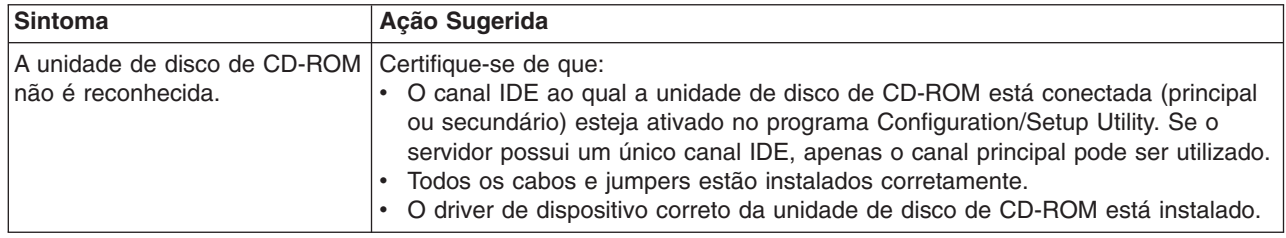

## **Problemas da Unidade de Disquete**

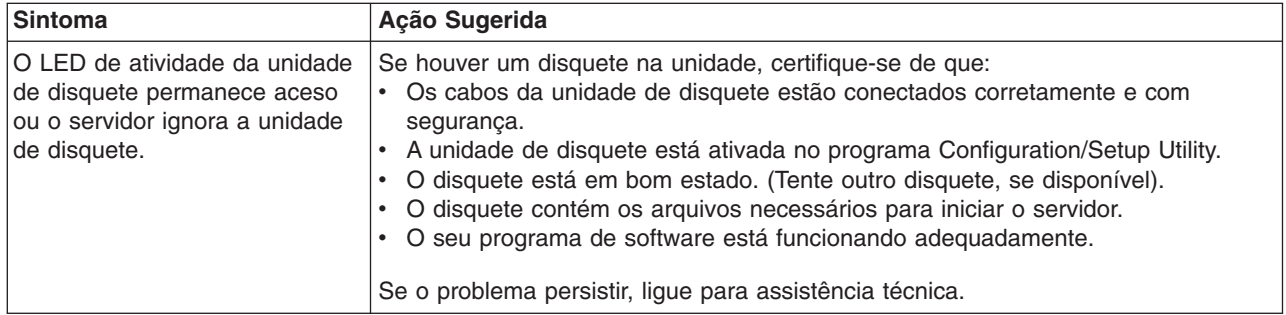

## **Problemas com a Caixa de Expansão**

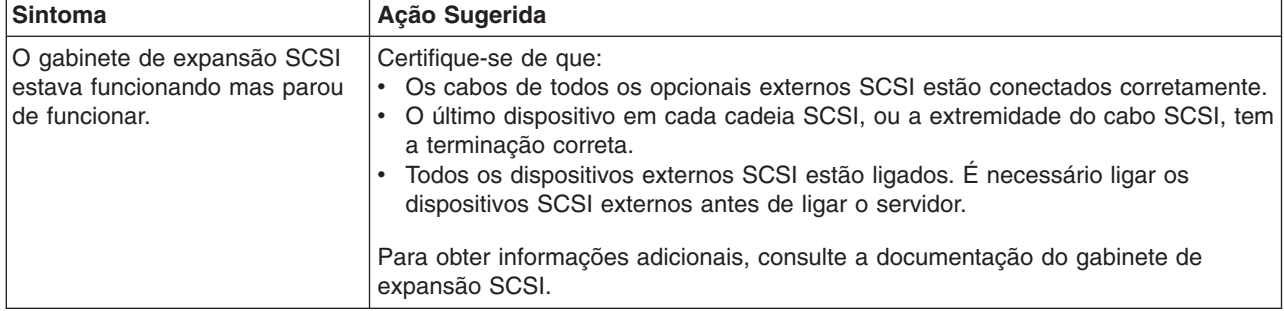

## **Problemas Gerais**

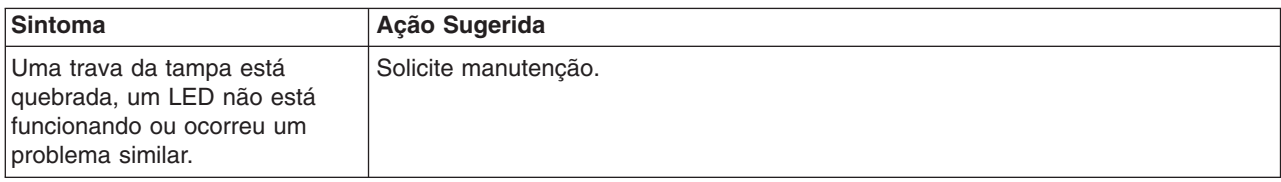

# **Problemas na Unidade de Disco Rígido**

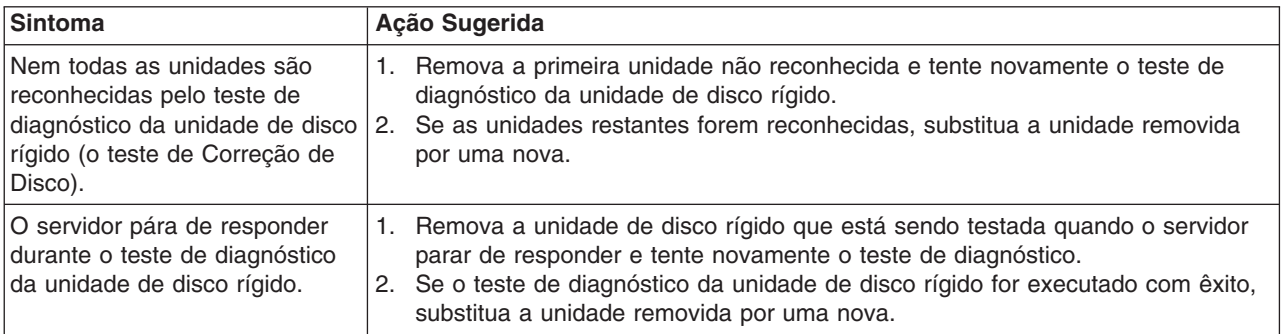

# **Problemas Intermitentes**

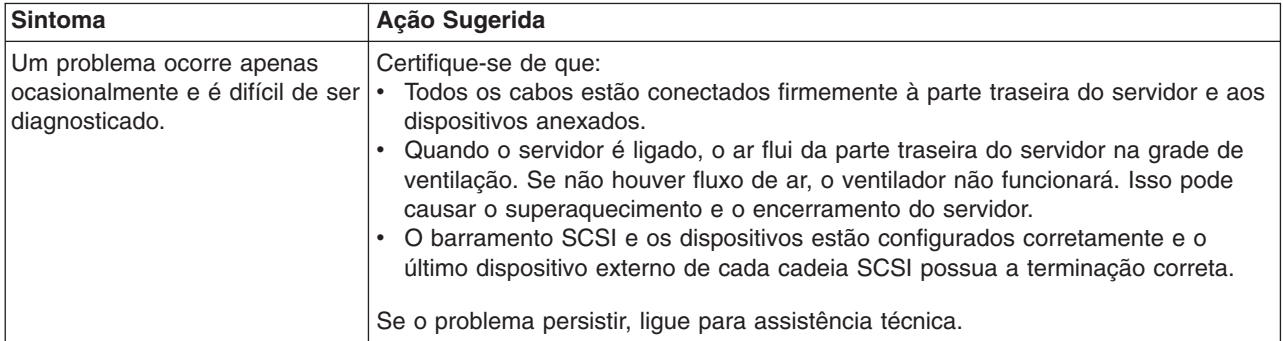

# **Problemas com Teclado, com o Mouse ou com o Dispositivo Indicador**

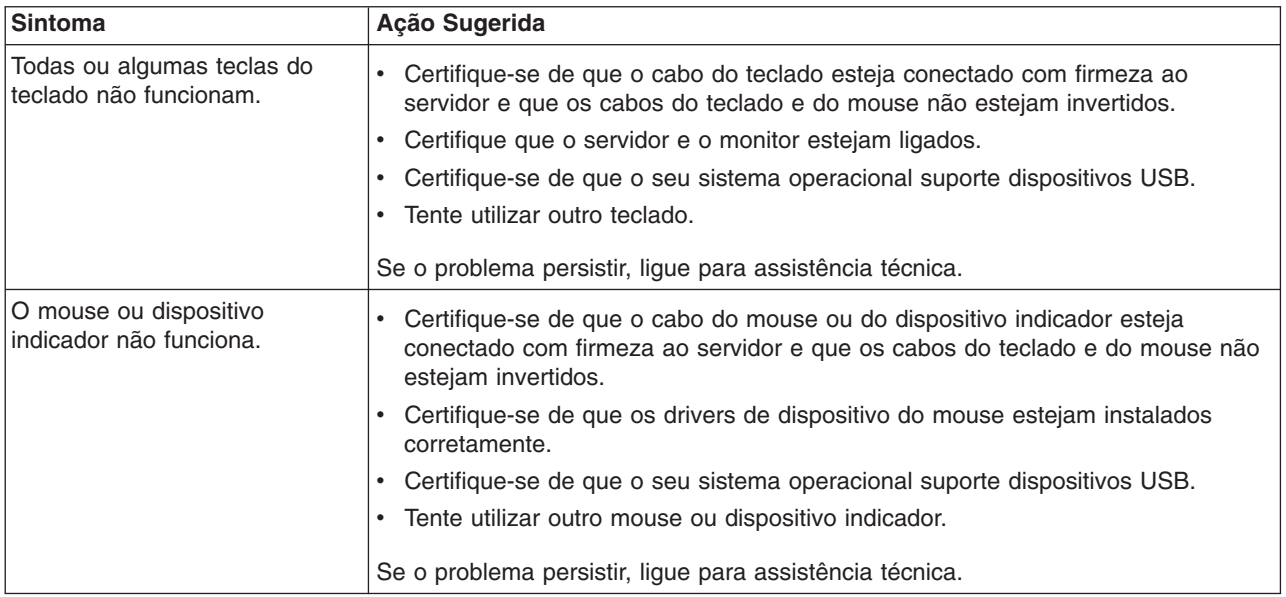

# **Problemas na Memória**

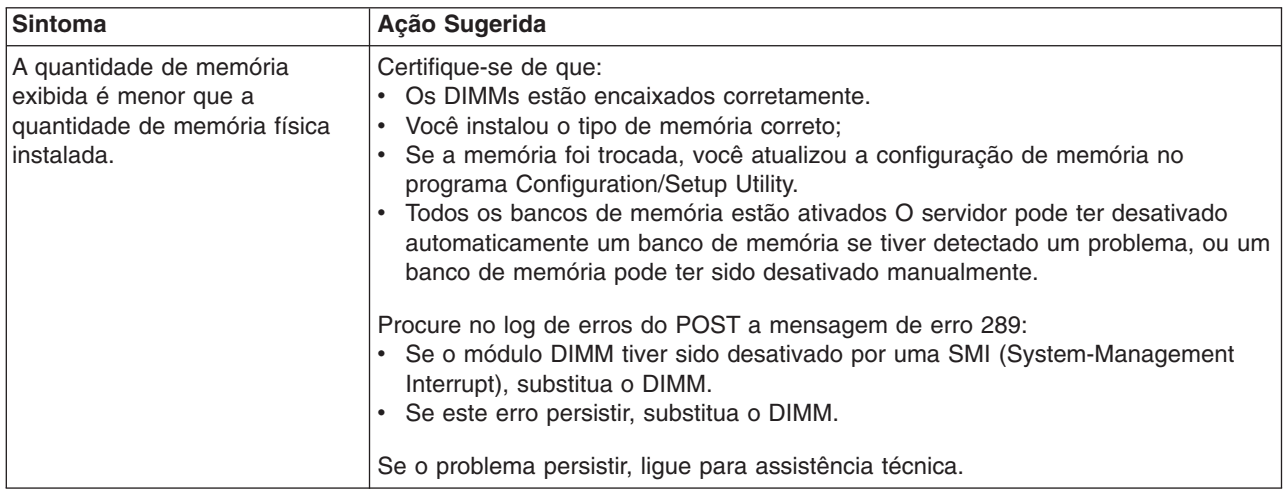

# **Problemas no Microprocessador**

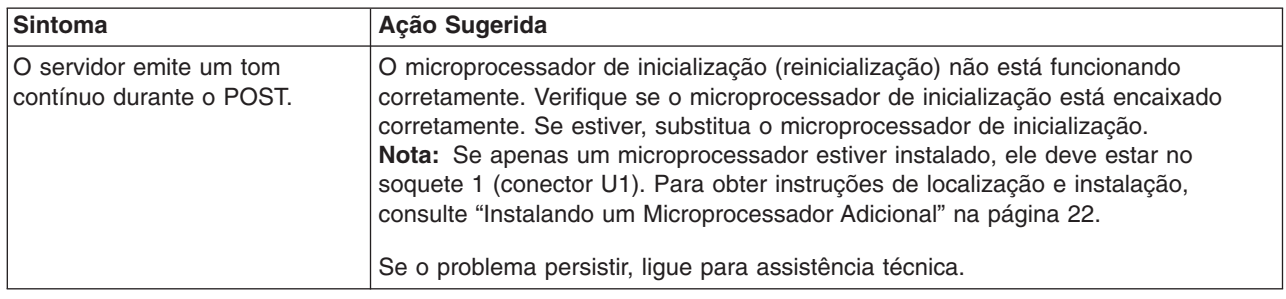

# **Problemas no Monitor**

Alguns monitores IBM possuem seus próprios autotestes. Se você suspeitar de um problema com o monitor, consulte as informações fornecidas com ele para obter instruções de ajuste e teste do monitor. Se você não conseguir diagnosticar o problema, ligue para a assistência técnica.

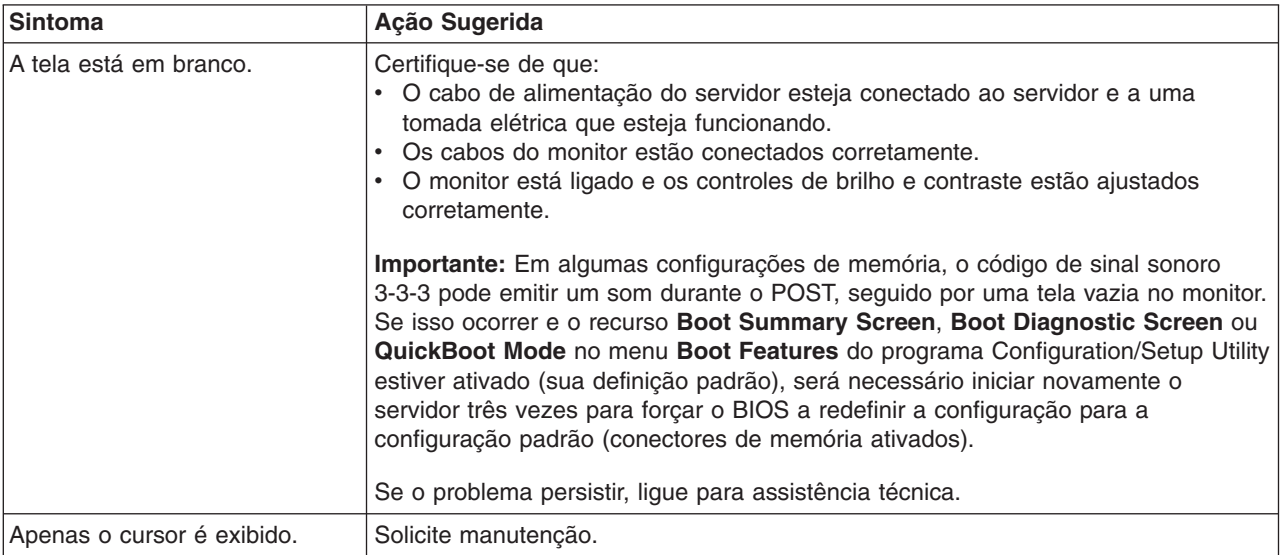

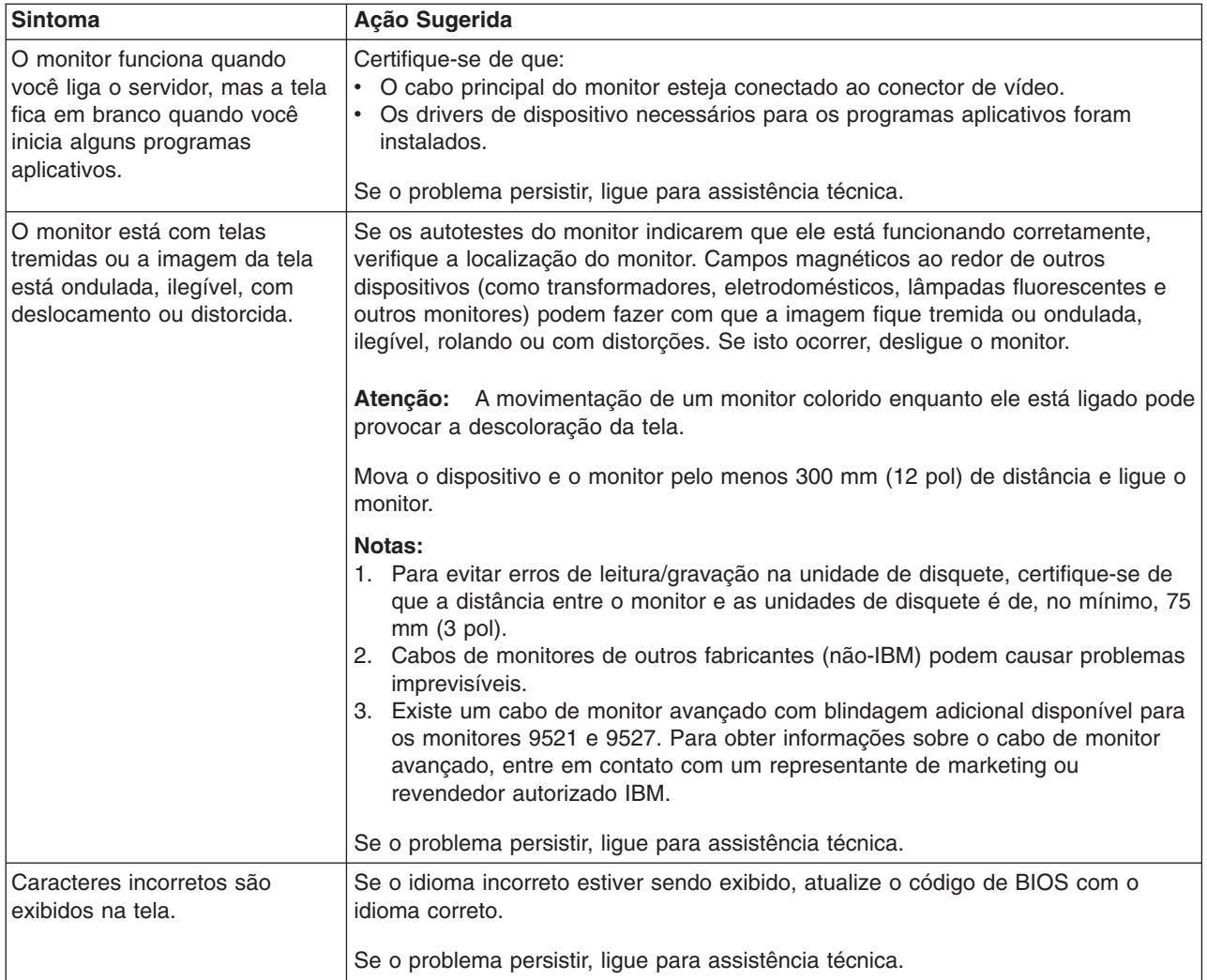

# **Problemas com Opcionais**

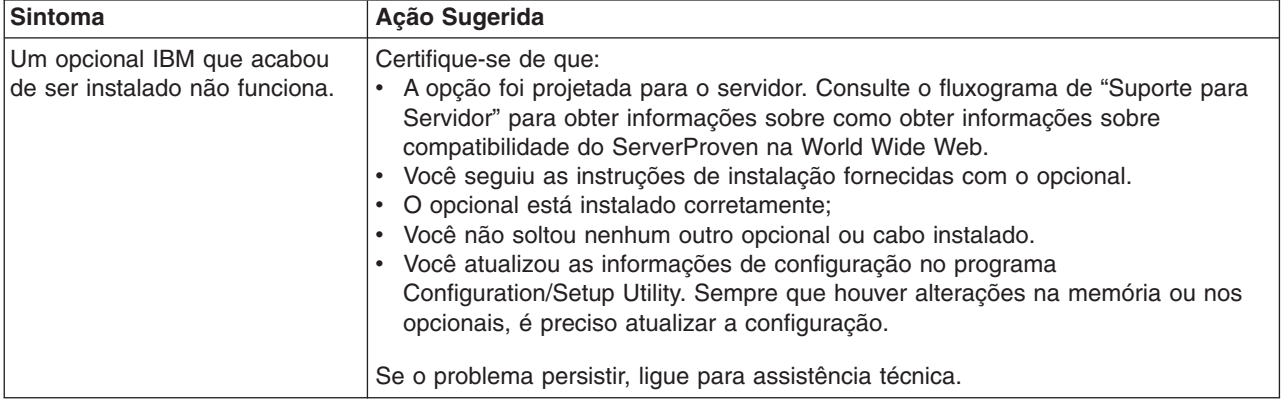

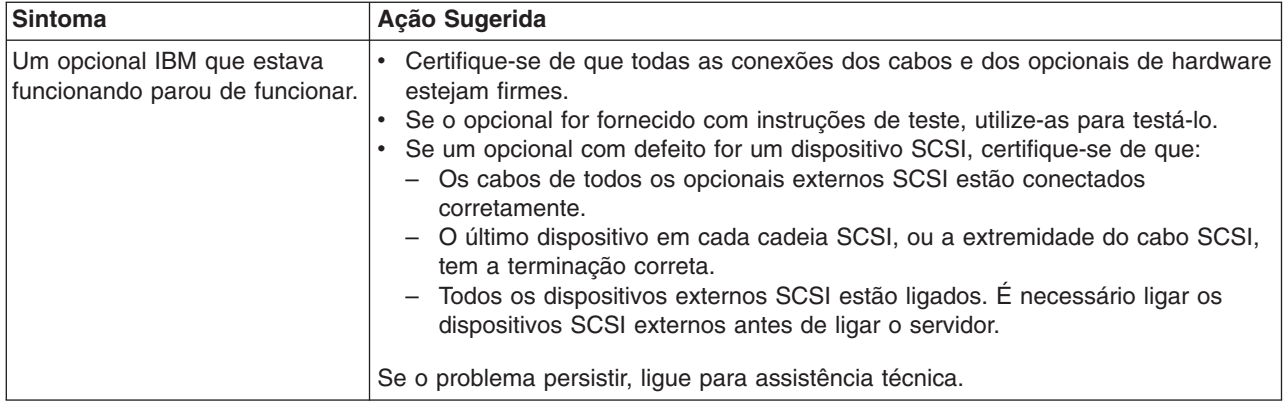

# **Problemas com a Alimentação**

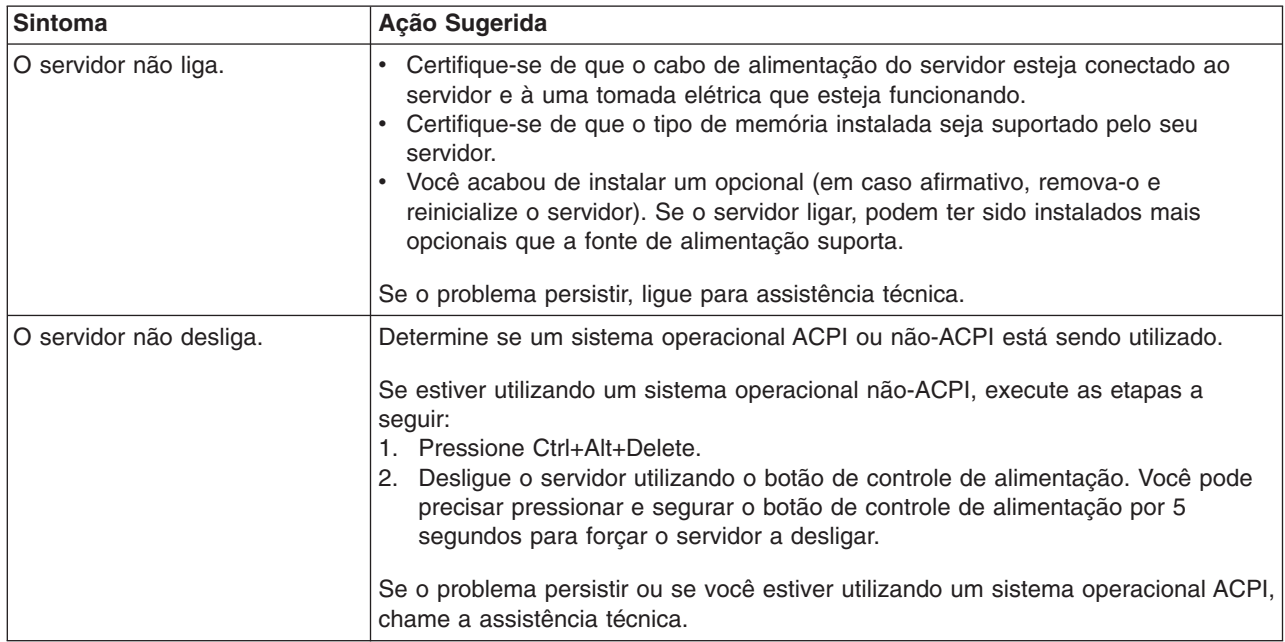

## **Problemas de Porta Serial**

Para obter informações adicionais sobre a porta serial, consulte o *Guia de Instalação de Opcionais* no CD IBM Eserver*: Documentação*.

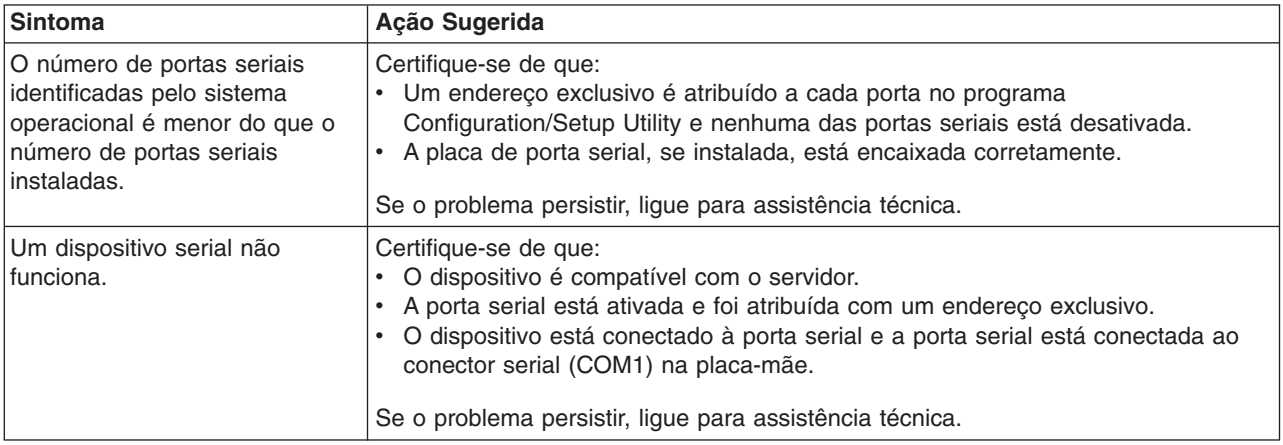

# **Problemas de Software**

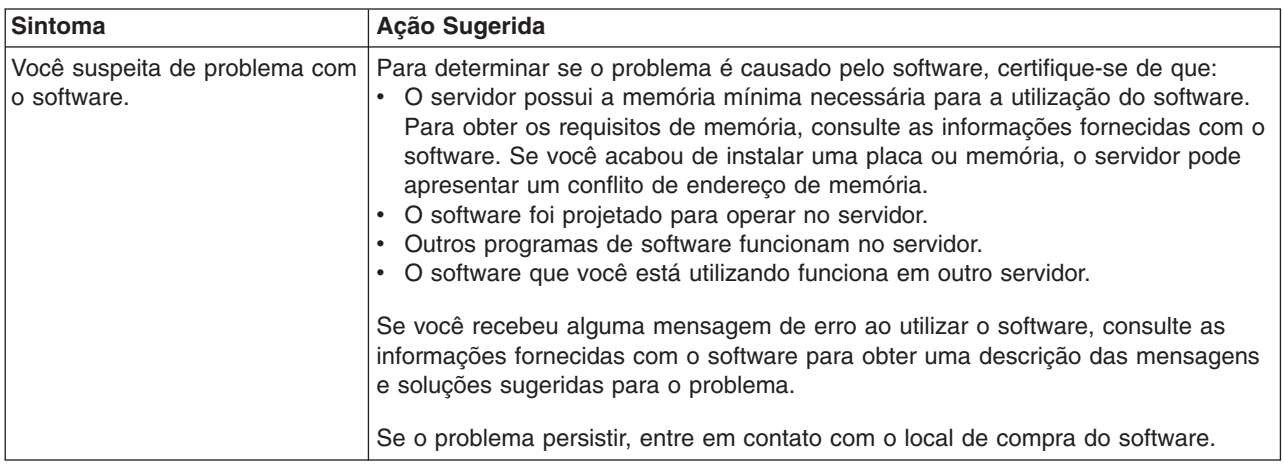

# **Problemas com o Dispositivo Universal Serial Bus**

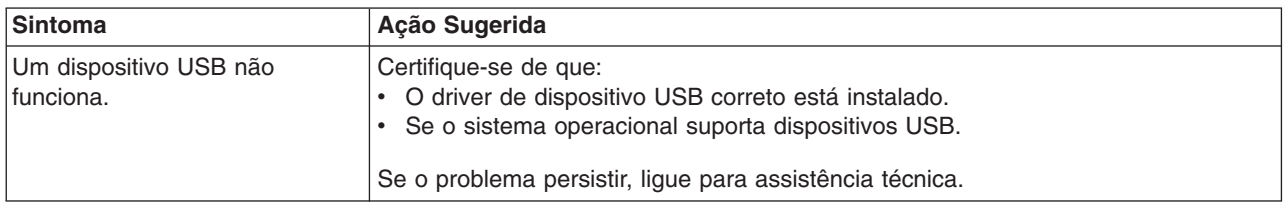

# <span id="page-66-0"></span>**Apêndice A. Obtendo Ajuda e Assistência Técnica**

Se precisar de ajuda, serviço ou assistência técnica ou apenas desejar informações adicionais sobre produtos IBM, você encontrará uma ampla variedade de fontes de informações disponíveis através da IBM para ajudá-lo. Este apêndice contém informações sobre onde encontrar informações adicionais sobre a IBM e produtos da IBM, o que fazer se ocorrer um problema com o sistema do seu  $\mathcal{C}$ server xSeries ou IntelliStation e com quem entrar em contato para obter assistência, se necessário.

### **Antes de Ligar**

Antes de ligar, certifique-se de executar estas etapas para tentar resolver o problema sozinho:

- Verifique todos os cabos para assegurar que estejam conectados.
- v Verifique os interruptores da fonte de alimentação para certificar-se de que o sistema está ligado.
- v Utilize as informações sobre resolução de problemas na documentação do sistema e utilize as ferramentas de diagnóstico fornecidas com o seu sistema.
- v Vá para o Web site de Suporte da IBM em [http://www.ibm.com/pc/support/](http://www.ibm.com/pc/support) para obter informações técnicas, dicas, sugestões e novos drivers de dispositivo.
- v Utilize um fórum de discussão da IBM no Web site da IBM para fazer perguntas.

Você pode resolver muitos problemas sem assistência externa, seguindo os procedimentos de resolução de problemas que a IBM fornece na ajuda on-line ou nas publicações fornecidas com o sistema e o software. As informações fornecidas com o sistema descrevem também os testes de diagnóstico que você pode executar. A maior parte dos sistemas, sistemas operacionais e programas do Eserver xSeries e IntelliStation são fornecidos com informações que contêm procedimentos de resolução de problemas e explicações de mensagens e códigos de erro. Se suspeitar de um problema de software, consulte as informações do sistema operacional ou programa.

### **Utilizando a Documentação**

Informações sobre o sistema IBM @server, xSeries ou IntelliStation e o software pré-instalado, se houver, estão disponíveis com a documentação fornecida com o sistema. Essa documentação inclui manuais impressos, manuais on-line, arquivos LEIA-ME e arquivos de ajuda. Consulte as informações sobre resolução de problemas na documentação de seu sistema para obter instruções sobre como utilizar os programas de diagnóstico. As informações de resolução de problemas ou os programas de diagnóstico podem informá-lo de que você precisa de drivers de dispositivo adicionais ou atualizados, ou até mesmo de outros softwares. A IBM mantém páginas na World Wide Web, nas quais é possível obter informações técnicas mais recentes e fazer download de drivers de dispositivo e atualizações. Para acessar estas páginas, vá para [http://www.ibm.com/pc/support/](http://www.ibm.com/pc/support) e siga as instruções.Você também pode pedir publicações através do IBM Publications Ordering System em

[http://www.elink.ibmlink.ibm.com/public/applications/publications/](http://www.elink.ibmlink.ibm.com/public/applications/publications/cgibin/pbi.cgi) [cgibin/pbi.cgi.](http://www.elink.ibmlink.ibm.com/public/applications/publications/cgibin/pbi.cgi)

### **Obtendo Ajuda e Informações na World Wide Web**

Na World Wide Web, o Web site IBM possui informações atualizadas sobre os produtos, serviços e suporte ao IBM (@server, xSeries, e oIntelliStation. O endereço para obter informações sobre o IBM  $@$ server e o xSeries é [http://www.ibm.com/eserver/xseries/.](http://www.ibm.com/eserver/xseries/) O endereço para obter informações sobre o IBM IntelliStation é [http://www.ibm.com/pc/intellistation/.](http://www.ibm.com/pc/intellistation/)

Você pode encontrar informações sobre serviços para os produtos IBM, incluindo opcionais suportados, em [http://www.ibm.com/pc/support/.](http://www.ibm.com/pc/support) Se você clicar em **Profile** na página de suporte, poderá criar uma página de suporte personalizada. A página de suporte oferece muitas fontes de informações e maneiras de resolver problemas, incluindo:

- v Diagnóstico de problemas, utilizando a Assistência On-line da IBM
- Download dos drivers de dispositivos mais recentes e atualizações para seus produtos
- v Exibição de FAQ (Perguntas mais Freqüentes)
- v Exibição de dicas e sugestões para ajudá-lo a resolver problemas
- v Participação dos fóruns de discussão IBM
- v Configuração da notificação por e-mail de atualizações técnicas de seus produtos

### **Assistência e Suporte de Software**

Por meio da Linha de Suporte IBM, você pode obter assistência por telefone, mediante o pagamento de uma taxa, com informações sobre o uso, configuração e problemas de software nos servidores @server e xSeries, estações de trabalho e ferramentas do IntelliStation. Para obter informações sobre quais produtos são suportados pela Linha de Suporte em seu país ou região, vá para [http://www.ibm.com/services/sl/products/.](http://www.ibm.com/services/sl/products/)

Para obter informações adicionais sobre o Support Line e outros serviços da IBM, vá para [http://www.ibm.com/services/,](http://www.ibm.com/services/) ou para <http://www.ibm.com/planetwide/> para obter números de telefones de suporte.

### **Assistência e Suporte de Hardware**

Você pode receber assistência para o hardware através do IBM Integrated Technology Services ou através de um revendedor IBM, se ele tiver autorização da IBM para fornecer serviços de garantia. Vá para <http://www.ibm.com/planetwide/> para obter números de telefones de suporte.

# **Apêndice B. Instrução de Garantia Limitada IBM Z125-4753-07 11/2002**

# **Declarações de Garantia - Servidor IBM 325 Tipo 8835 CERTIFICADO DE GARANTIA**

(Deve ser preenchido pela Assistência Técnica na utilização da Garantia)

A IBM Brasil Indústria, Máquinas e Serviços Ltda. garante este equipamento.

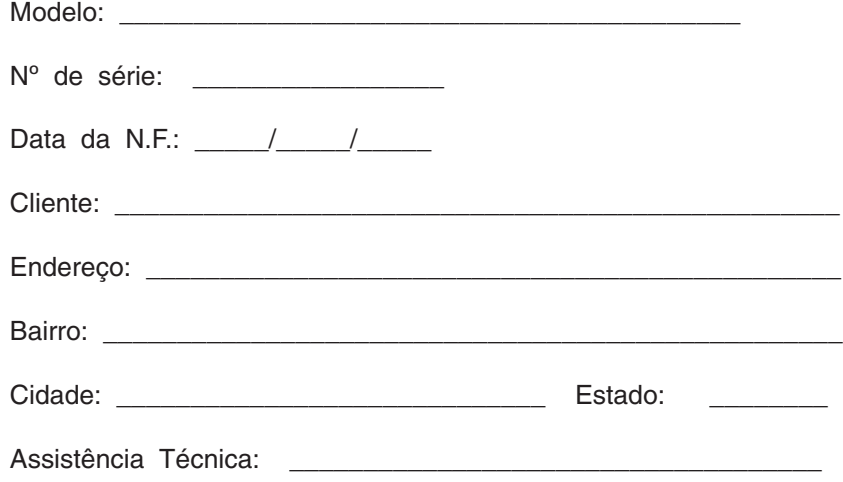

\_\_\_\_\_\_\_\_\_\_\_\_\_\_\_\_\_\_\_\_\_\_\_\_\_\_\_\_\_\_\_\_\_\_\_\_\_\_\_\_\_\_\_\_\_\_\_ Carimbo/Assinatura

## **Certificado de Garantia - Servidor IBM 325 Tipo 8835**

A **IBM BRASIL - Indústria, Máquinas e Serviços Ltda.** nos limites identificados neste certificado, assegura ao Cliente, comprador do equipamento descriminado na nota fiscal e identificado neste, Garantia contra defeito de material e/ou fabricação, desde que constatado por Técnicos Autorizados pela IBM, **pelo prazo de 90 dias, por força da lei, mais 1095 dias, por liberalidade da IBM**, a contar da data de aquisição do produto constante na Nota Fiscal de Compra, parte integrante do presente. Ou seja, 3 (três) anos de garantia, exceto para a bateria, cuja garantia é um ano.

Os programas que acompanham o seu computador serão garantidos apenas por defeitos de instalação durante 60 dias a partir da data da compra. É responsabilidade do usuário proteger e zelar pelas informações e/ou programas instalados adicionalmente em seu computador, realizando cópias de segurança.

A garantia é válida, nas condições aqui estabelecidas, em todo o Território Nacional, limita a responsabilidade da IBM, à substituição de módulos e peças do equipamento IBM, desde que o defeito seja decorrente de condições normais de uso e identificado por Técnicos Autorizados de sua Rede de Assistência Técnica. Essa garantia cobre totalmente a mão-de-obra e peças, com exceção do material de consumo, formulários, fitas entintadas, tampas, capas e acessórios, que não acompanham o produto.

Para suporte técnico, pode-se contar com o auxilio do **CSS - Customer Server Support**, através do telefone **0800-784831**. Com direito a atendimento gratuito pelo período de garantia do eServer xSeries (3 anos), para dúvidas de configurações e determinações de problemas de hardware do eServer xSeries. Se preferir comunique-se com o HelpCenter pela Internet, para suporte técnico, através do e-mail: helppc@br.ibm.com

- v A Garantia ON-SITE Atendimento de um equipamento diretamente no local especificado pelo cliente ( ambiente de escritório ). Se o ambiente estiver em um raio de distância além de 30 Km a partir da Autorizada de Serviços Técnicos mais próxima, haverá cobrança de quilometragem adicional do cliente. Se houver necessidade do representante técnico pernoitar no local de atendimento, as despesas de estadia e alimentação deverão também ser reembolsadas pelo cliente. O Monitor tem garantia de 3 (três) anos balcão.
- v B Deverá ser apresentado este certificado sem rasuras, juntamente com a Nota Fiscal do produto, datada e sem rasuras, para determinação do prazo de garantia citado anteriormente.
- v C Todas as peças substituídas serão de propriedade da IBM. Todos os equipamentos/opcionais devem ser acondicionados nas embalagens originais ou em embalagens que garantam o correto acondicionamento de todo, ou parte dele a ser transportado.
- v D A reposição gratuita de peças somente será feita dentro do período de garantia. A disponibilidade de peças de reposição está sujeita a processos legais e alfandegários de importação. A Garantia é dada aos módulos e peças de fabricação IBM, ou por ela fornecidos, conforme a configuração original do produto (não dá cobertura aos opcionais e/ou configurações adquiridos de outros fornecedores).
- v E A Garantia não é válida para componentes e produtos IBM não comercializados pela IBM Brasil, que tenham sido agregados à máquina pelo distribuidor, integrador ou revendedor.
- v F A IBM BRASIL exime-se de qualquer responsabilidade e esta Garantia ficará nula e sem efeito se este equipamento sofrer danos causados por quedas e

descarga elétrica; se for ligado a rede elétrica imprópria ou não compatível com o Equipamento; se sofrer a ação de agentes da Natureza (raios, inundações, desabamentos, enchentes, etc.); incêndios ou for usado em desacordo com o Manual do Usuário e demais manuais que acompanham o produto; se apresentar sinais de mau uso, devido à introdução de objetos e/ou líquidos no Equipamento, ou ainda se tiver sido violado, consertado ou ajustado por técnicos não autorizados. Também será considerada nula a Garantia se a Nota Fiscal de Compra ou este Certificado apresentar rasuras e/ou alterações.

#### **Instruções para levar o equipamento para reparos**

Se o seu equipamento necessitar de reparos, envie-o acompanhado do seguinte:

- v Breve descrição do problema observado;
- Cópia da Nota Fiscal de Compra;
- v Cópia do Certificado de Garantia (preenchido).

#### **Garantia de Reparos**

Se o equipamento for transferido para terceiros no período de Garantia, ela ficará cedida de pleno direito, continuando em vigor até a expiração do seu prazo, contado a partir da data de aquisição pelo primeiro comprador. A Garantia só será mantida para configuração total (segundo a Nota Fiscal de Compra Original). Os procedimentos de remessa de Equipamentos para reparos deverão ser observados.

#### **A GARANTIA NÃO COBRE OS SEGUINTES ITENS:**

- Instalação do Produto:
- v Atendimento em domicílio;
- Serviços de limpeza preventiva;
- v Reposição de partes tais como: Discos Rígidos, Disquetes, e outros módulos não fornecidos pela IBM;
- Configuração ou quaisquer ajustes e/ou recuperação de dados contidos nos discos que acompanham o equipamento.

#### <sup>1</sup> **Limitação de Responsabilidade**

A responsabilidade da IBM, de natureza contratual ou qualquer outra, por perdas e danos efetivamente causados por atos e fatos da IBM fica limitada, nas

- 1. demandas relativas a danos pessoais e danos à propriedade móvel ou imóvel e
- 2. em quaisquer outras perdas e danos, até o maior valor entre o equivalente a dois mil dólares americanos (US\$ 2.000,00) em moeda nacional e os encargos relativos ao Produto que constituem o objeto da demanda. A taxa de conversão do dólar será divulgada pelo Banco Central do Brasil para a venda de divisas vinculadas à importação de mercadorias.

Em hipótese alguma, a IBM será responsável por:

- 1. Reclamações de terceiros por perdas e danos contra o Cliente, salvo aquelas previstas no primeiro sub-item acima;
- 2. Perdas ou danos de registros ou dados do Cliente, inclusive na realização de diagnóstico remoto (por conexão do sistema via linha telefônica);
- 3. Perdas ou danos indiretos ou mediatos, inclusive lucros cessantes.

<sup>1.</sup> A limitação e a exclusão de responsabilidade acima observarão a legislação vigente.

4. Perdas e danos de programas/arquivos ocorridos na Rede de Assistência Técnica Autorizada, pois é de inteira responsabilidade do cliente fazer cópias de segurança dos programas instalados na máquina e/ou arquivos pessoais.
## **Apêndice C. Avisos**

Estas informações foram desenvolvidas para produtos e serviços oferecidos nos Estados Unidos.

A IBM pode não oferecer os produtos, serviços ou recursos discutidos neste documento em outros países. Consulte o representante IBM local para obter informações sobre os produtos e serviços atualmente disponíveis em sua área. Qualquer referência a produtos, programas ou serviços IBM não significa que apenas produtos, programas ou serviços IBM possam ser utilizados. Qualquer produto, programa ou serviço funcionalmente equivalente, que não infrinja nenhum direito de propriedade intelectual da IBM poderá ser utilizado em substituição a este produto, programa ou serviço. Entretanto, a avaliação e verificação da operação de qualquer produto, programa ou serviço não-IBM são de responsabilidade do Cliente.

A IBM pode ter patentes ou solicitação de patentes pendentes relativas a assuntos tratados nesta publicação. O fornecimento deste documento não garante ao Cliente nenhum direito sobre tais patentes. Pedidos de licença devem ser enviados, por escrito, para:

*Gerência de Relações Comerciais e Industriais da IBM Brasil Av. Pasteur, 138-146 Botafogo Rio de Janeiro, RJ CEP 22290-240*

A INTERNATIONAL BUSINESS MACHINES CORPORATION FORNECE ESTA PUBLICAÇÃO "NO ESTADO EM QUE SE ENCONTRA", SEM GARANTIA DE NENHUM TIPO, SEJA EXPRESSA OU IMPLÍCITA, INCLUINDO, MAS NÃO SE LIMITANDO ÀS GARANTIAS IMPLÍCITAS DE MERCADO OU DE ADEQUAÇÃO A UM DETERMINADO PROPÓSITO. Alguns países não permitem a exclusão de garantias expressas ou implícitas em certas transações; portanto, esta disposição pode não se aplicar ao Cliente.

Essas informações podem conter imprecisões técnicas ou erros tipográficos. Periodicamente, são feitas alterações nas informações aqui contidas; tais alterações serão incorporadas em futuras edições desta publicação. A IBM pode, a qualquer momento, aperfeiçoar e/ou alterar os produtos e/ou programas descritos nesta publicação, sem aviso prévio.

Quaisquer referências nestas informações a Web sites não-IBM são fornecidos apenas por conveniência e não representam de forma alguma um endosso a esses Web sites. Os materiais contidos nesses Web sites não fazem parte dos materiais deste produto IBM e a utilização desses Web sites é de inteira responsabilidade do Cliente.

A IBM pode utilizar ou distribuir as informações fornecidas da forma que julgar apropriada sem incorrer em qualquer obrigação com o Cliente.

#### **Aviso sobre a Edição**

**© Copyright International Business Machines Corporation 2003. Todos os direitos reservados.**

Nota sobre Direitos Restritos para Usuários do Governo dos Estados Unidos — Uso, duplicação e divulgação restritos pelo documento GSA ADP Schedule Contract com a IBM Corporation.

#### <span id="page-73-0"></span>**Marcas Comerciais**

Os termos a seguir são marcas comerciais da International Business Machines Corporation nos Estados Unidos e/ou em outros países:

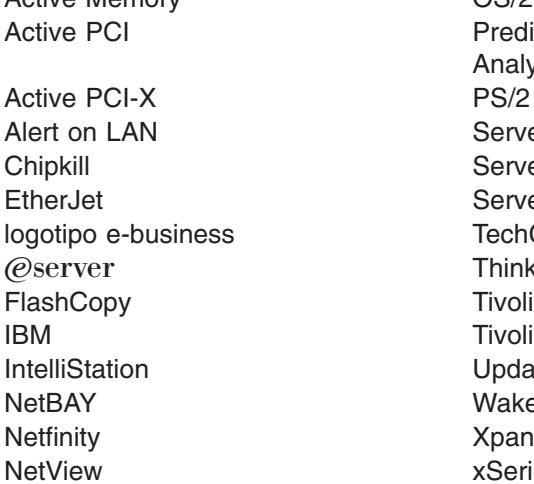

Active Memory **OS/2 WARP Predictive Failure** Analysis ServeRAID ServerGuide ServerProven **TechConnect ThinkPad** Tivoli Enterprise Update Connector Wake on LAN XpandOnDemand xSeries

Lotus, Lotus Notes, SmartSuite e Domino são marcas comerciais da Lotus Development Corporation e/ou da IBM Corporation nos Estados Unidos e/ou em outros países.

Intel, MMX e Pentium são marcas da Intel Corporation nos Estados Unidos e/ou em outros países.

Microsoft, Windows e Windows NT são marcas comerciais da Microsoft Corporation nos Estados Unidos e/ou em outros países.

UNIX é uma marca registrada do The Open Group nos Estados Unidos e em outros países.

Java e todas as marcas comerciais e logotipos baseados em Java são marcas comerciais ou marcas registradas da Sun Microsystems, Inc. nos Estados Unidos e/ou em outros países.

AMD, AMD Opteron e suas combinações são marcas comerciais da Advanced Micro Devices, Inc.

Outros nomes de empresas, produtos ou serviços podem ser marcas comerciais ou marcas de serviço de terceiros.

#### **Notas Importantes**

Velocidade do processador indica a velocidade do clock interno do microprocessador; outros fatores também afetam o desempenho de aplicativos. A velocidade da unidade de disco de CD-ROM lista a taxa variável de leitura. As velocidades reais variam e geralmente são menores que o máximo possível.

Nas referências ao armazenamento do processador, armazenamento real e virtual ou volume do canal, KB significa aproximadamente 1.000 bytes, MB aproximadamente 1.000.000 bytes e GB aproximadamente 1.000.000.000 bytes.

Nas referências à capacidade de unidades de disco rígido ou volume de comunicações, MB significa 1.000.000 bytes e GB, 1.000.000.000 bytes. A capacidade total acessível pelo usuário pode variar, dependendo dos ambientes operacionais.

As capacidades máximas internas de unidades de disco rígido assumem a substituição de todas as unidades de disco rígido padrão e a ocupação de todos os compartimentos de unidades de disco rígido com as maiores unidades suportadas disponíveis atualmente na IBM.

A memória máxima pode exigir a substituição da memória padrão por um módulo de memória opcional.

A IBM não estabelece representações ou garantias com relação a produtos e serviços não-IBM que sejam ServerProven, incluindo, sem limitações, as garantias implícitas de comercialização ou adequação a um objetivo específico. Esses produtos são oferecidos e garantidos unicamente por terceiros.

A IBM não estabelece representações ou garantias com relação a produtos não-IBM. O suporte (se disponível) a produtos não-IBM é fornecido por terceiros, não pela IBM.

Alguns produtos de software podem ser diferentes de sua versão de revenda (se disponível) e podem não incluir manuais do usuário ou todos os recursos do programa.

#### **Reciclagem e Descarte de Produtos**

Esta unidade contém materiais, como placas de circuito, conectores, gaxetas de compatibilidade eletromagnética e conectores que podem conter ligas de chumbo e cobre/berílio que necessitam de tratamento e descarte especiais no final da vida útil. Antes dessa unidade ser descartada, esses materiais devem ser removidos e reciclados ou descartados de acordo com as regulamentações aplicáveis. A IBM oferece programas de devolução de produtos em diversos países. Informações sobre ofertas de reciclagem de produtos podem ser encontradas no site da Internet da IBM em [http://www.ibm.com/ibm/environment/products/prp.shtml.](http://www.ibm.com/ibm/environment/products/prp.shtml)

#### **Programa de Devolução de Bateria**

Este produto pode conter uma bateria vedada de chumbo-ácido, níquel cádmio, hidreto de metal níquel, lítio ou lítio-íon. Consulte o manual do usuário ou o manual de serviço para obter informações específicas sobre bateria. A bateria deve ser reciclada ou descartada de maneira apropriada. As instalações de reciclagem podem não estar disponíveis em sua área. Para obter informações sobre o descarte de baterias fora dos Estados Unidos, vá para <http://www.ibm.com/ibm/environment/products/batteryrecycle.shtml> ou entre em contato com a empresa de coleta de lixo local.

<span id="page-75-0"></span>Nos Estados Unidos, a IBM estabeleceu um processo de coleta para reutilização, reciclagem ou descarte adequado de conjuntos de bateria vedada de chumbo, níquel-cádmio e hidreto de níquel de equipamentos IBM. Para obter informações sobre o descarte adequado dessas baterias, entre em contato com a IBM pelo telefone 0800-784831. Tenha em mãos o número de peça IBM listado na bateria antes de fazer a ligação.

Na Holanda, as instruções a seguir se aplicam.

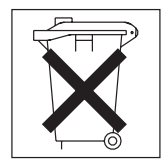

### **Avisos sobre Emissão Eletrônica**

### **Declarações da FCC (Federal Communications Commission)**

Este equipamento foi testado e aprovado segundo os critérios estabelecidos para dispositivos digitais da Classe A, em conformidade com a Parte 15 das Normas da FCC. Estes critérios têm a finalidade de assegurar um nível adequado de proteção contra interferências prejudiciais, quando o equipamento estiver funcionando em uma instalação comercial. Este equipamento gera, utiliza e pode emitir energia de freqüência de rádio e, se não for instalado e utilizado de acordo com o manual de instruções, pode provocar interferência prejudicial em comunicações por rádio. A operação deste equipamento em áreas residenciais pode provocar interferência prejudicial, caso em que o usuário deverá tomar as medidas que forem necessárias às suas próprias custas.

Para atender aos critérios de emissão estabelecidos pela FCC, devem-se utilizar cabos e conectores apropriadamente blindados e aterrados, em conformidade com o padrão IEEE 1284-1994. Os cabos e conectores apropriados estão disponíveis através de revendedores autorizados IBM. A IBM não se responsabiliza por qualquer interferência na recepção de rádio ou televisão provocada pela utilização de cabos e conectores não recomendados ou por alterações ou modificações não autorizadas efetuadas neste equipamento. Alterações ou modificações não autorizadas podem cancelar a autorização do usuário operar o equipamento.

Este dispositivo está em conformidade com a Parte 15 das Normas da FCC. A operação está sujeita a estas duas condições: (1) este dispositivo não pode provocar interferência prejudicial e (2) este dispositivo deve aceitar qualquer interferência prejudicial recebida, inclusive as que possam provocar operação indesejada.

#### **Cabos de alimentação**

Para sua segurança, a IBM fornece um cabo de alimentação com um plugue para conexão aterrada, para ser utilizado com este produto IBM. Para evitar choques elétricos, sempre utilize o cabo de alimentação e o plugue em uma tomada devidamente aterrada.

Os cabos de alimentação IBM utilizados nos Estados Unidos e no Canadá são aprovados pelo UL (Underwriter's Laboratories) e certificados pela CSA (Canadian Standards Association).

Para unidades destinadas à operação em 115 Volts: Utilize um cabo aprovado pelo UL e com certificação CSA, consistindo em um cabo de três condutores de, no mínimo, 18 AWG, Tipo SVT ou SJT, com o máximo de 4,5 metros de comprimento e plugue com lâminas em paralelo, com aterramento, classificado para 15 ampères, 125 volts.

Para unidades destinadas à operação em 230 volts (nos EUA): Utilize um cabo aprovado pelo UL e com certificação CSA, consistindo em um cabo de três condutores de, no mínimo, 18 AWG, Tipo SVT ou SJT, com o máximo de 4,5 metros de comprimento e um plugue de conexão de aterramento, com uma lâmina tandem, classificado para 15 ampères e 250 volts.

Para unidades destinadas à operação em 230 volts (fora dos EUA): Utilize um cabo com um plugue de conexão aterrada. O cabo deve ter as aprovações de segurança apropriadas para o país onde o equipamento será instalado.

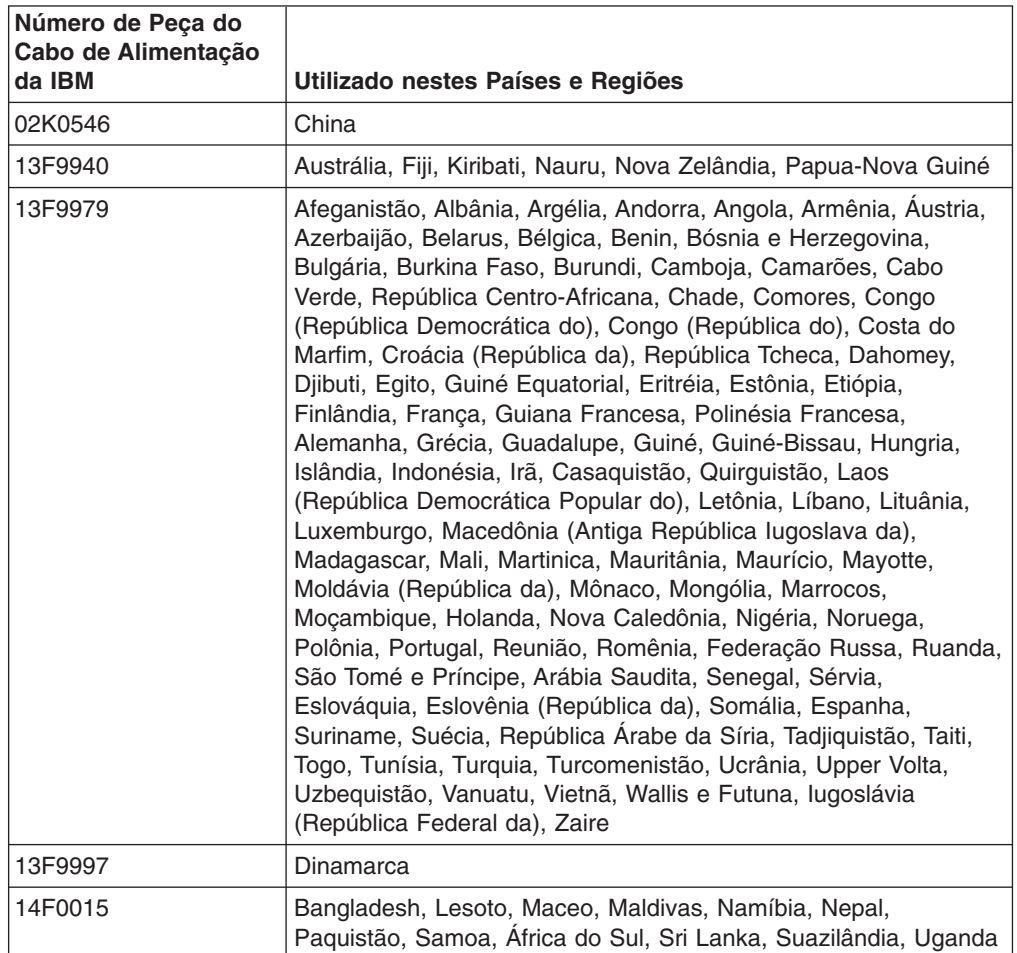

Os cabos de alimentação da IBM para um país ou região específicos geralmente estão disponíveis apenas no país ou região.

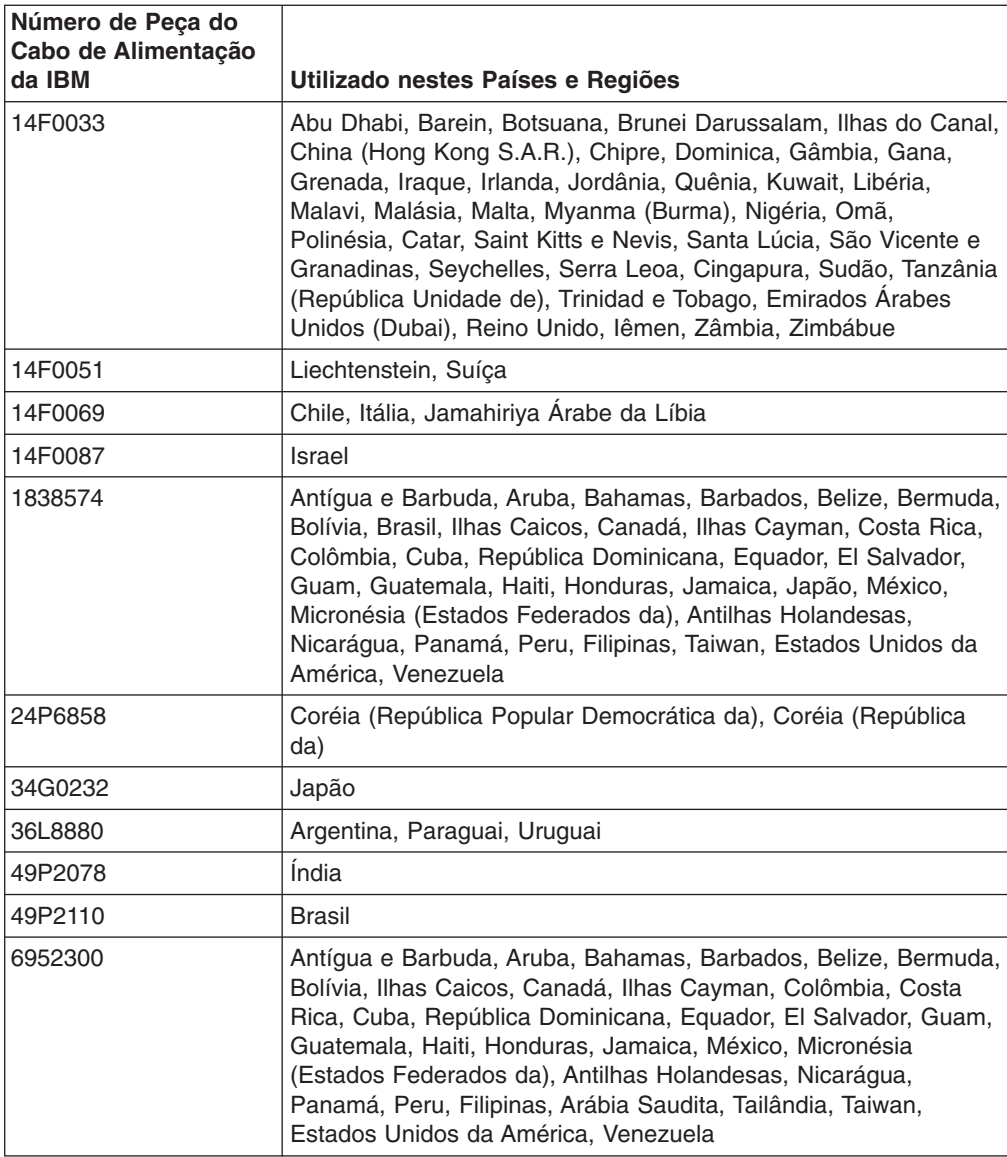

## **Índice Remissivo**

### **A**

alimentação botão de [controle](#page-42-0) 29 [conector](#page-44-0) do cabo 31 fonte, [especificações](#page-18-0) 5 [LED](#page-42-0) 29, [31](#page-44-0) ambiente [temperatura](#page-18-0) do ar 5 [umidade](#page-18-0) 5 [atualizando](#page-49-0) o código do firmware 36 Aviso da FCC [Classe](#page-75-0) A 62 aviso de emissão [eletrônica](#page-75-0) Classe A 62 avisos de emissão [eletrônica](#page-75-0) 62 FCC, [Classe](#page-75-0) A 62 avisos de [atenção](#page-16-0) 3 avisos e [instruções](#page-16-0) 3 avisos [importantes](#page-16-0) 3

### **B**

[barramentos](#page-23-0) PCI-X 10 [Botão](#page-42-0) ejetar CD 29 botão [reinicializar](#page-42-0) 29

# **C**

cabos de [alimentação](#page-75-0) 62 CD de [documentação](#page-15-0) 2 código do firmware, [atualizando](#page-49-0) 36 [códigos](#page-54-0) de sinal sonoro 41 componentes [microprocessador](#page-37-0) 24 módulo de [memória](#page-34-0) 21 [placa](#page-26-0) 13 principais, [localizações](#page-19-0) 6 [unidade](#page-31-0) de troca a frio 18 [unidade](#page-30-0) de troca a quente 17 [componentes](#page-19-0) principais 6 conector cabo de [alimentação](#page-44-0) 31 de [série](#page-44-0) 31 [Ethernet](#page-44-0) 31 LAN [\(Rede](#page-44-0) Local) 31 [USB](#page-43-0) 30, [31](#page-44-0) [vídeo](#page-44-0) 31 [conector](#page-44-0) serial 31 [conectores](#page-44-0) da LAN (Rede Local) 31 conectores de cabo [alimentação](#page-44-0) 31 de [série](#page-44-0) 31 [Ethernet](#page-44-0) 31 [frontal](#page-42-0) 29 parte [traseira](#page-44-0) 31 [USB](#page-43-0) 30, [31](#page-44-0) [vídeo](#page-44-0) 31 conectores de [entrada/saída](#page-40-0) 27, [29](#page-42-0)

[conectores](#page-44-0) Gigabit Ethernet 31 [configuração,](#page-40-0) atualizando o servidor 27 controles [frontal](#page-42-0) 29 painel de [informações](#page-43-0) do operador 30

### **D**

[desligando](#page-45-0) o servidor 32 DIMM (Dual In-line Memory Module), [instalando](#page-32-0) 19

### **E**

emissão [eletrônica](#page-75-0) de Classe A 62 [emissões](#page-18-0) de ruídos acústicos 5 [especificações](#page-17-0) 4 [especificações](#page-18-0) de emissão de calor 5 [especificações](#page-18-0) de entrada de energia elétrica 5 Ethernet [conector](#page-44-0) 31 [LED](#page-44-0) de link 31 LEDs de [atividade](#page-44-0) 31

## **F**

firmware do controlador de [gerenciamento](#page-49-0) da placa [base](#page-49-0) 36

# **I**

ID do [SCSI](#page-29-0) 16 [instalação](#page-48-0) do NOS (Network Operating System) 35 instalação do sistema [operacional](#page-48-0) 35 instalando [memória](#page-34-0) 21 [microprocessador](#page-35-0) 22 [placa](#page-26-0) 13 sistema [operacional](#page-48-0) 35 [tampa](#page-39-0) 26 [unidade](#page-30-0) de disco rígido de troca a quente 17 [unidade](#page-31-0) de disco rígido de troca não a quente 18 [instruções](#page-16-0) de cuidado 3 [instruções](#page-16-0) de perigo 3 [instruções](#page-16-0) e avisos 3 integrado firmware do controlador de [gerenciamento](#page-49-0) da placa base, [atualizando](#page-49-0) 36 [funções](#page-18-0) 5

### **L**

LED de erro do [sistema](#page-43-0) 30, [31](#page-44-0) LED de [informações](#page-43-0) 30 [LED](#page-44-0) de Link 31 LED do [localizador](#page-43-0) do sistema 30 LEDs [alimentação](#page-42-0) 29, [31](#page-44-0)

LEDs *(continuação)* [atividade](#page-44-0) 31 atividade da unidade de disco de [CD-ROM](#page-42-0) 29 [atividade](#page-42-0) da unidade de disco rígido 29, [30](#page-43-0) erro do [sistema](#page-43-0) 30, [31](#page-44-0) [frontal](#page-42-0) 29 [informações](#page-43-0) 30 [link](#page-44-0) 31 [localizador](#page-43-0) do sistema 30 painel de [informações](#page-43-0) do operador 30 painel [traseiro](#page-44-0) 31 status da [unidade](#page-29-0) de disco rígido 16, [30](#page-43-0) LEDs de atividade [Ethernet](#page-44-0) 31 Unidade de disco de [CD-ROM](#page-42-0) 29 [unidade](#page-42-0) de disco rígido 29, [30](#page-43-0) LEDs de atividade de [transmissão/recepção](#page-44-0) 31 LEDs de status [Ethernet](#page-44-0) 31 [servidor](#page-43-0) 30 [unidade](#page-29-0) de disco rígido 16, [30](#page-43-0) ligando o [servidor](#page-45-0) 32

## **M**

marcas [comerciais](#page-73-0) 60 memória [especificações](#page-18-0) 5 [instalando](#page-34-0) 21 [módulos](#page-32-0) 19 [problemas](#page-61-0) 48 tipo [suportado](#page-32-0) 19 [mensagens](#page-58-0) de erro, POST 45 [Mensagens](#page-58-0) de erro do POST 45 microprocessador [especificações](#page-18-0) 5 [instalando](#page-35-0) 22 [problemas](#page-61-0) 48

## **N**

notas [importantes](#page-16-0) 3, [60](#page-73-0)

## **P**

painel de [informações](#page-43-0) do operador 30 placa [barramentos](#page-23-0) PCI-X 10 [considerações](#page-22-0) 9 [instalando](#page-22-0) 9, [13](#page-26-0) [requisitos](#page-23-0) de RAID 10 placa RAID [cabeamento](#page-24-0) 11 [instalando](#page-23-0) 10 problemas [alimentação](#page-63-0) 50 [compartimento](#page-59-0) de expansão 46 [dispositivo](#page-60-0) indicador 47 [dispositivo](#page-64-0) USB 51 [geral](#page-59-0) 46 [intermitente](#page-60-0) 47

problemas *(continuação)* [memória](#page-61-0) 48 [microprocessador](#page-61-0) 48 [mouse](#page-60-0) 47 [opcional](#page-62-0) 49 porta [serial](#page-63-0) 50 [software](#page-64-0) 51 [teclado](#page-60-0) 47 Unidade de Disco de [CD-ROM](#page-59-0) 46 [unidade](#page-60-0) de disco rígido 47 unidade de [disquete](#page-59-0) 46 problemas com [alimentação](#page-63-0) 50 [problemas](#page-60-0) com o dispositivo indicador 47 [problemas](#page-60-0) com o mouse 47 [problemas](#page-60-0) com o teclado 47 [problemas](#page-62-0) com opcional 49 [problemas](#page-63-0) de porta serial 50 [Problemas](#page-64-0) do USB (Universal Serial Bus) 51 problemas [intermitentes](#page-60-0) 47 [problemas](#page-59-0) no gabinete de expansão 46 [problemas](#page-61-0) no monitor 48 [problemas](#page-64-0) no software 51 Programa [Configuration/Setup](#page-48-0) Utility 35 [publicação](#page-14-0) on-line 1

# **Q**

quadro de resolução de [problemas](#page-59-0) 46

# **R**

[recursos](#page-17-0) 4 Remote Supervisor Adapter II [cabeamento](#page-25-0) 12 [configuração](#page-41-0) 28 [removendo](#page-21-0) a tampa 8 requisitos de RAID (Redundant Array of [Independent](#page-23-0) [Disks\)](#page-23-0) 10 [resolvendo](#page-54-0) problemas 41 riser [card](#page-27-0) 14 [roteamento](#page-24-0) de cabos para a placa 11, [12](#page-25-0)

## **S**

slot de expansão [especificações](#page-18-0) 5 [presilha](#page-27-0) 14 slots. *Veja* slot de [expansão](#page-22-0) slots de [expansão](#page-22-0) PCI-X 9

# **T**

[tamanho,](#page-18-0) servidor 5 tampa [instalando](#page-39-0) 26 [removendo](#page-21-0) 8

# **U**

Unidade de disco de CD-ROM [especificações](#page-18-0) 5 LED de [atividade](#page-42-0) 29 [problemas](#page-59-0) 46 unidade de disco rígido de troca não a [quente](#page-31-0) 18 LED de [atividade](#page-42-0) 29, [30](#page-43-0) LED de [status](#page-29-0) 16, [30](#page-43-0) [problemas](#page-60-0) 47 tipos [suportados](#page-29-0) 16 troca a quente etapas de [pré-instalação](#page-30-0) 17 ID do [SCSI](#page-29-0) 16 [instalando](#page-30-0) 17 unidade de disquete [problemas](#page-59-0) 46 [USB](#page-40-0) 27 United States [electronic](#page-75-0) emission Class A notice 62 [United](#page-75-0) States FCC Class A notice 62 USB [conectores](#page-43-0) 30, [31](#page-44-0) [requisitos](#page-40-0) 27

# **V**

vídeo [conector](#page-44-0) 31 [especificações](#page-18-0) da controladora 5 vista [frontal](#page-40-0) 27, [29](#page-42-0) vista [traseira](#page-40-0) 27

## **W**

Web site IBM [Support](#page-35-0) 22 [produtos](#page-14-0) de servidor IBM 1 Web site de [servidor](#page-14-0) 1

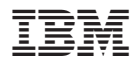

Número da Peça: 90P2793

Impresso em Brazil

(1P) P/N: 90P2793

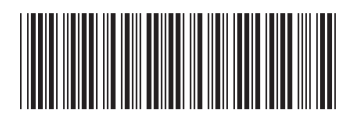